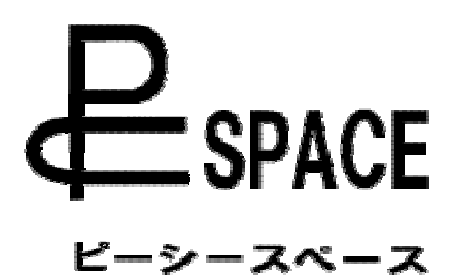

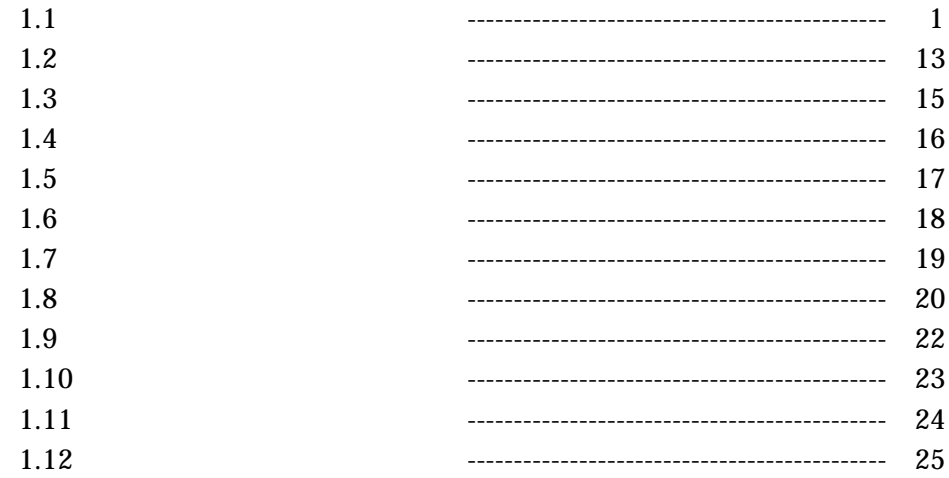

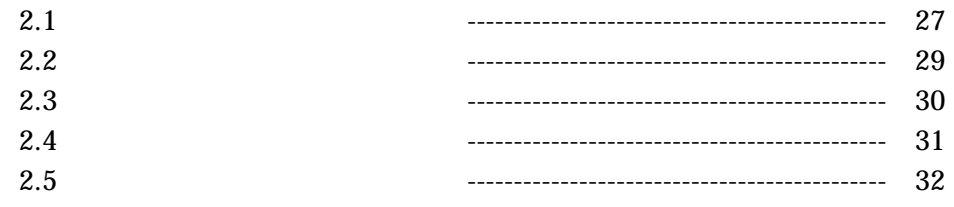

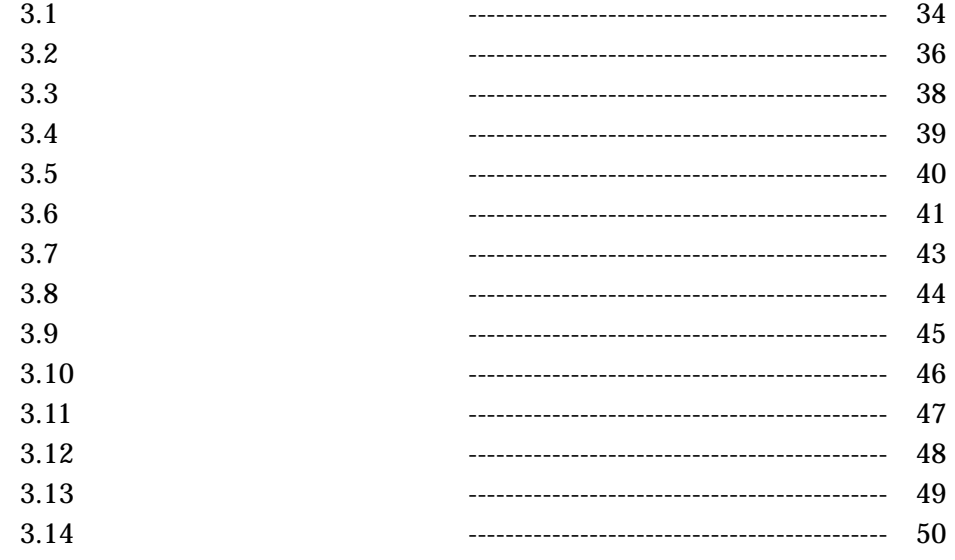

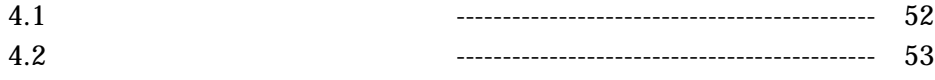

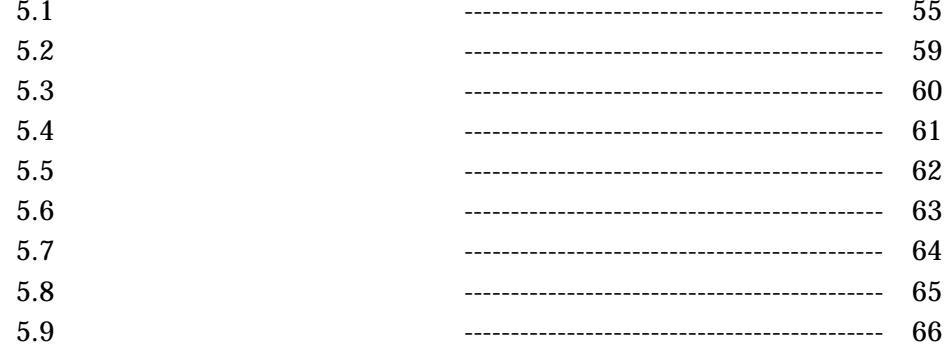

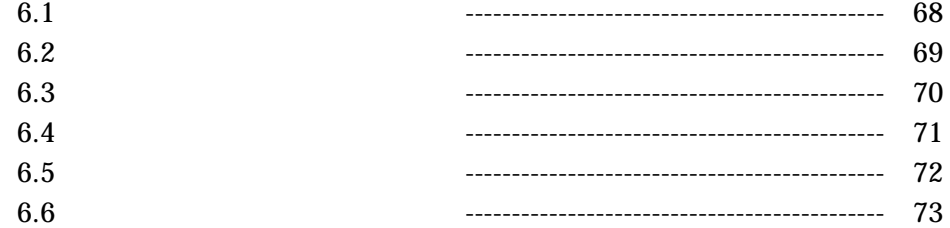

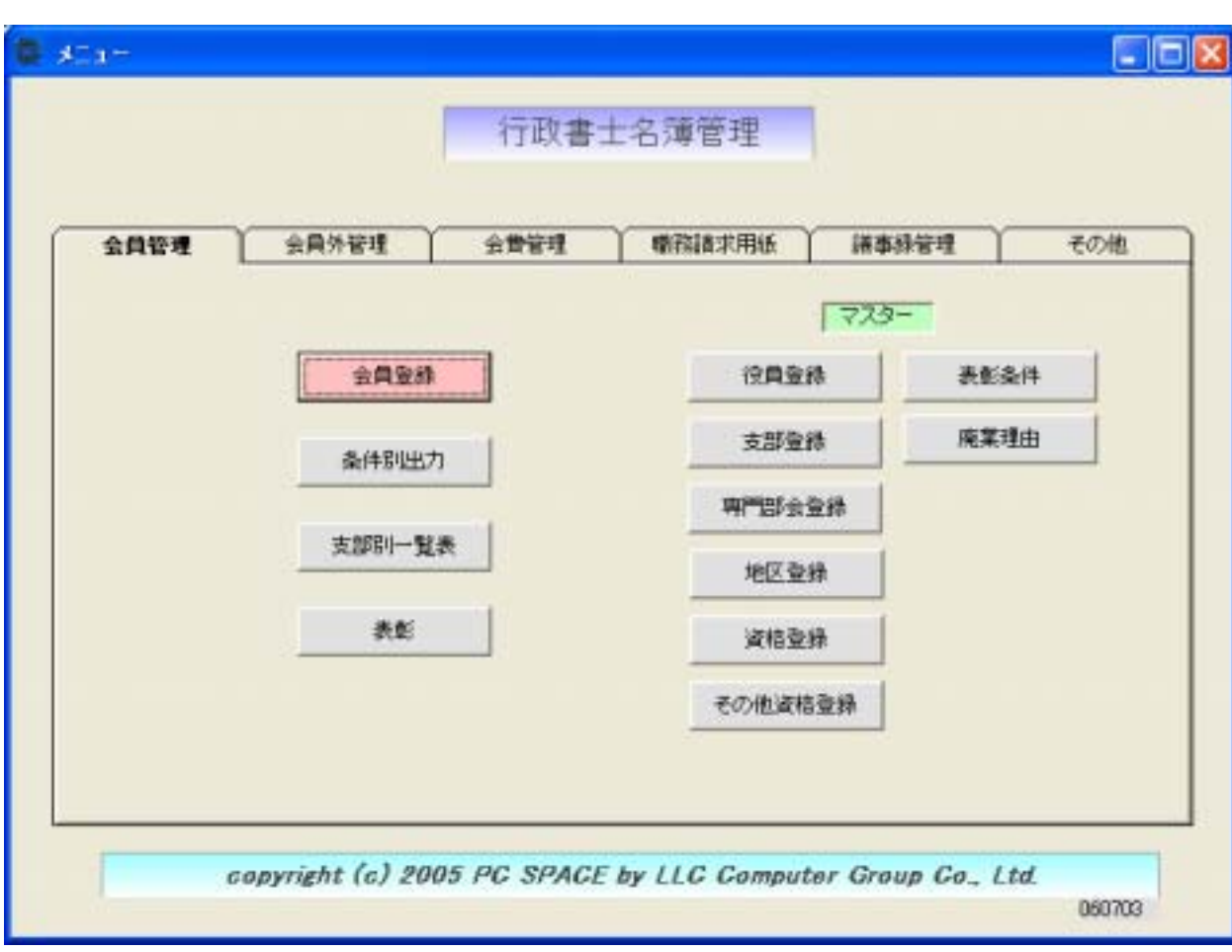

 $7735 -$ 

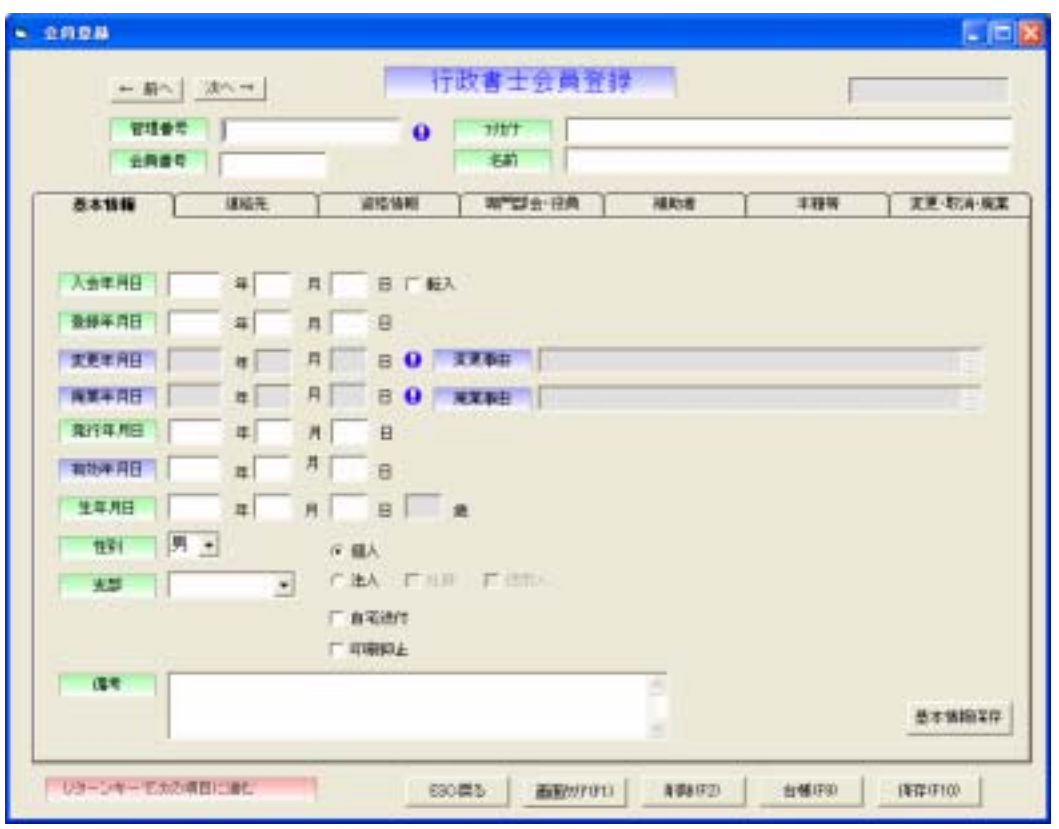

 $\left| \leftarrow \right|$ 前へ

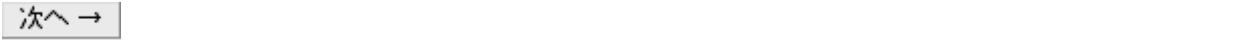

## $\bullet$

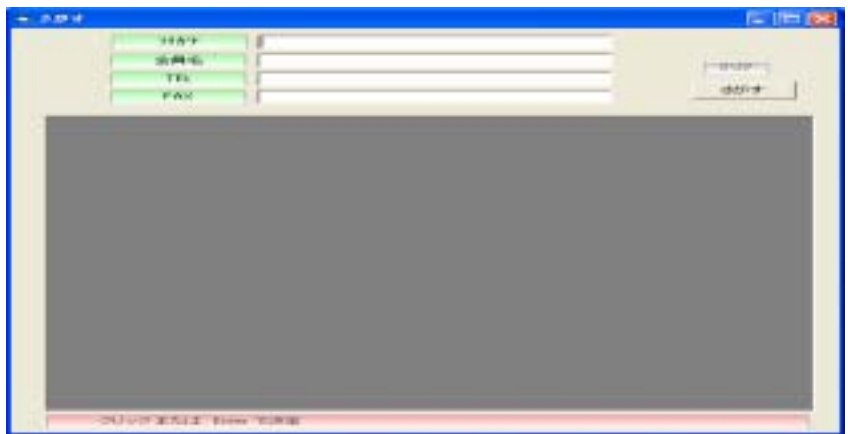

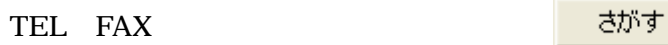

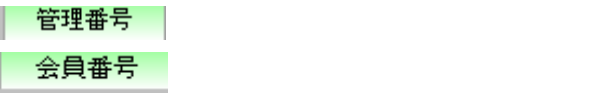

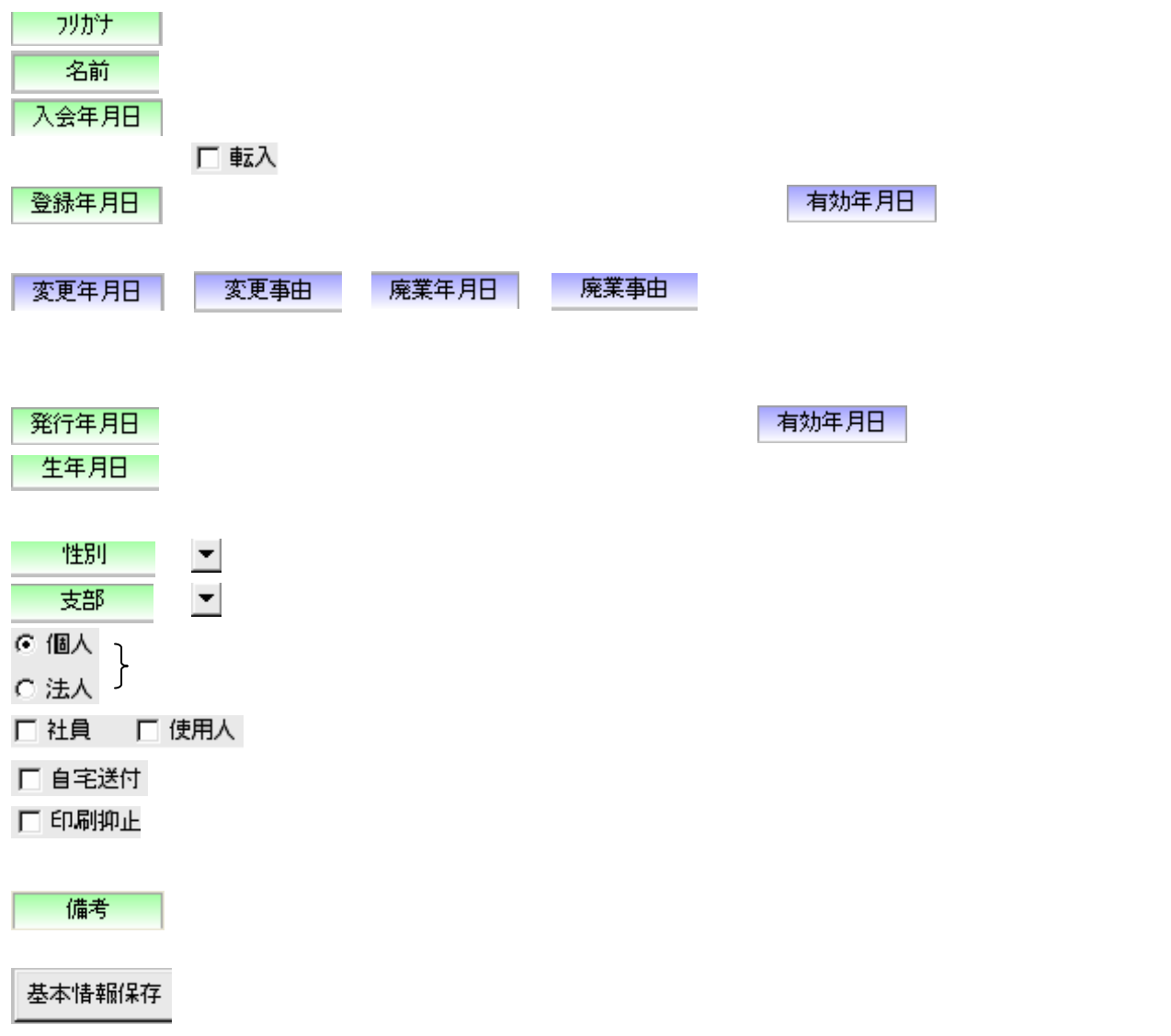

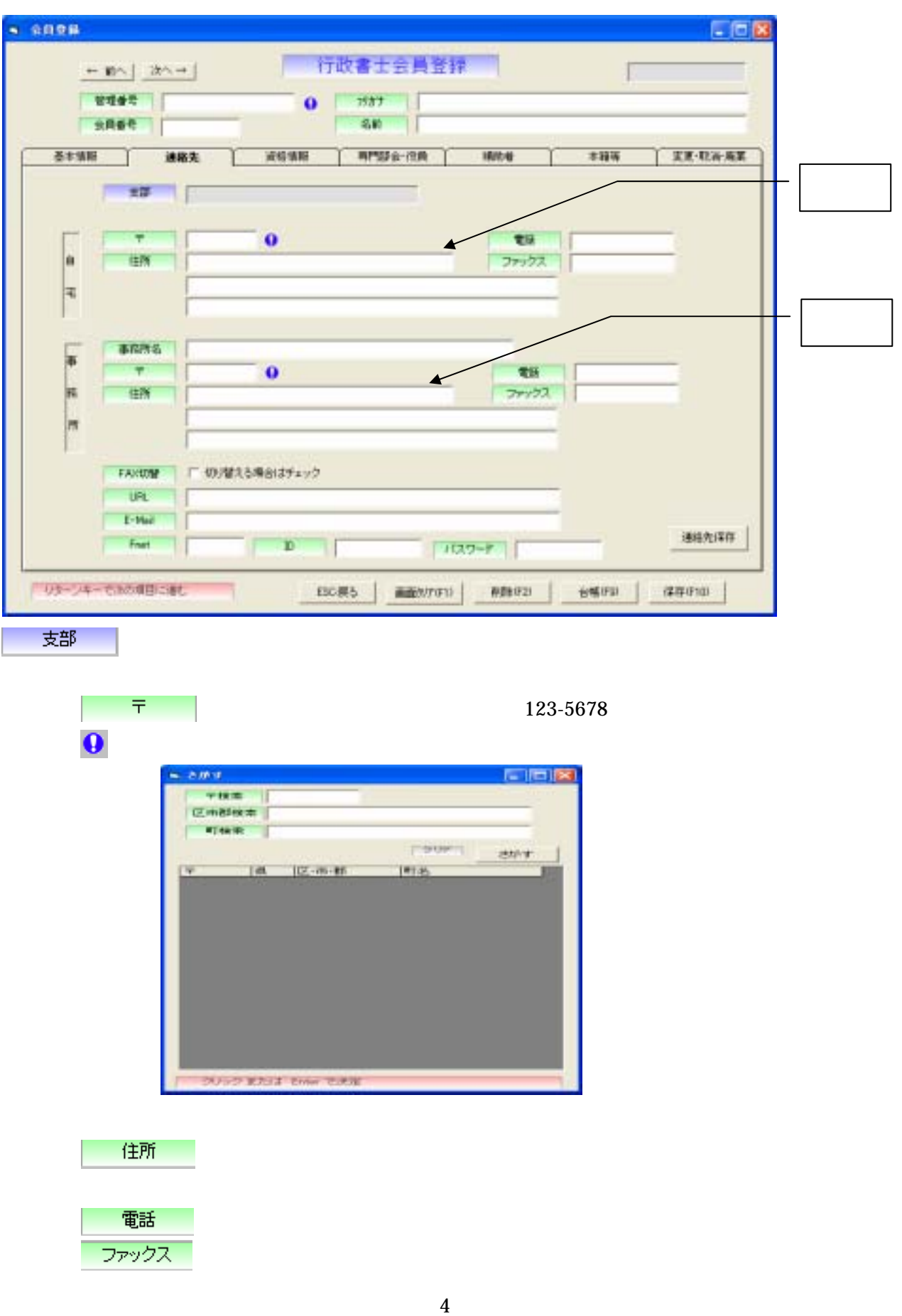

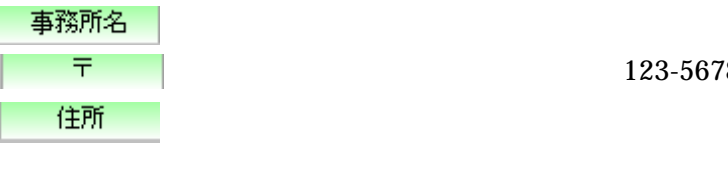

123-5678

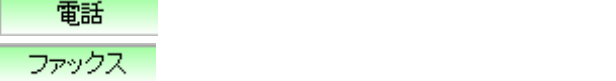

FAX切替

E-Mail

パスワード

□ 切り替える場合はチェック

<mark>50文字まで入力です。</mark><br>第一0文字まで入力です。

 半角4文字まで入力できます。 <mark>10文字まで、10文字まで、10文字まで、10文字まで、10文字まで、</mark>

 $1$ 

連絡先保存

Copyright © 2006 by LLC Computer Group Co., Ltd. 5

 $\mathbf{1}$ 

 $\frac{1}{1}$  and  $\frac{1}{2}$  and  $\frac{1}{2}$  a

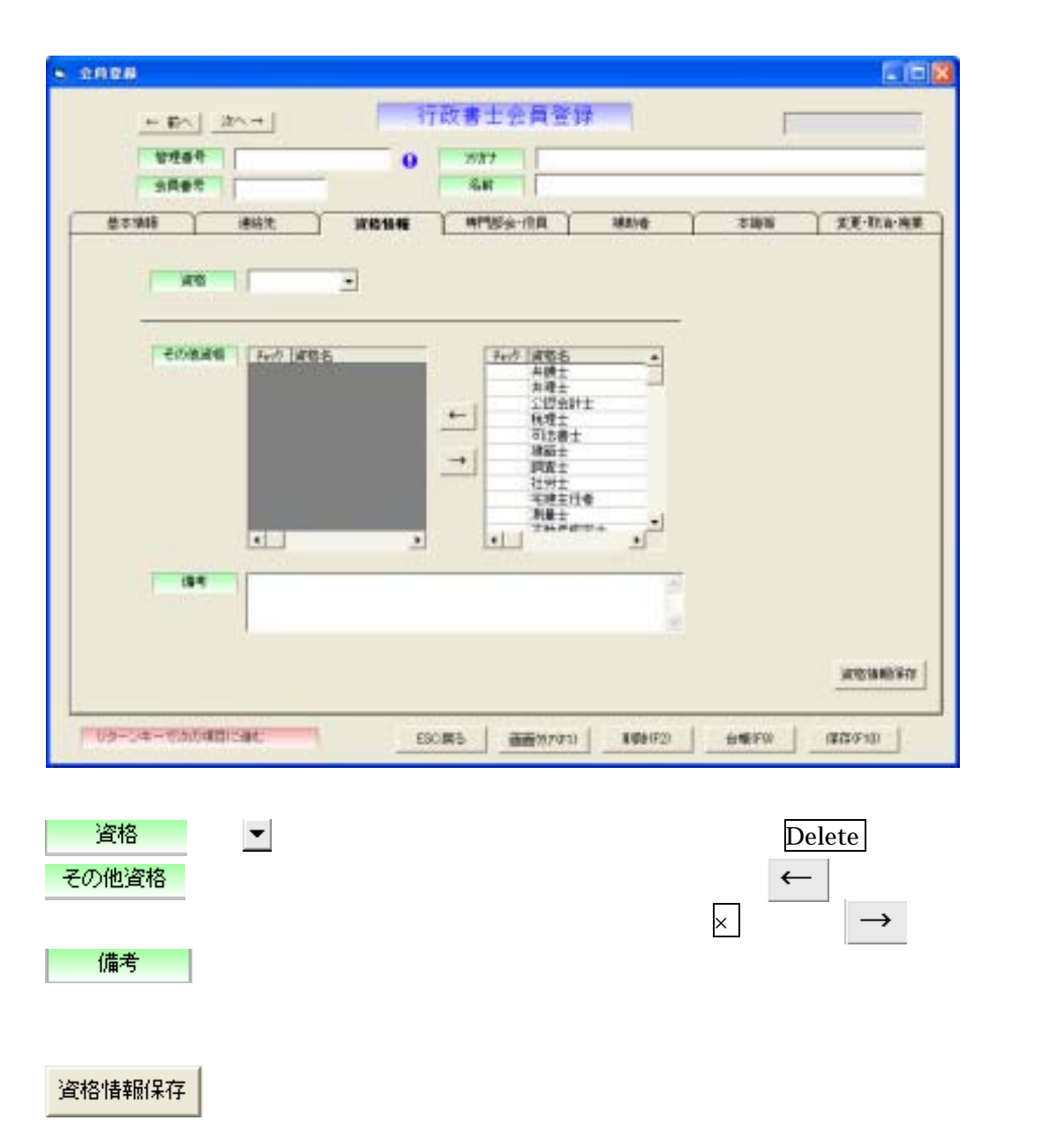

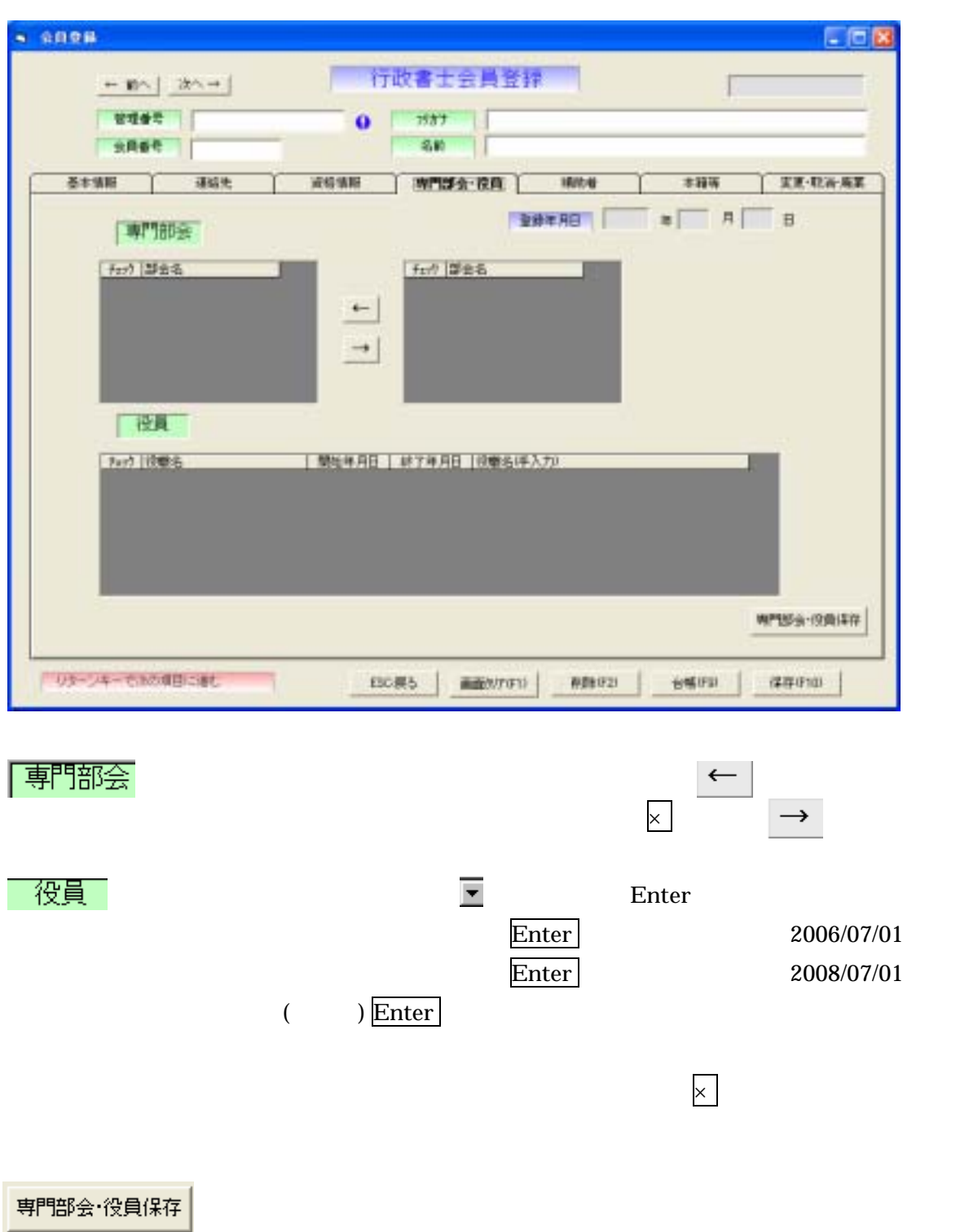

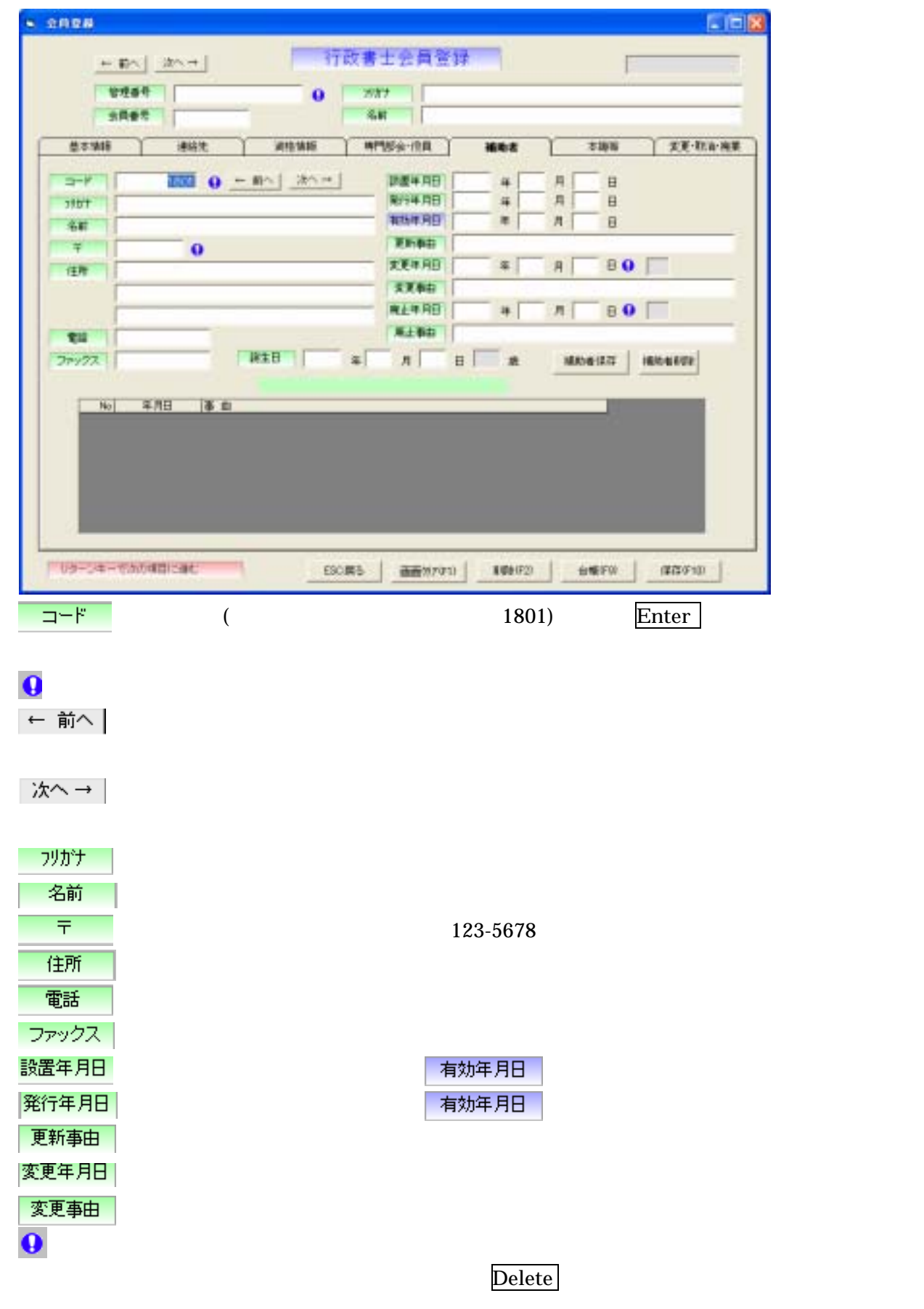

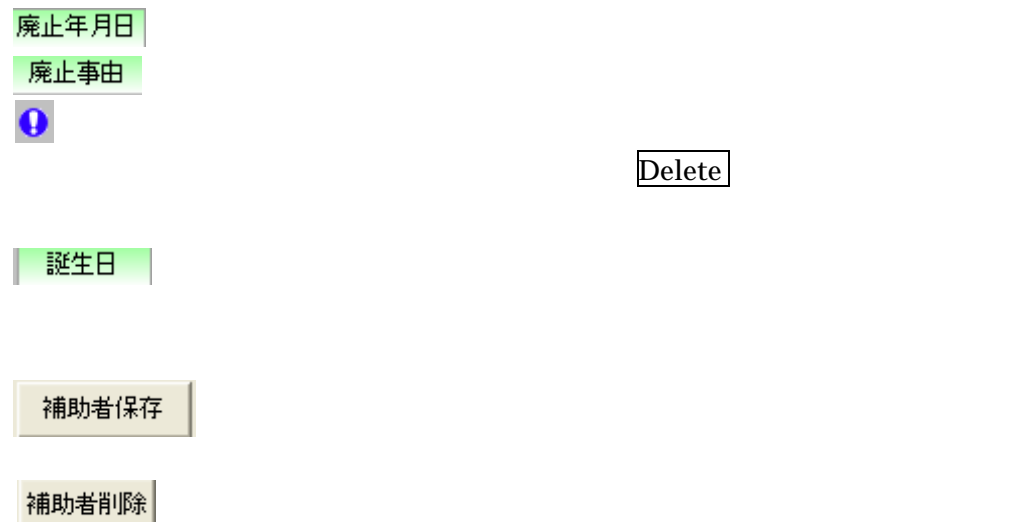

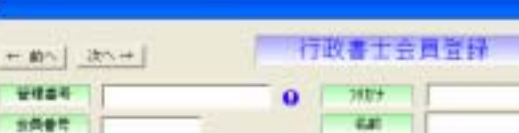

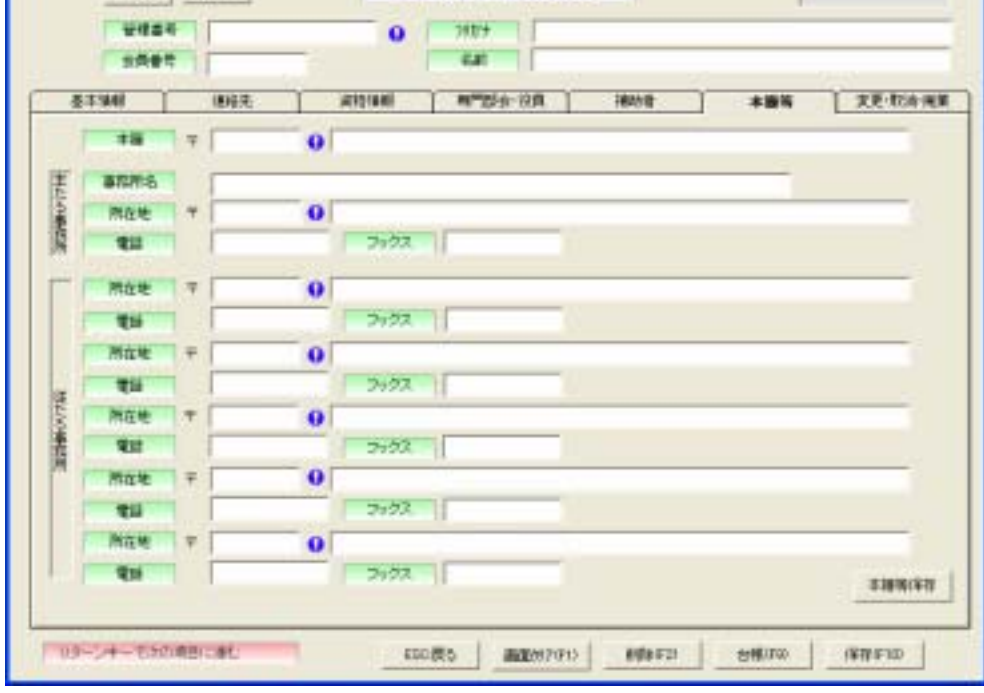

本籍

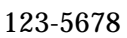

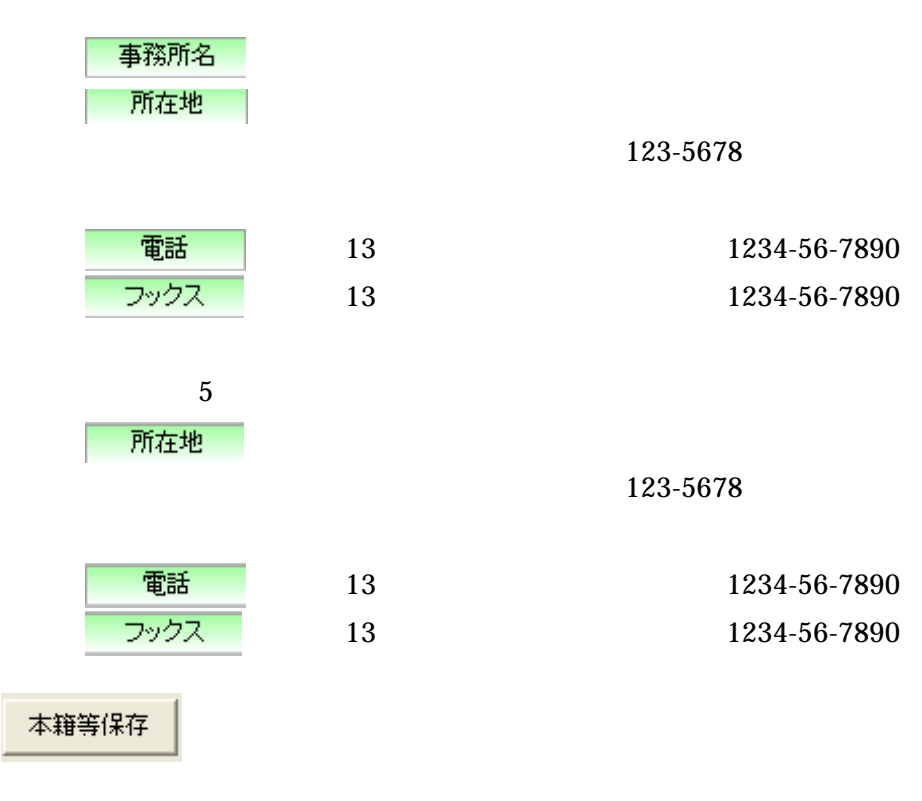

 $1.1.6$ 

 $n$ non

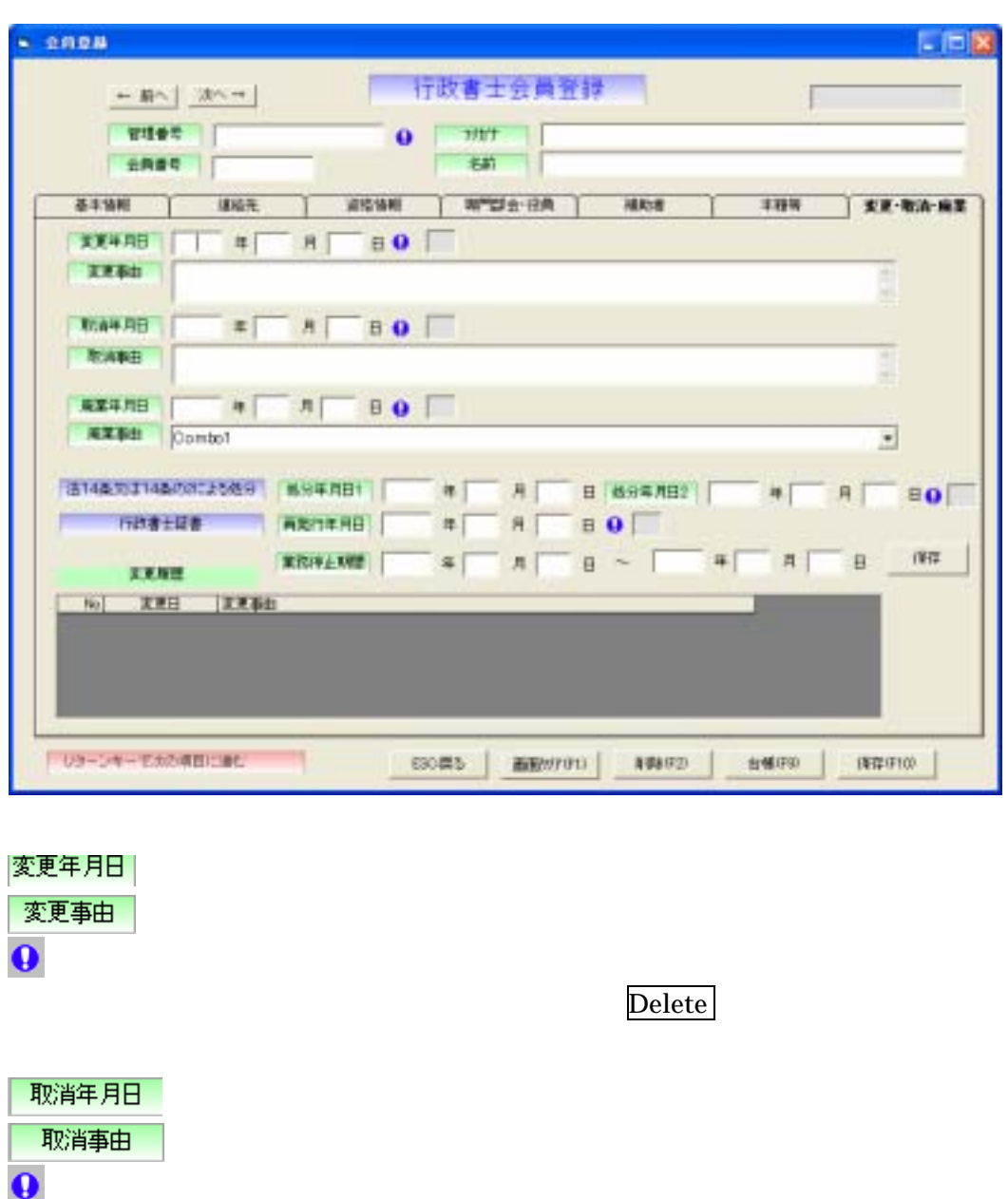

| 廃業年月日| 廃業事由  $\Theta$ 

Delete

Delete

処分年月日1  $\bigg\}$ 処分年月日2  $\Theta$ 

Delete

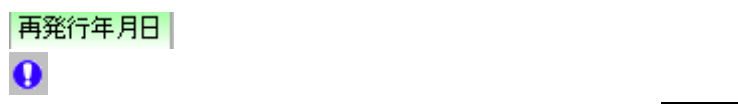

Delete

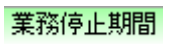

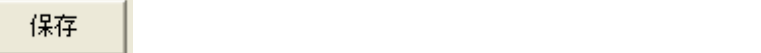

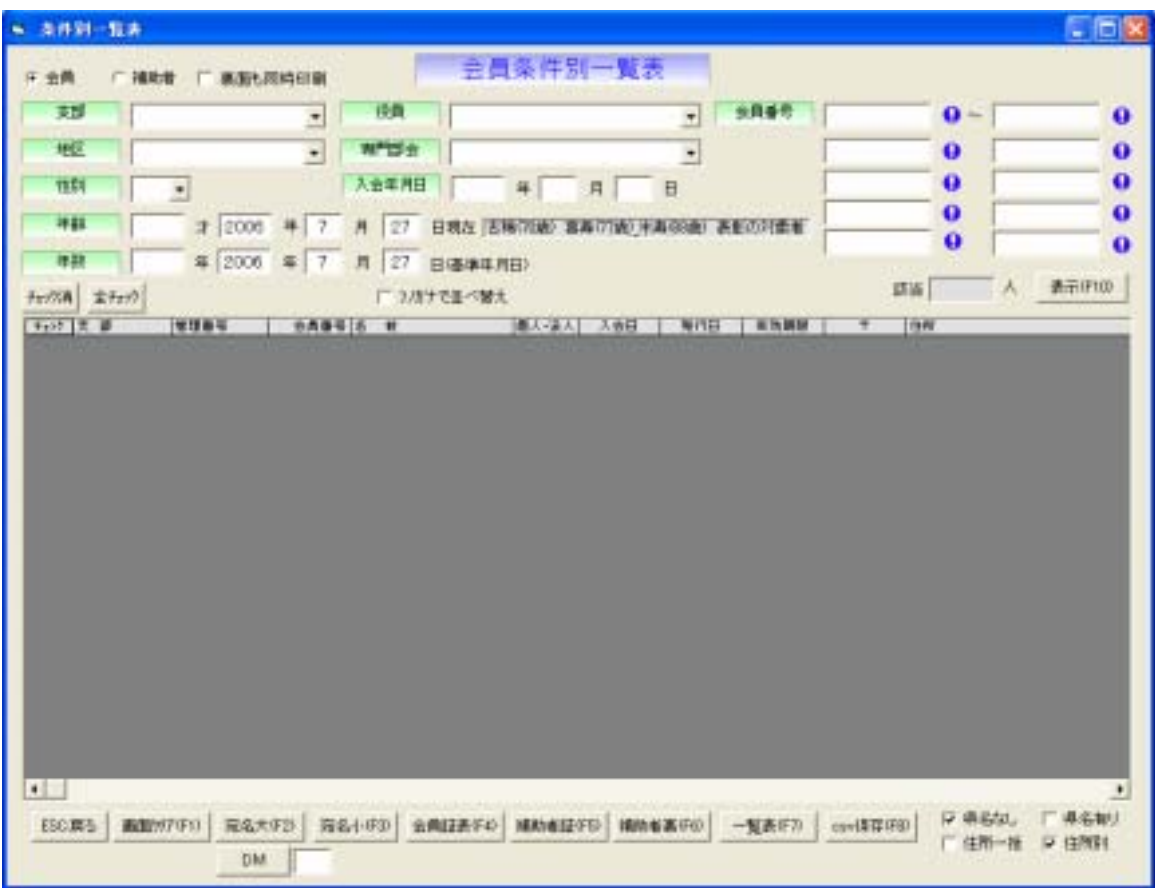

(6)会員

○ 補助者

「 裏面も同時印刷

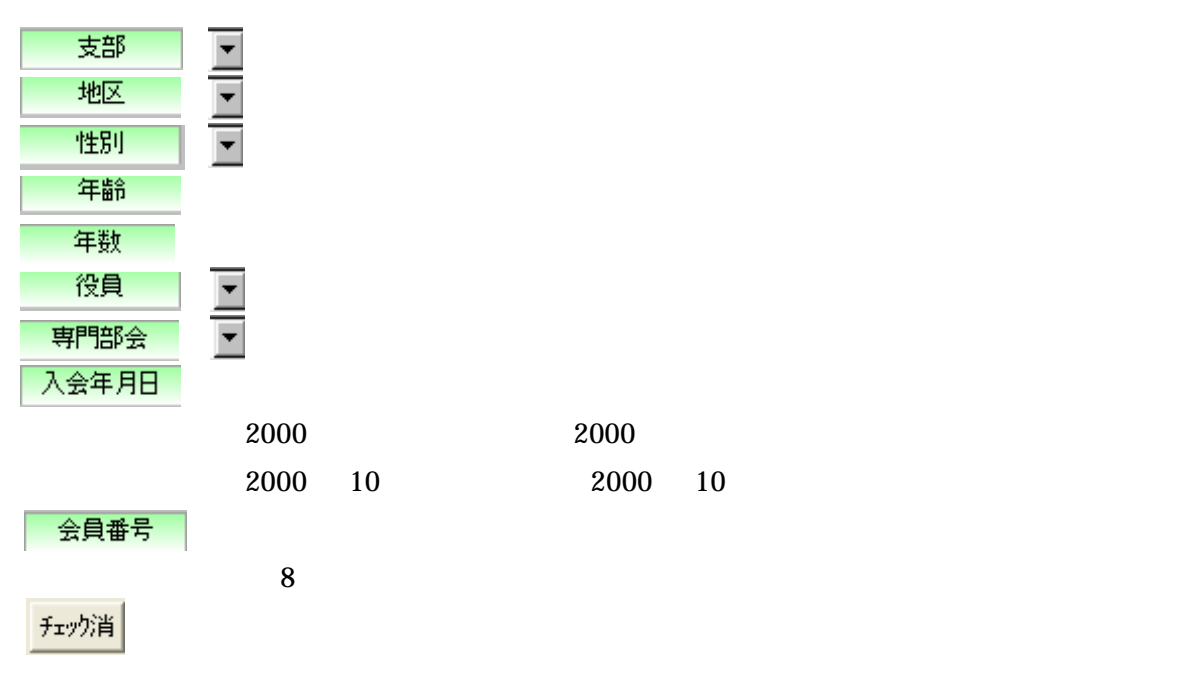

全チェック

□ フリカナで並べ替え

## 表示(F10)

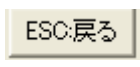

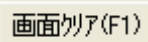

宛名大(F2) 240×332mm

 $\overline{\text{235mm}}$  120×235mm

会員証表(F4)

補助者証(F5)

補助者裏(F6)

ー覧表(F7)

csv保存(F8)

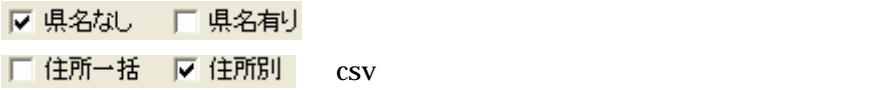

 $DM \parallel$  DM

28385 28365 28645

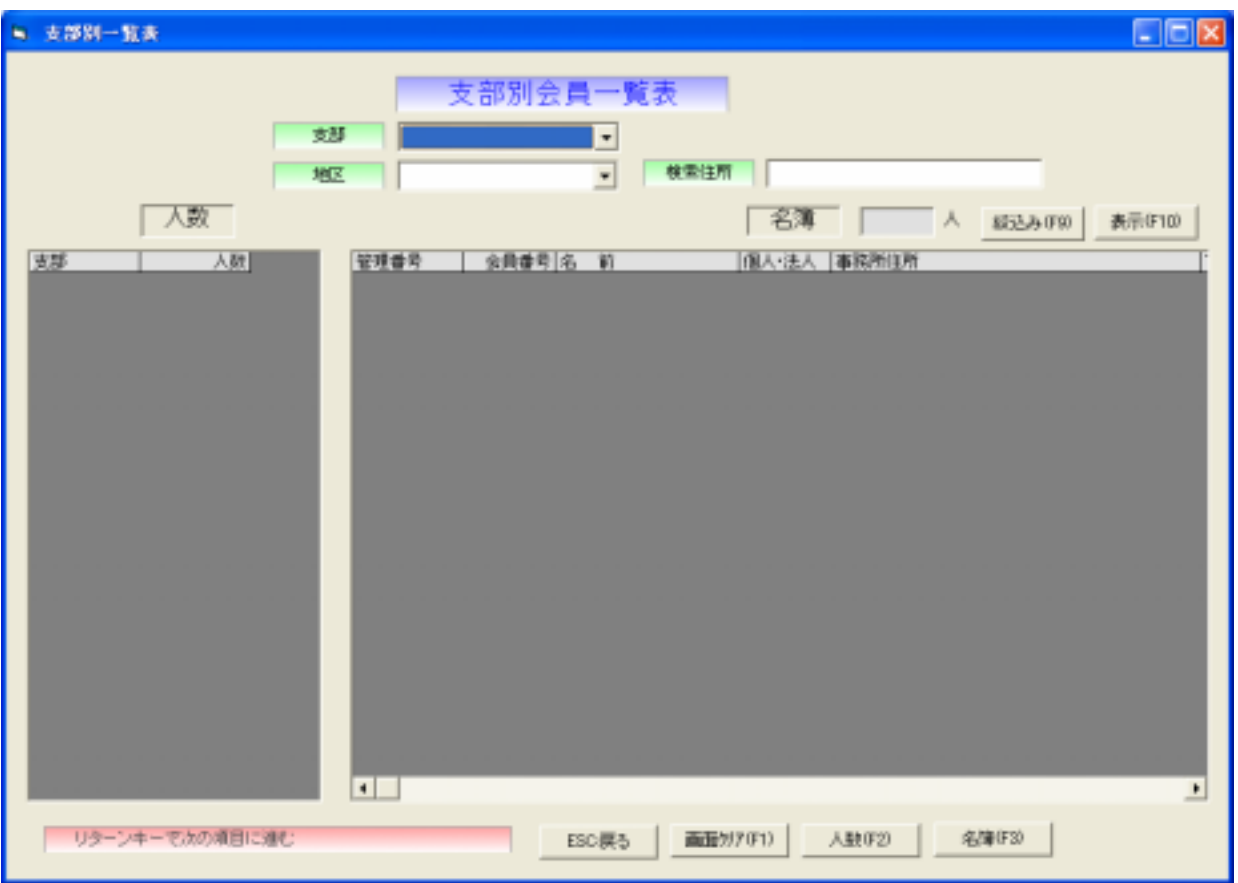

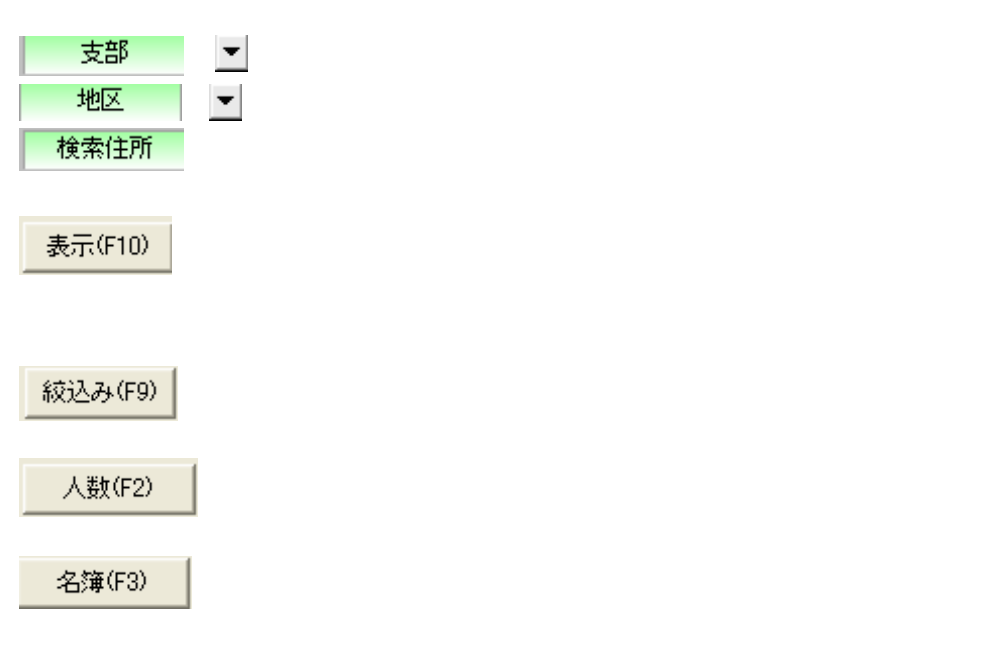

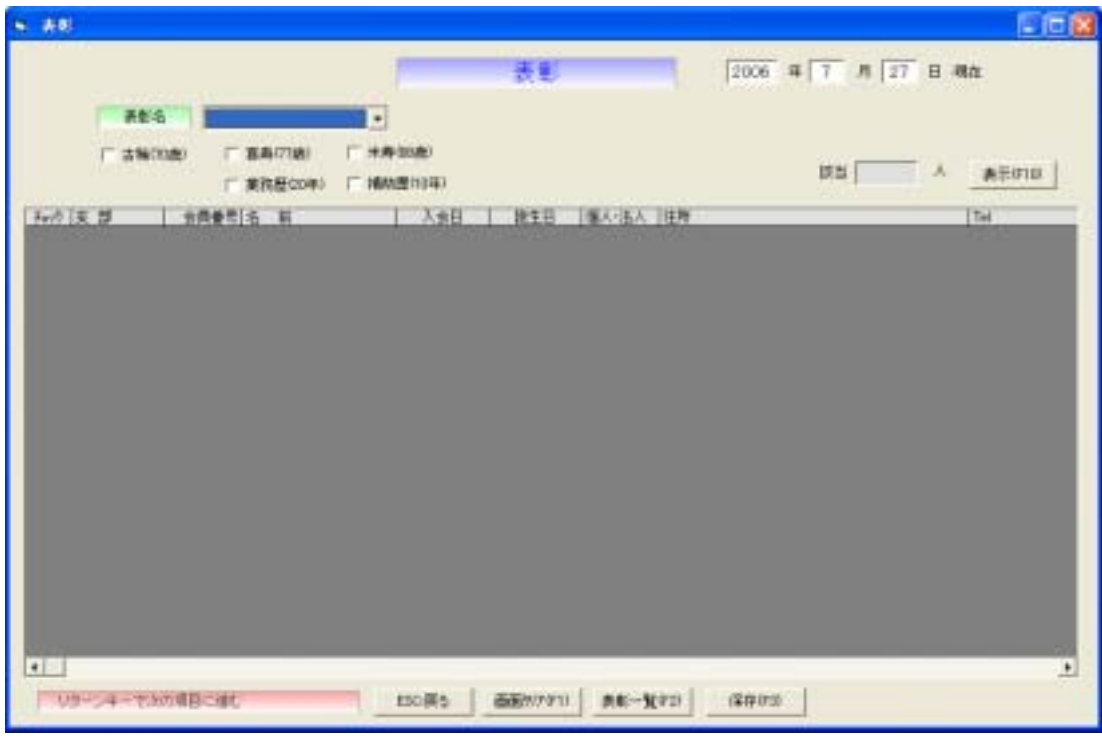

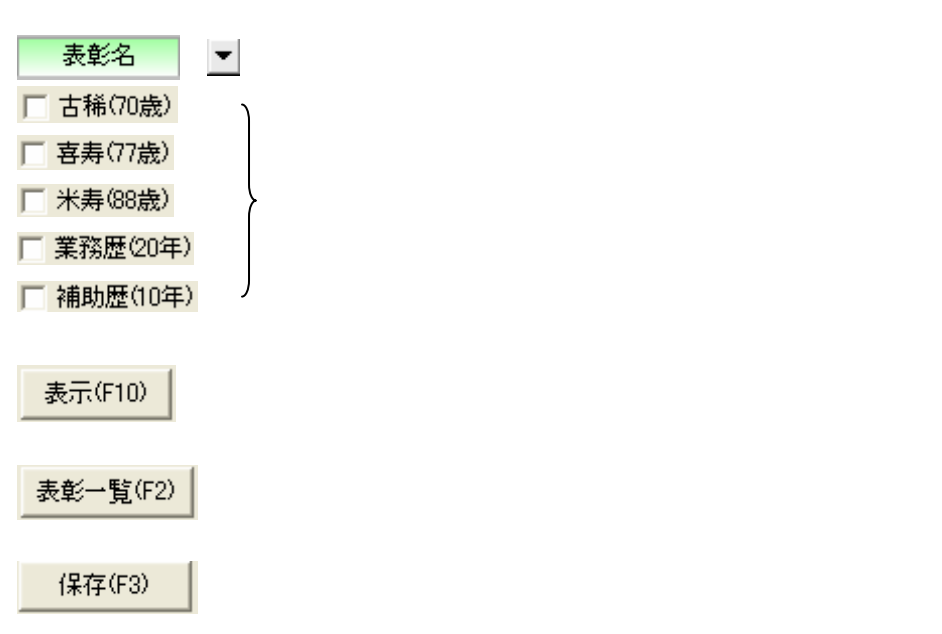

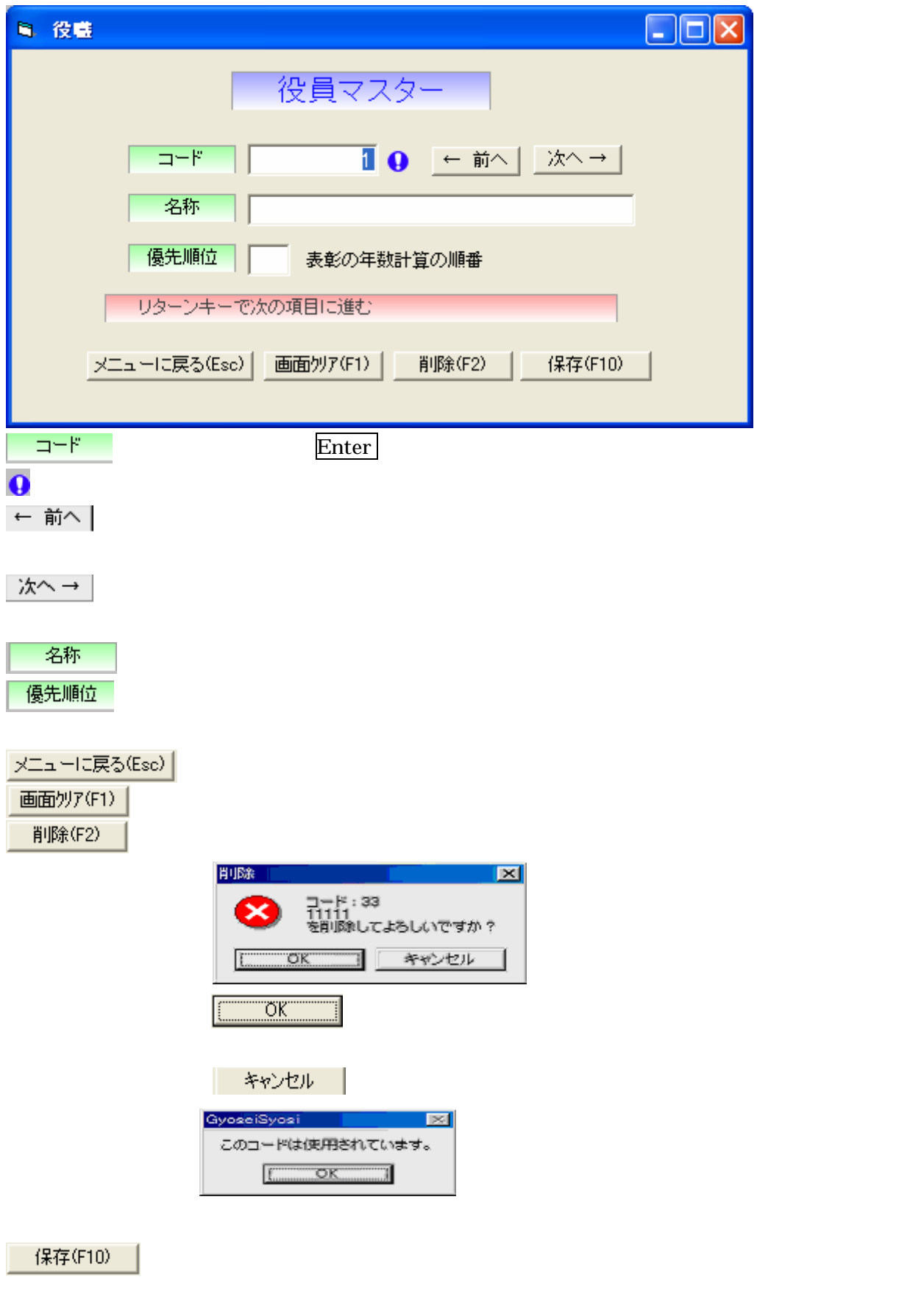

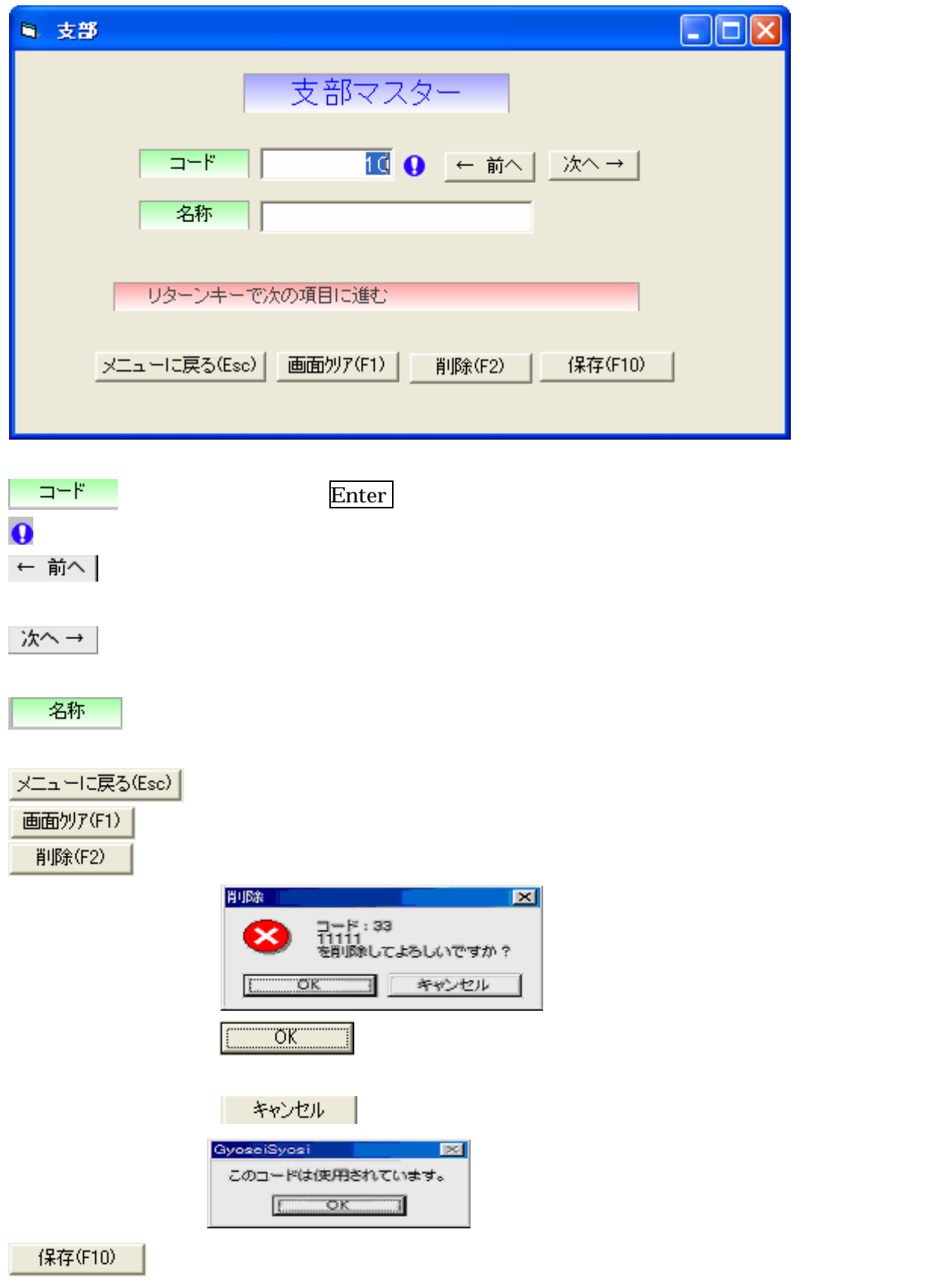

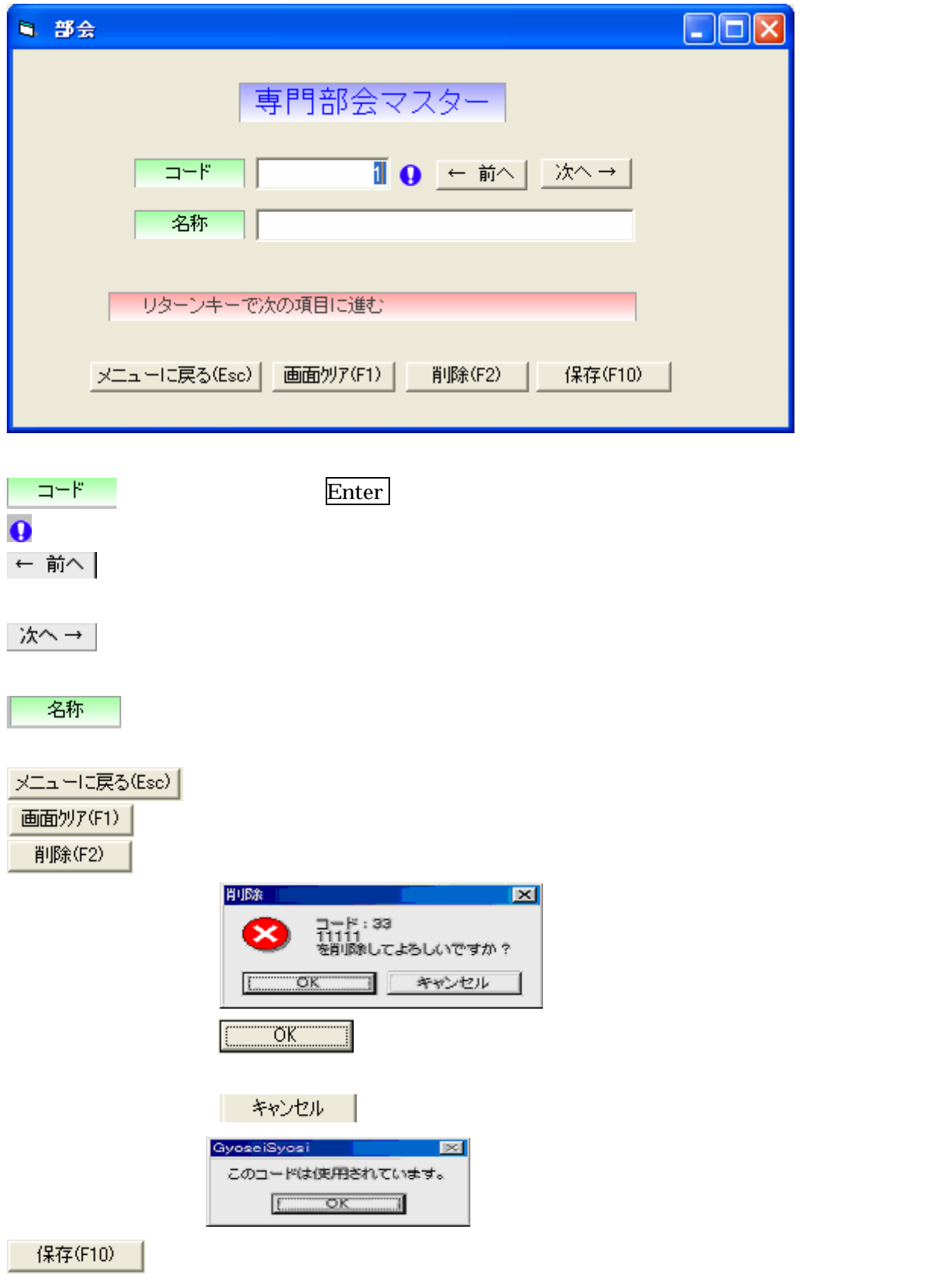

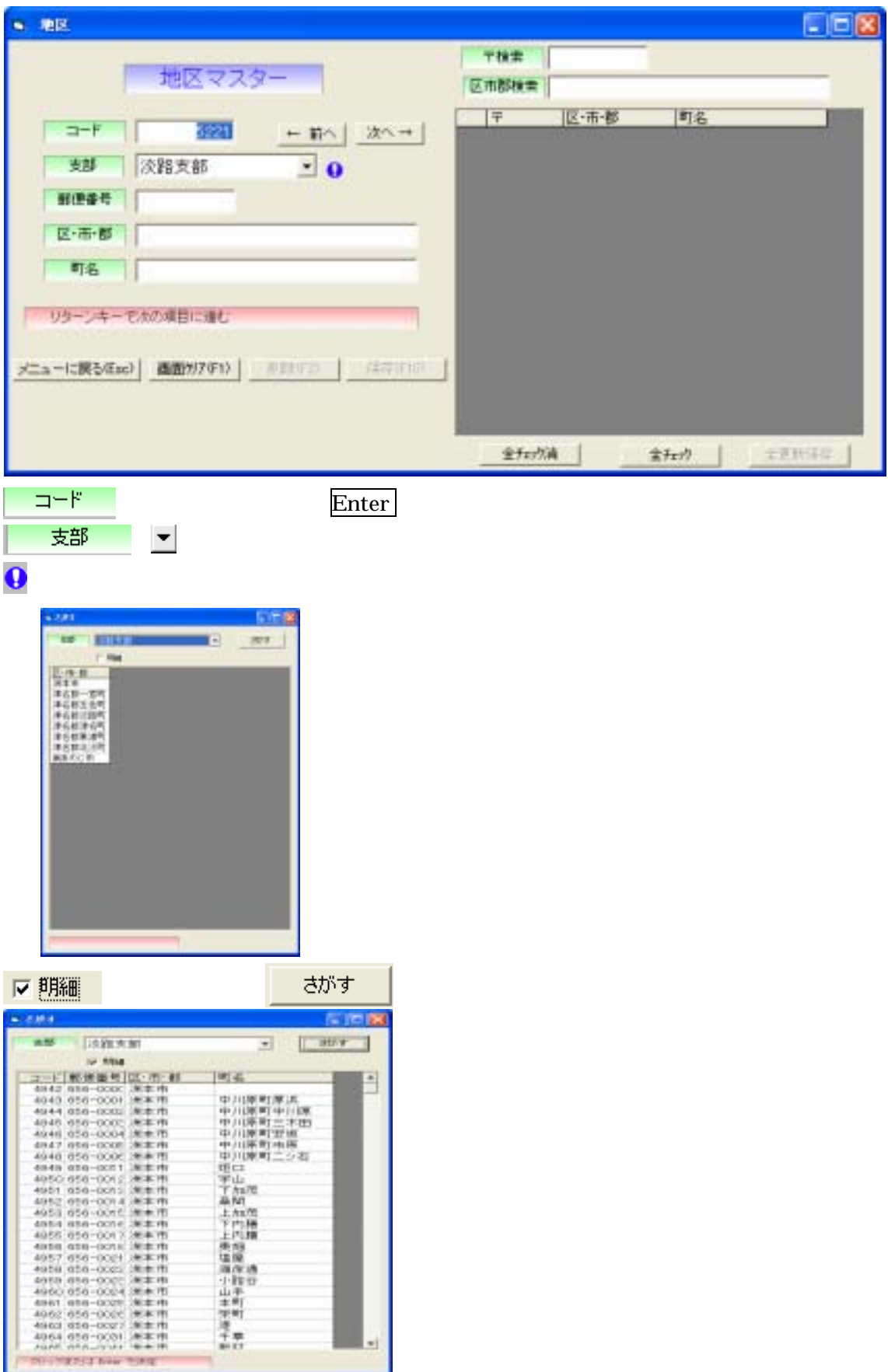

## 区市郡検索

全更新保存

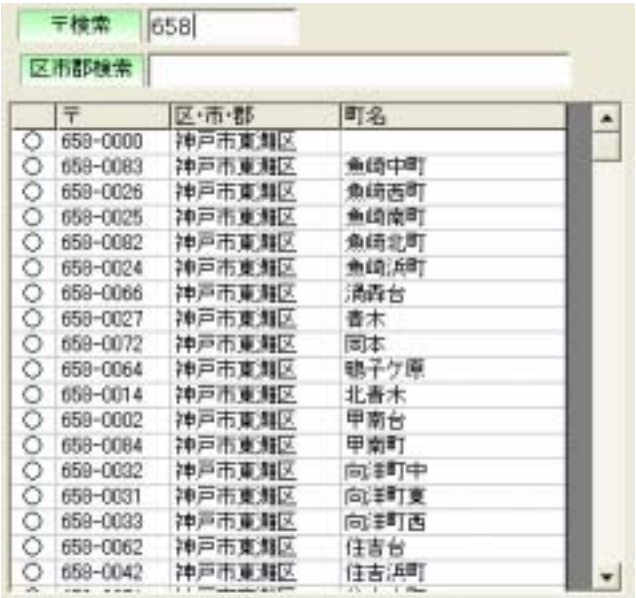

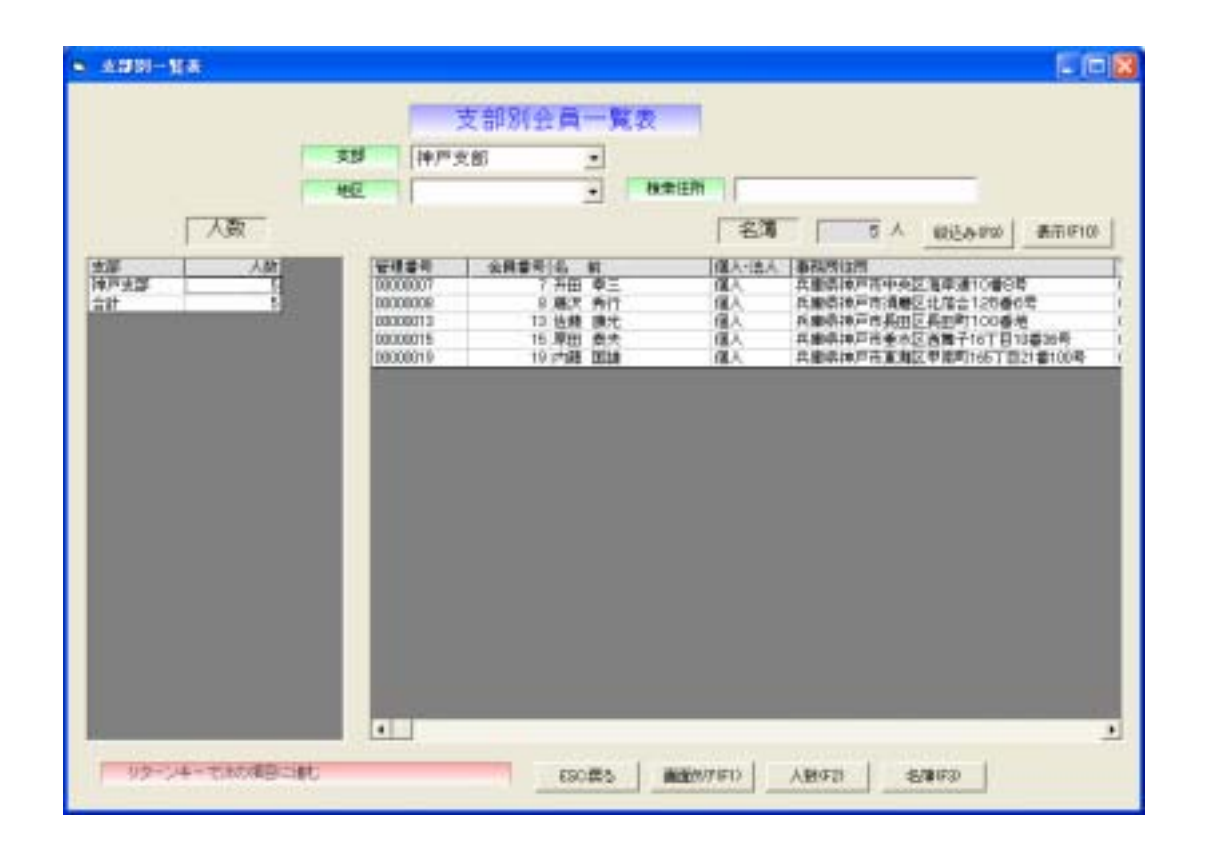

Copyright © 2006 by LLC Computer Group Co., Ltd. 21

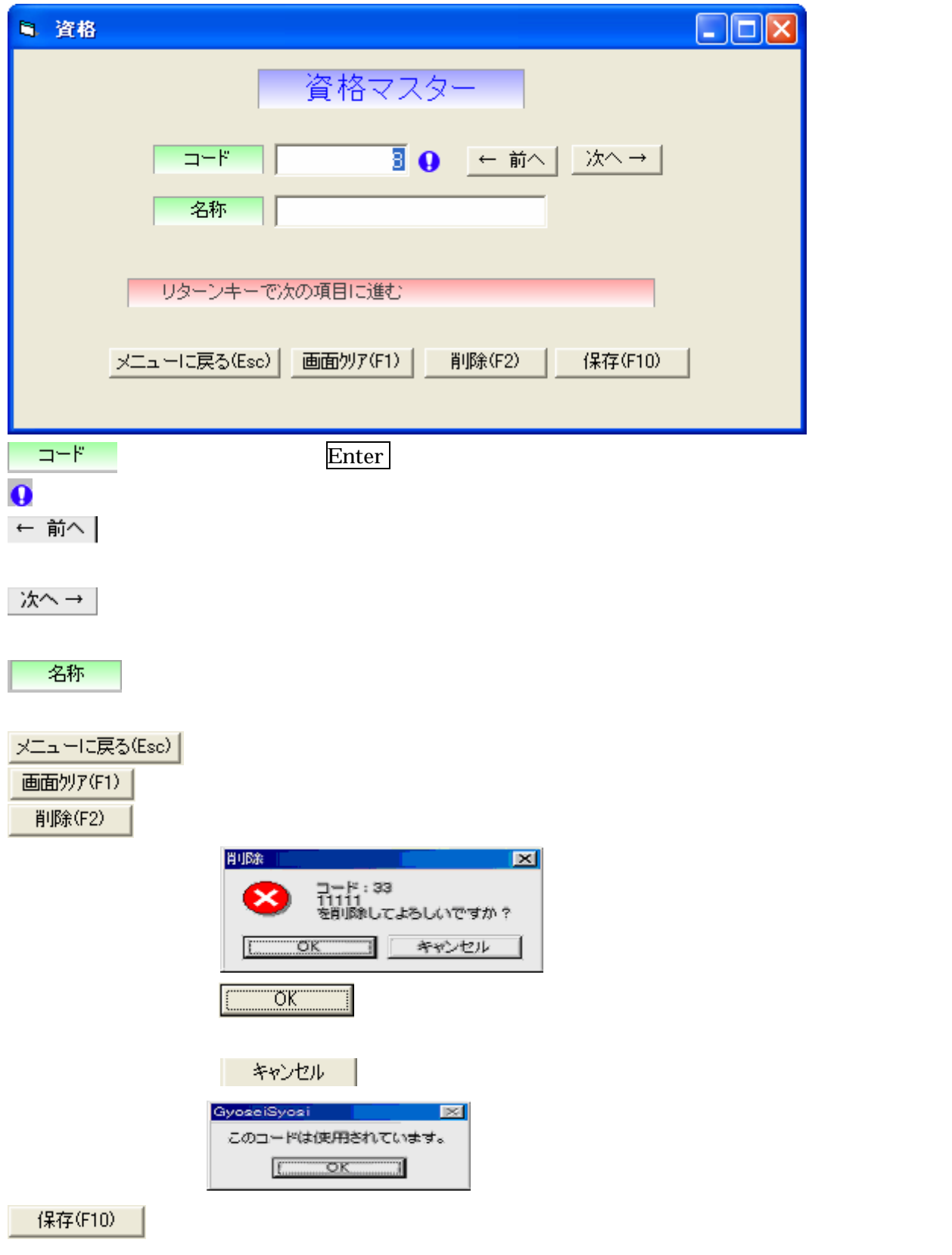

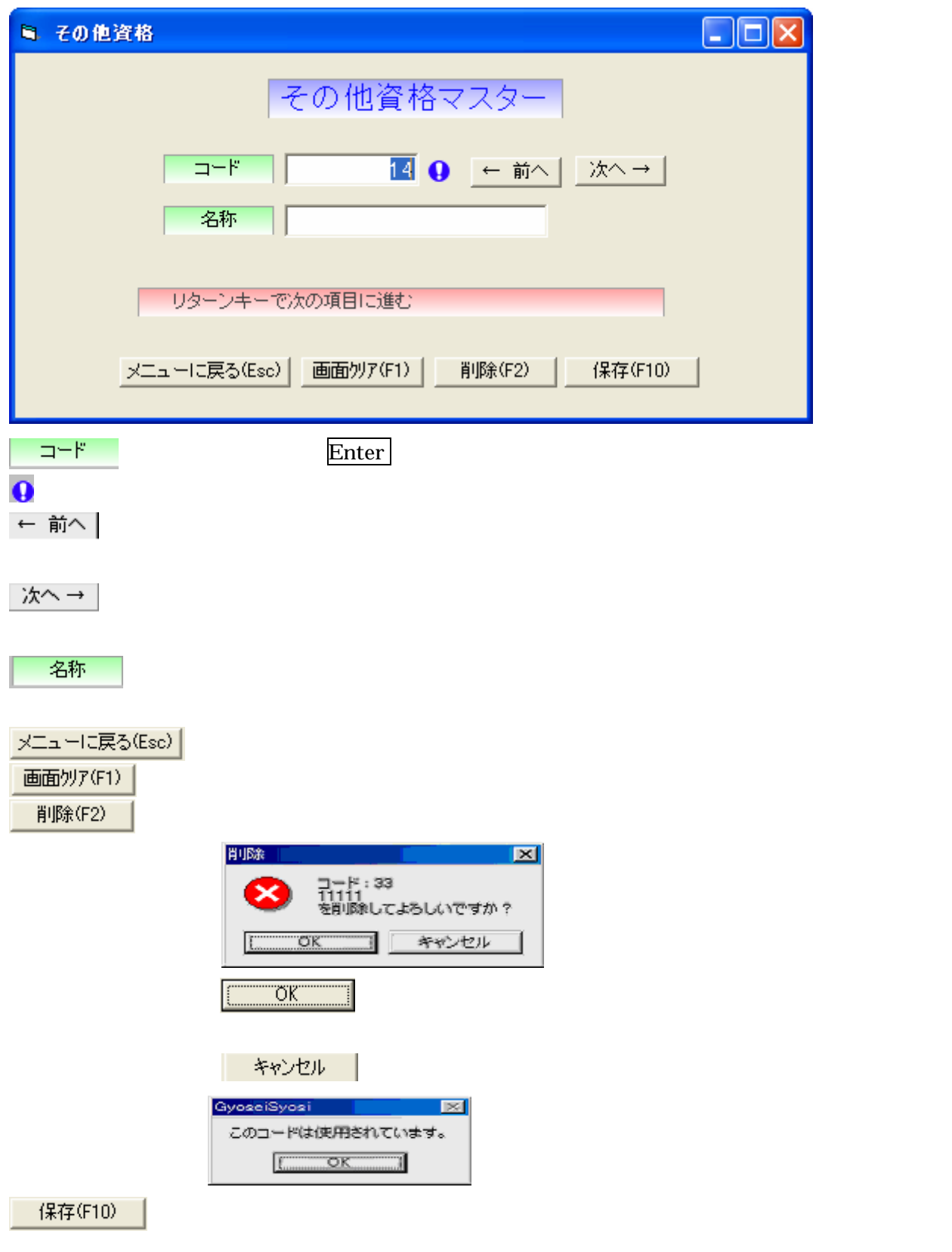

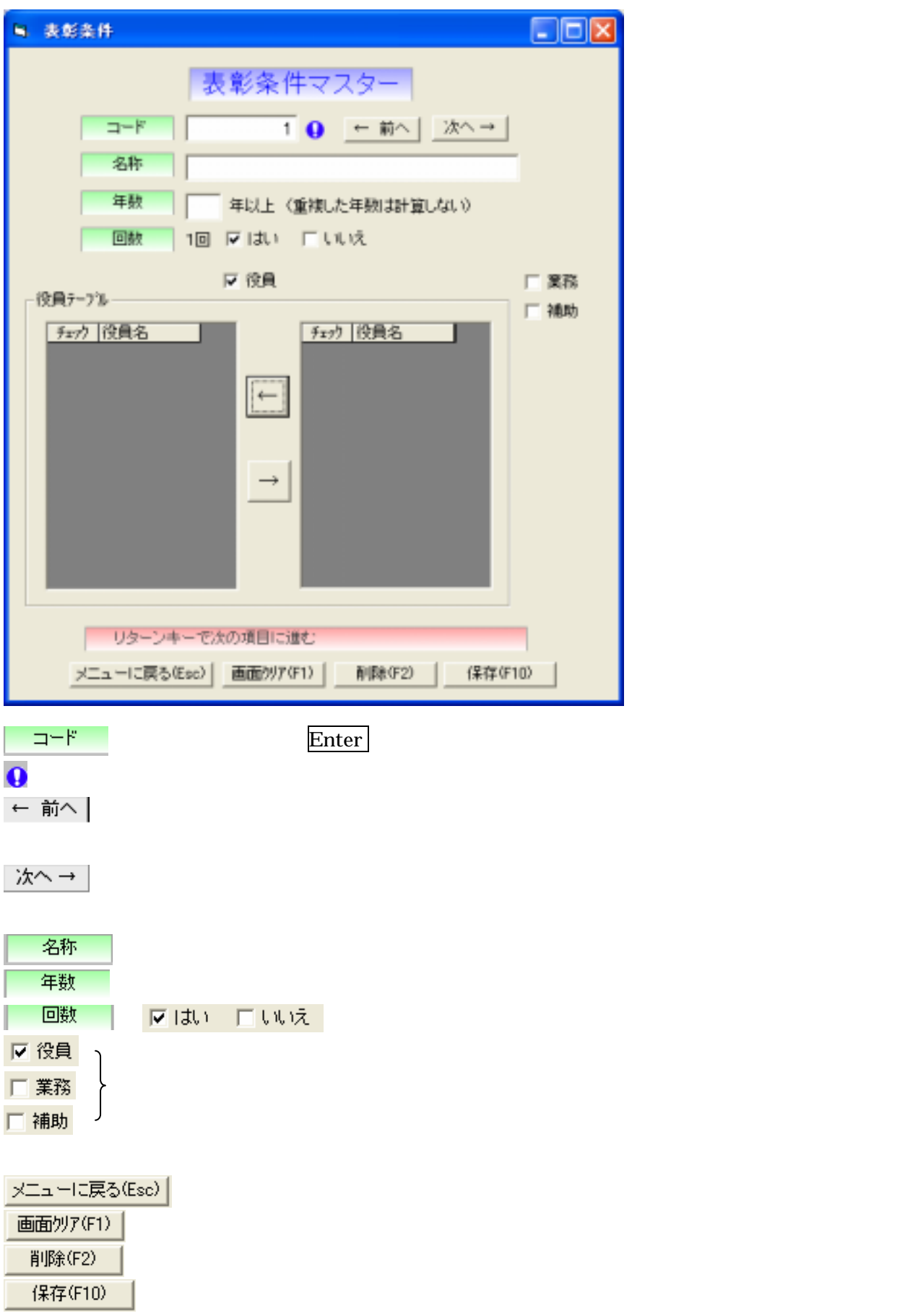

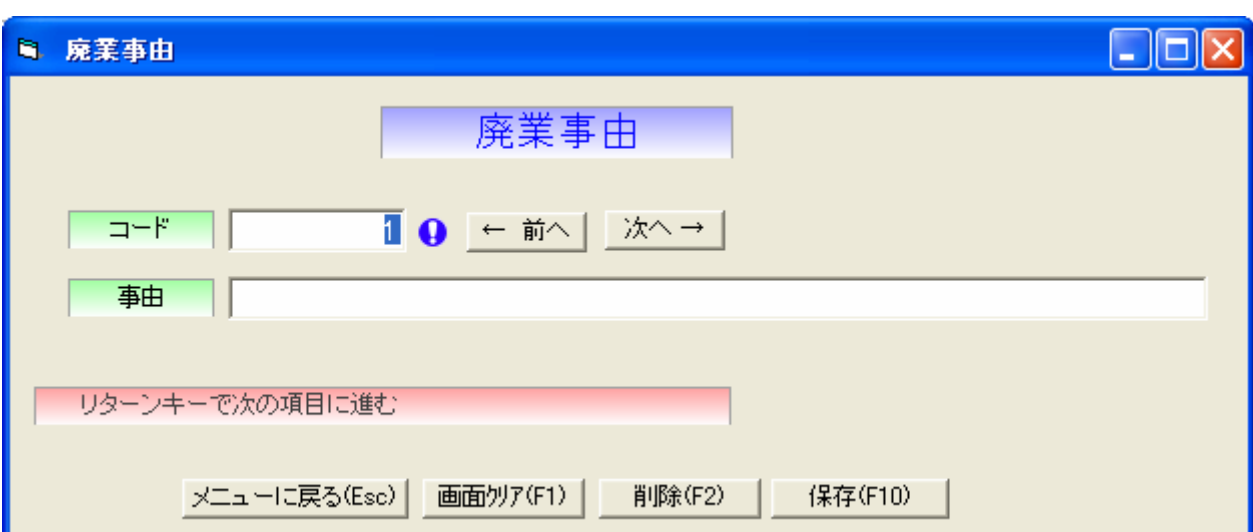

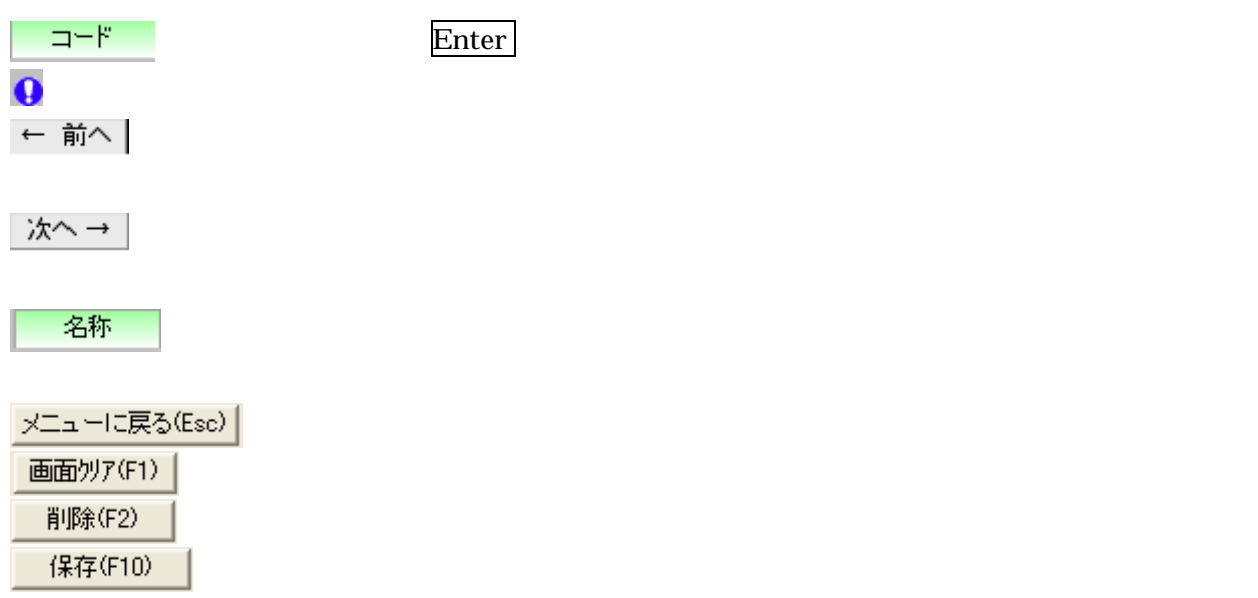

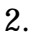

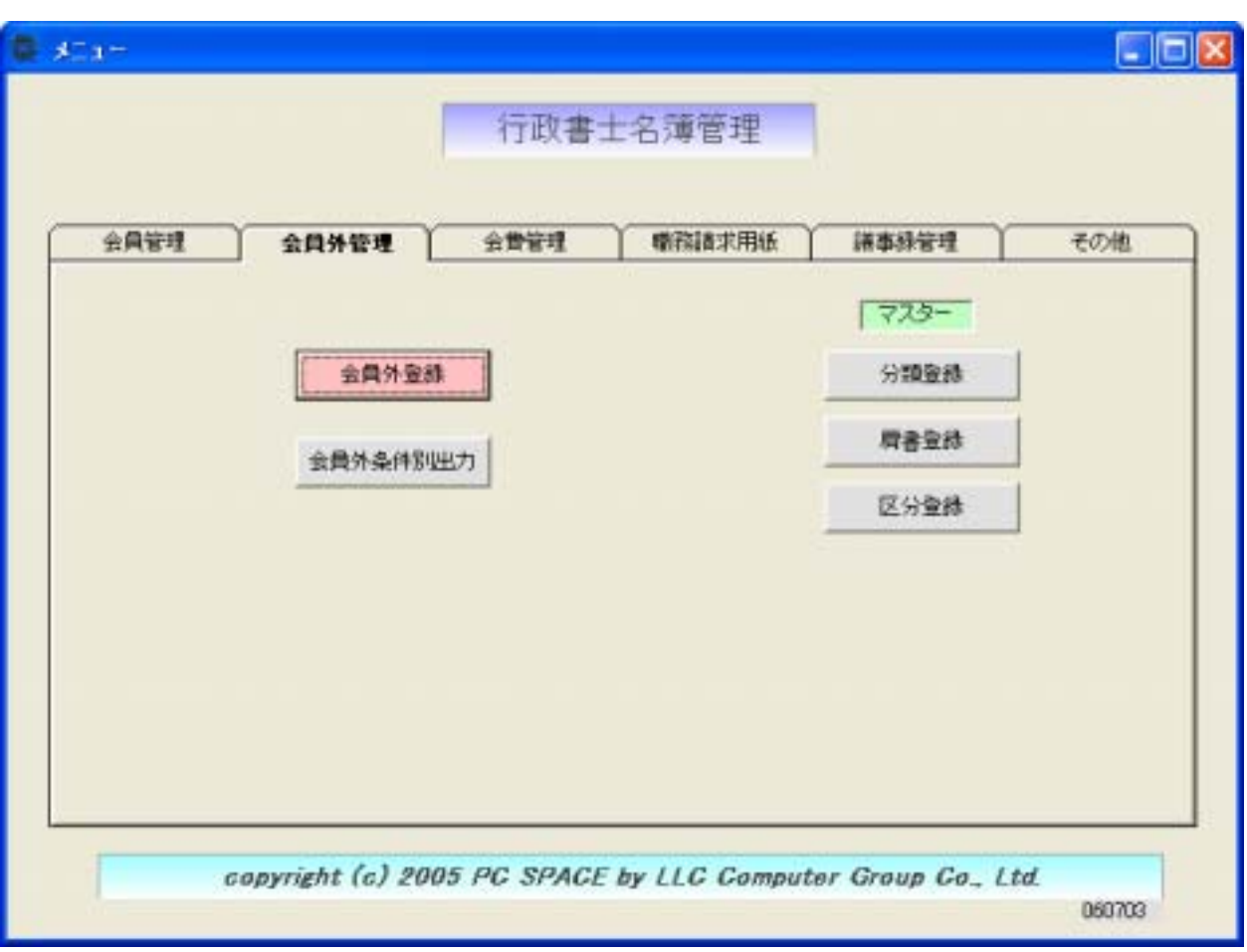

 $773 -$ 

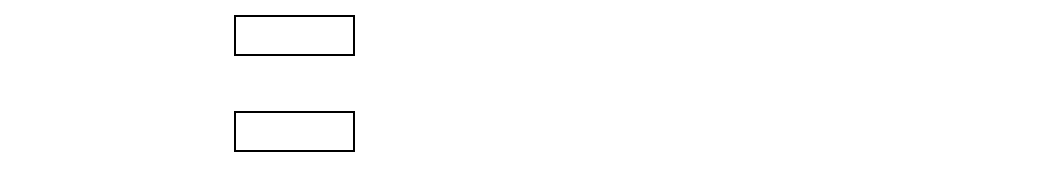

区分登録 条件別検索で使用しますので必ず登録して下さい。

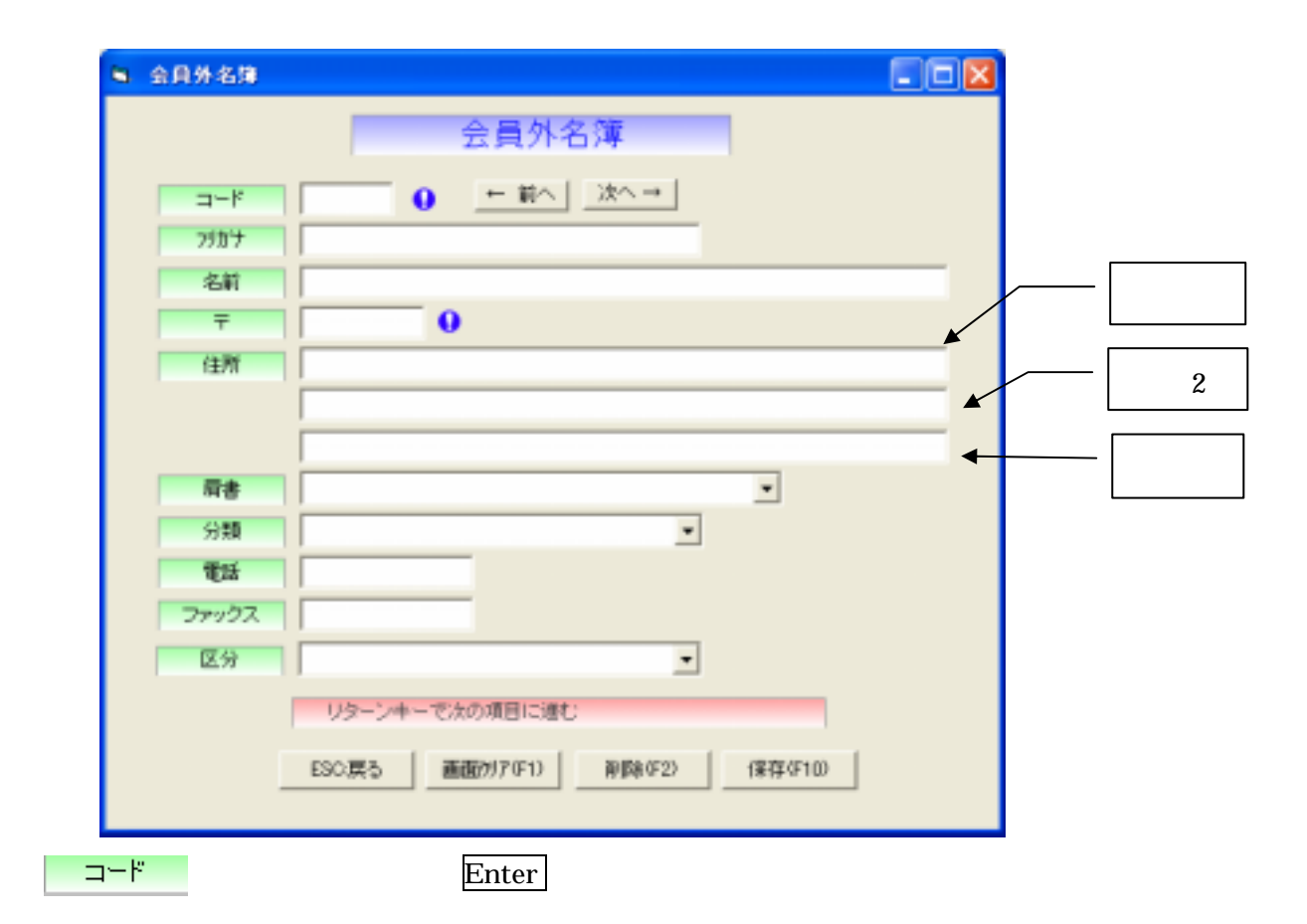

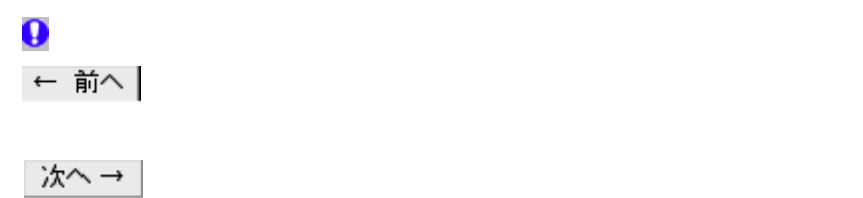

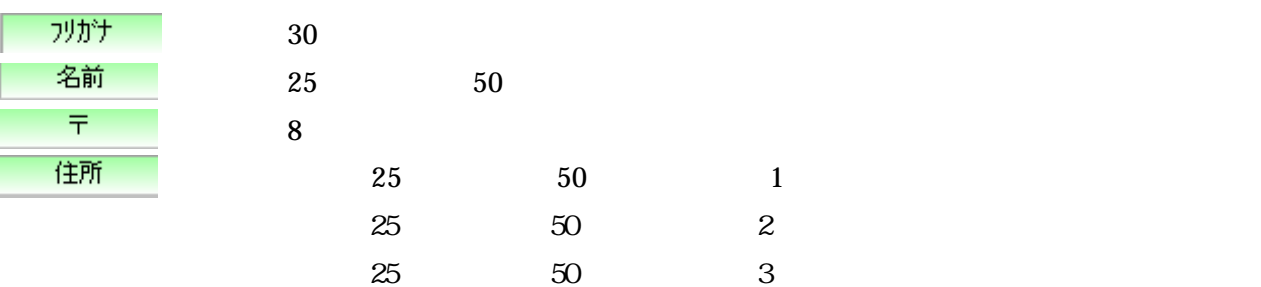

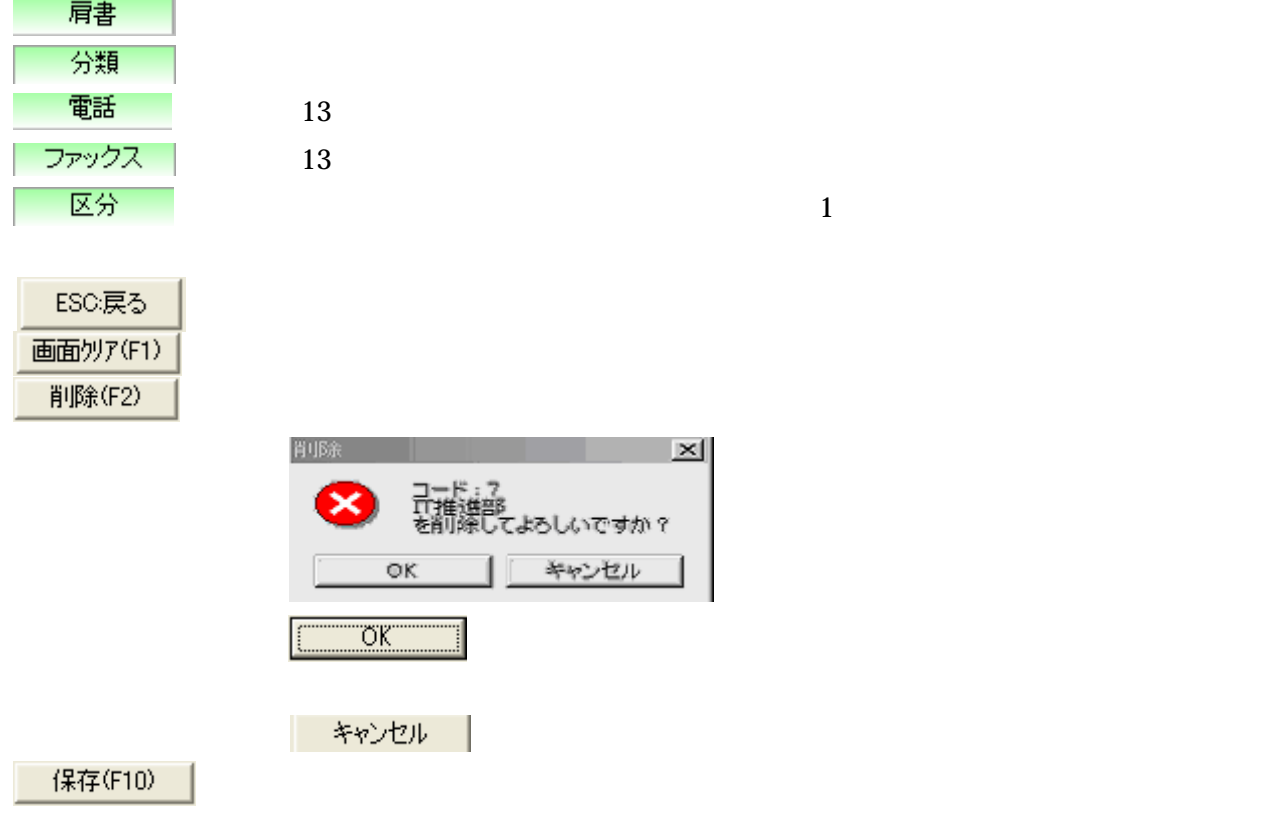

 $1$ 

 $\mathbf{1}$ 

-Geodesium  $1$  -contracts the state  $1$ 

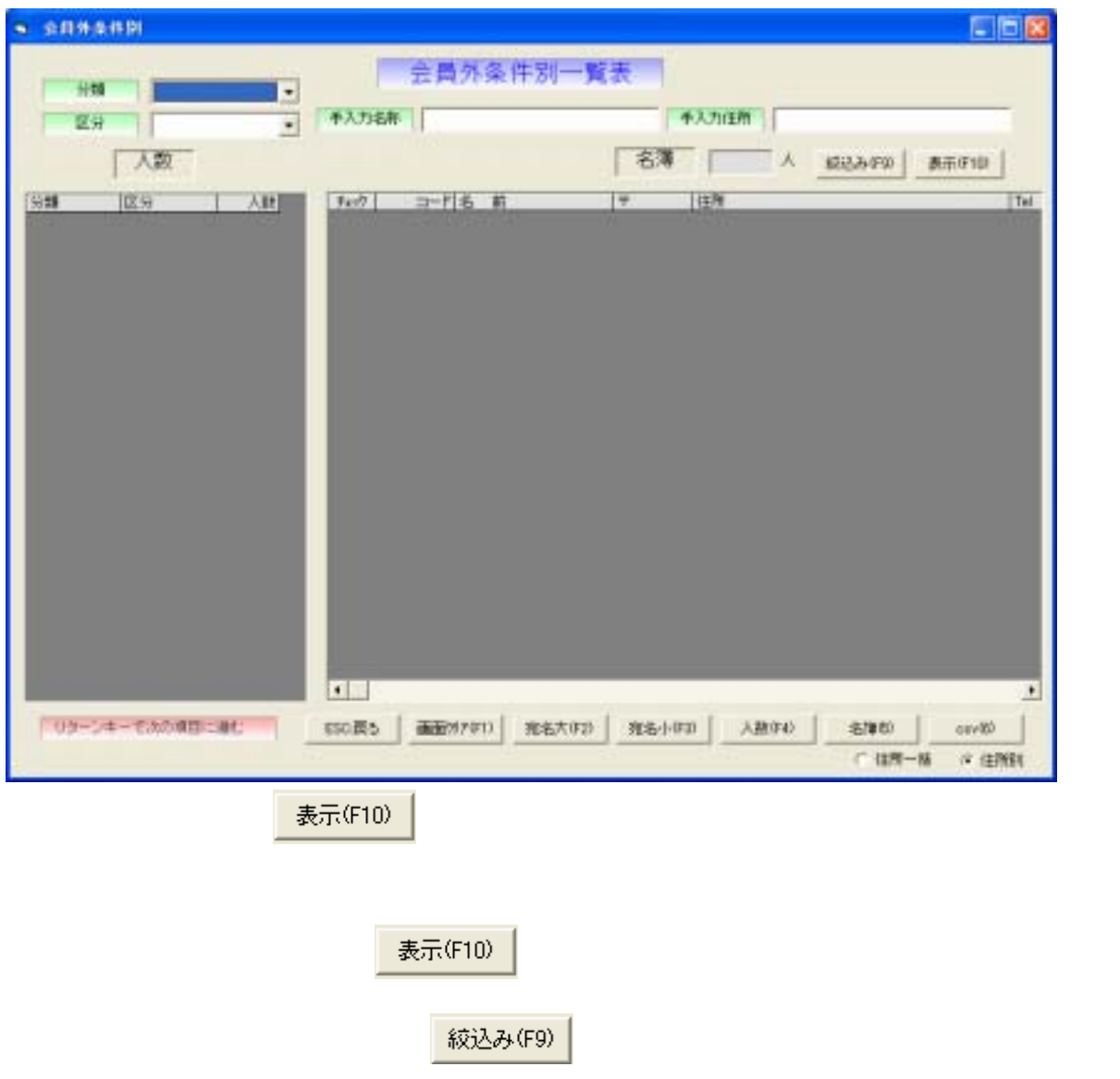

 $(\ )$ 

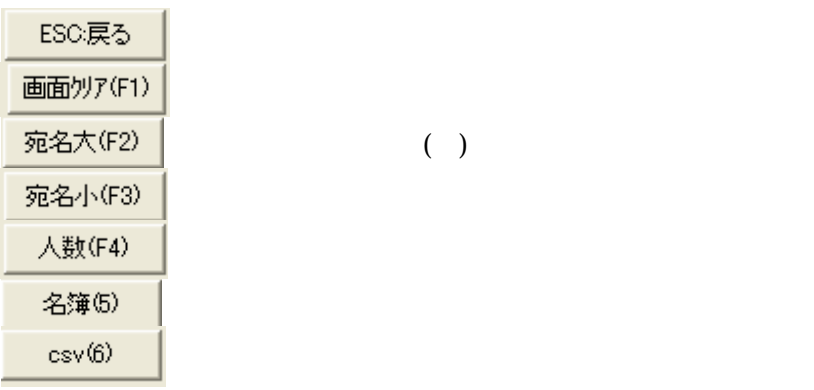

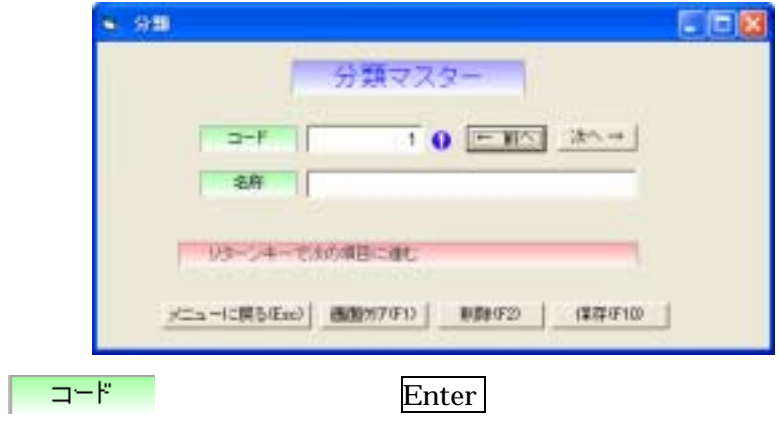

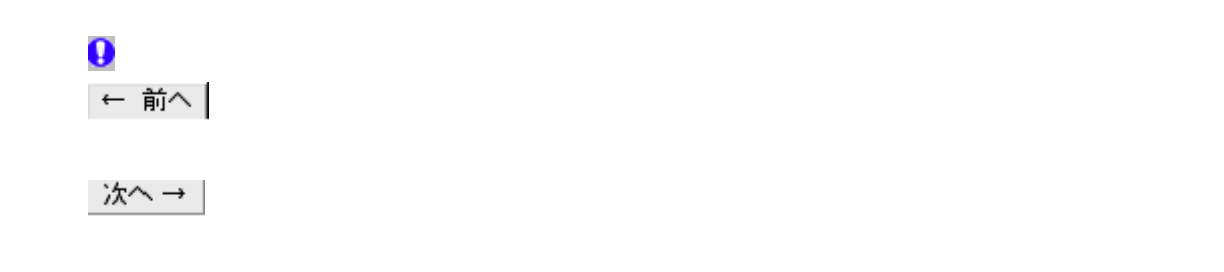

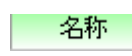

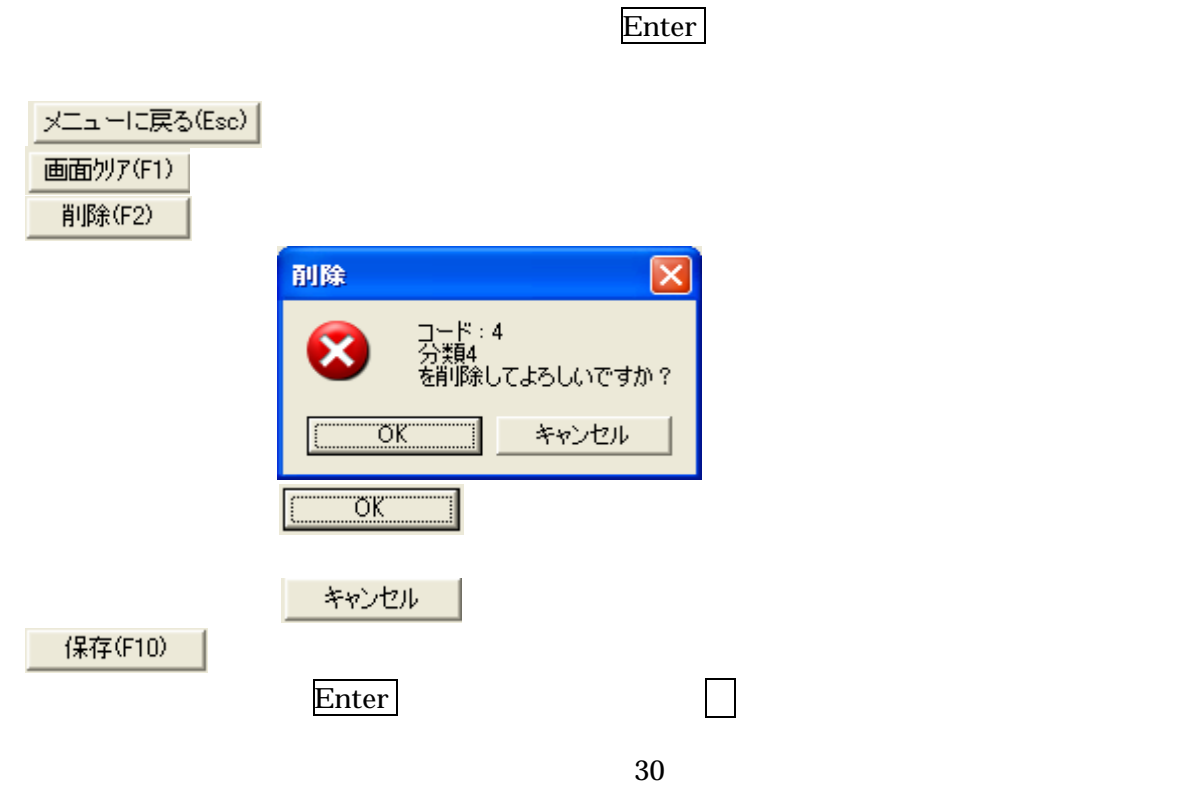

Copyright © 2006 by LLC Computer Group Co., Ltd.

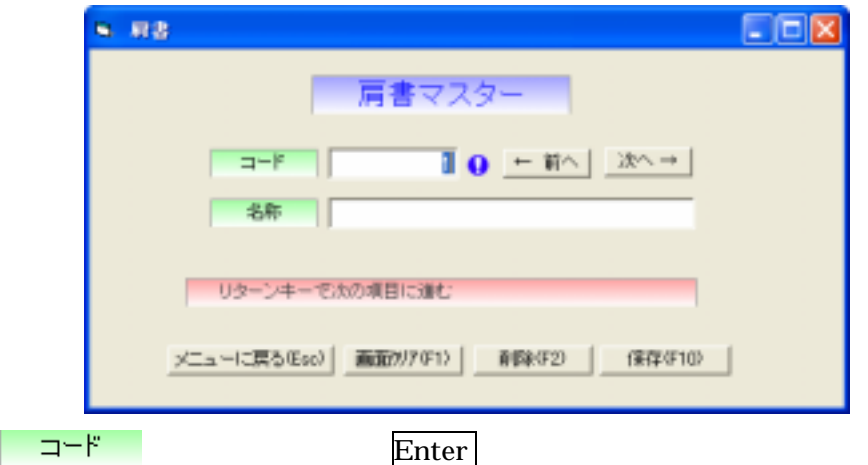

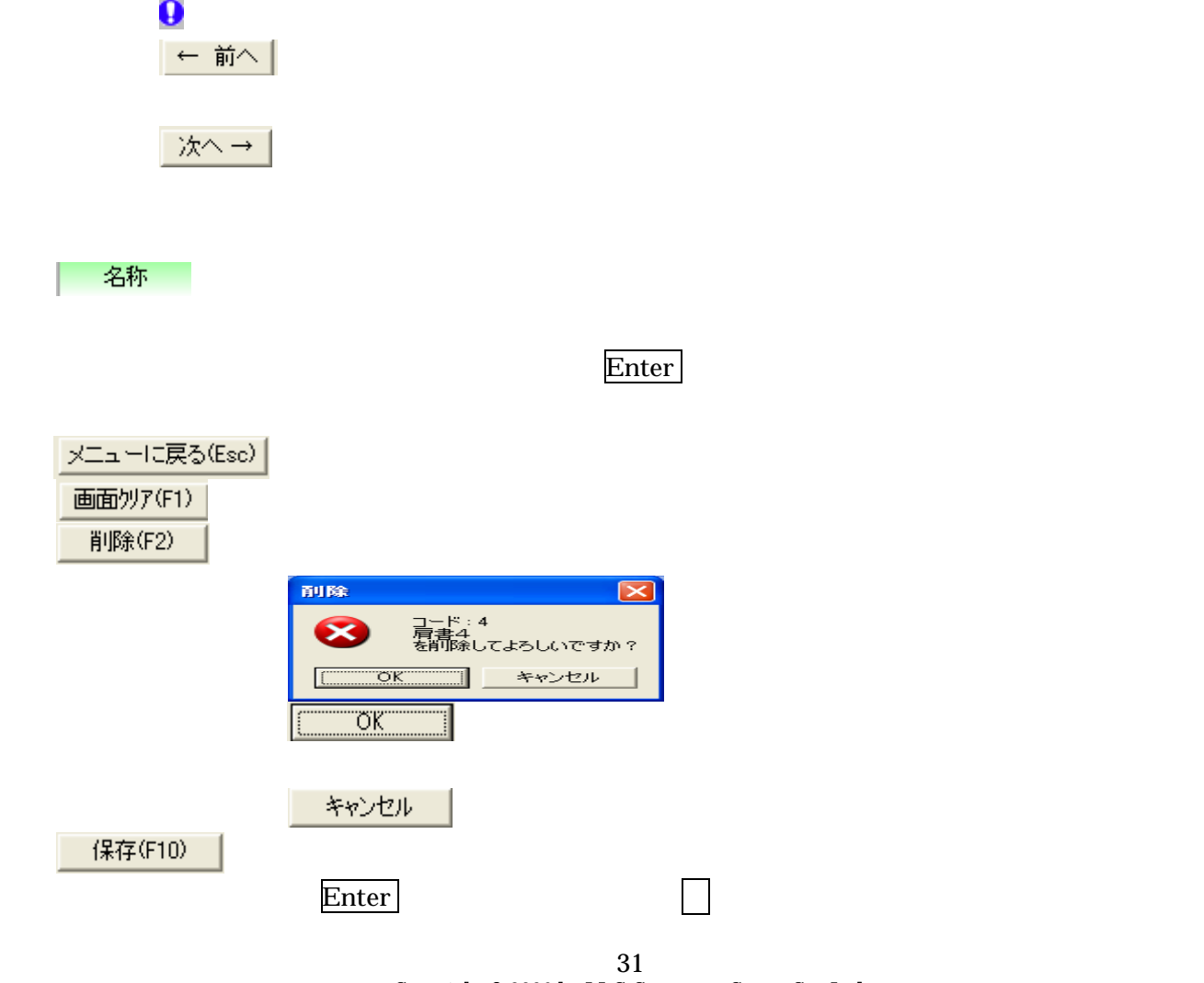

 $2.5$ 5 区分  $F = E$ ■ 区分マスター **Q** ← 前へ | 冰へ→ |  $-7 - F$ 名称 | リーリターンキーで次の項目に進む メニューに戻る(Eso) 画面サ/7/F1> | A1680F2) | 保存/F10> |

 $\overline{\mathbf{Q}}$ ← 前へ | 既に登録されているデータで、表示されているコードより大きい番号のデータ

| コード Enter

名称

 $\text{Enter}$ 

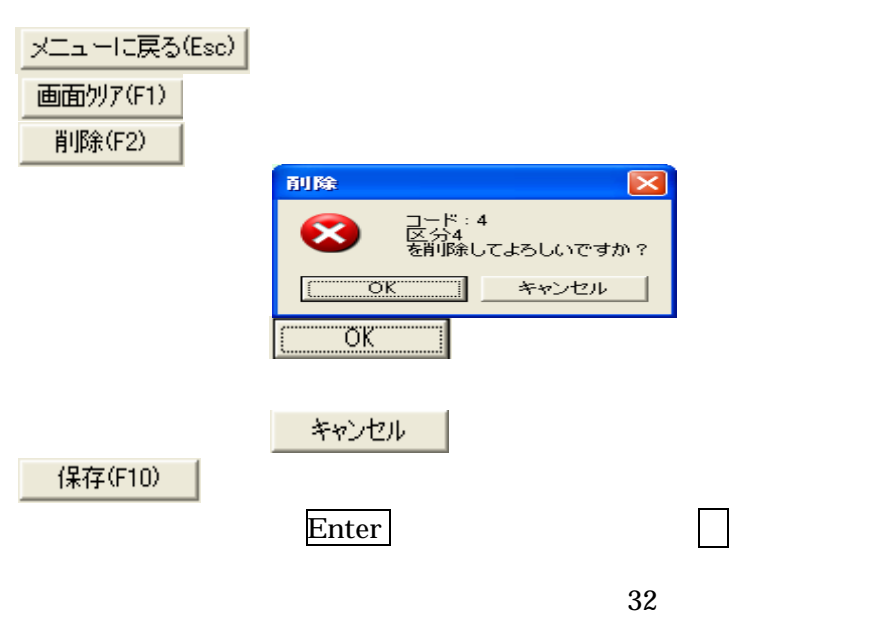

区分の名称を入力します。

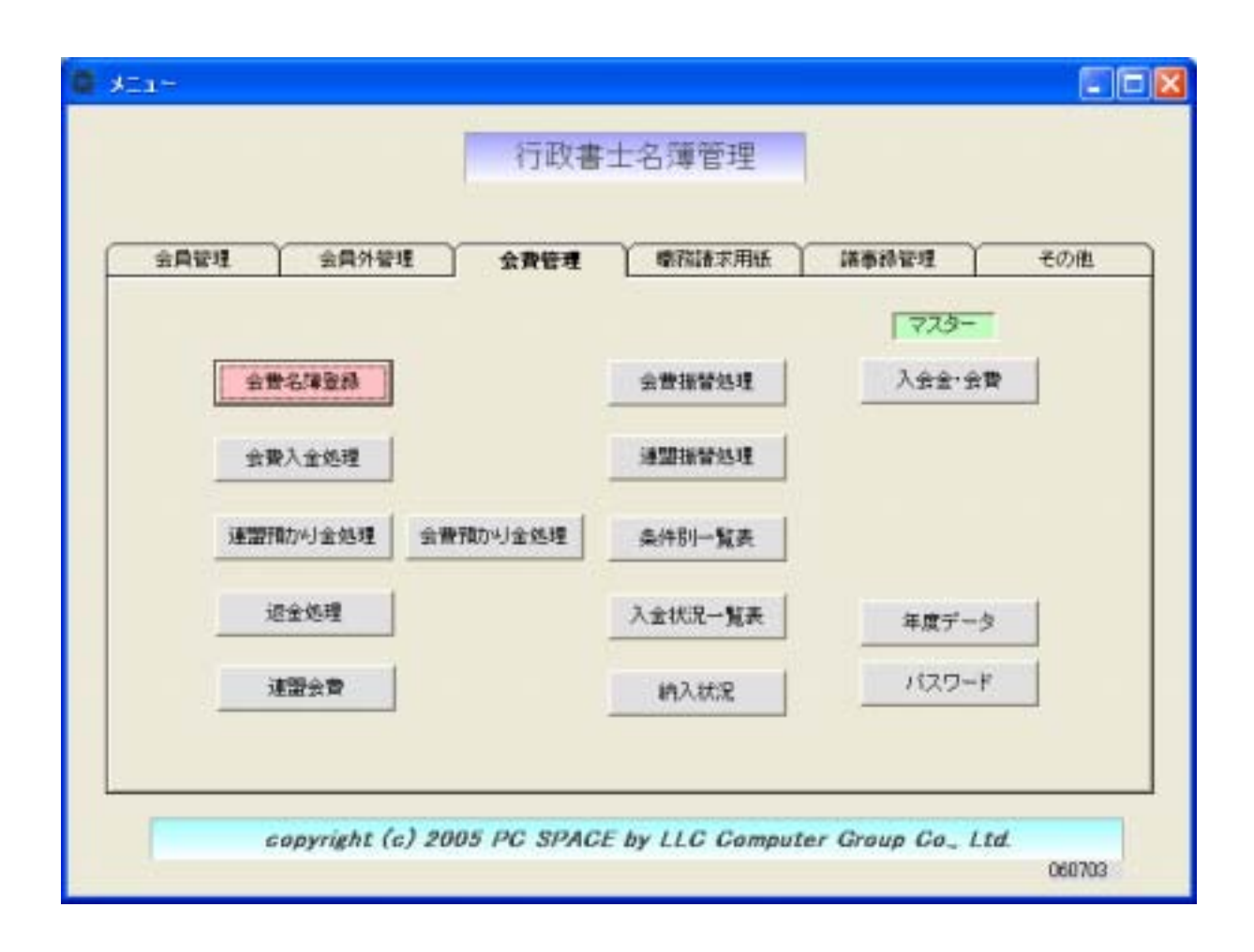

| マスター |
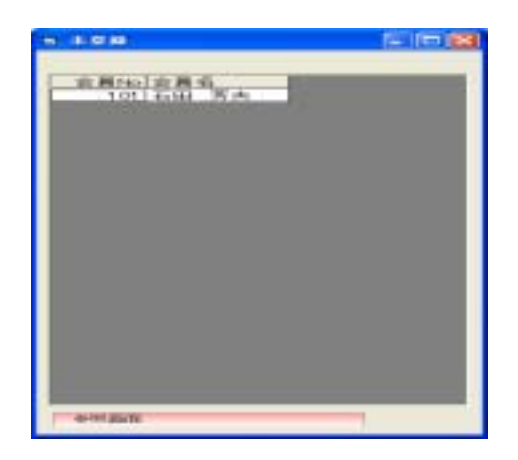

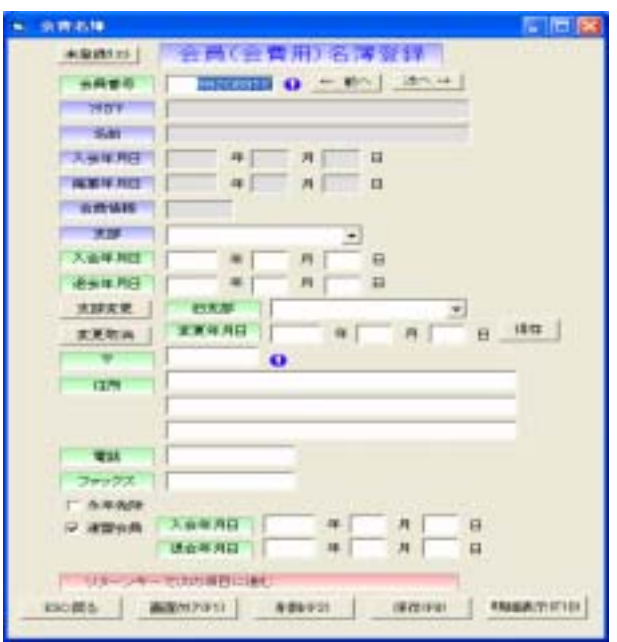

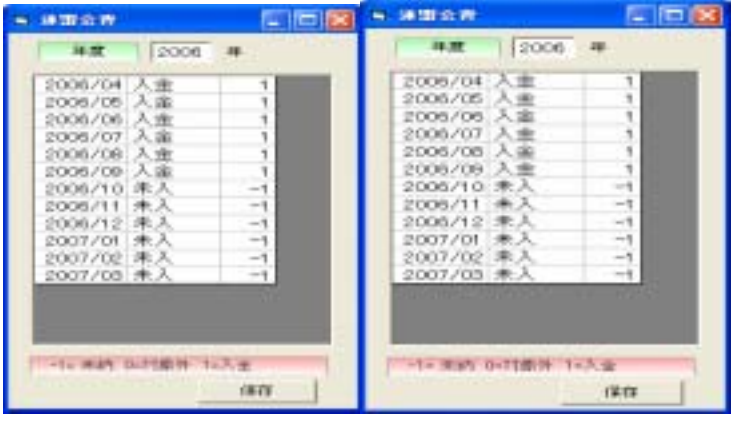

Copyright © 2006 by LLC Computer Group Co., Ltd. 34

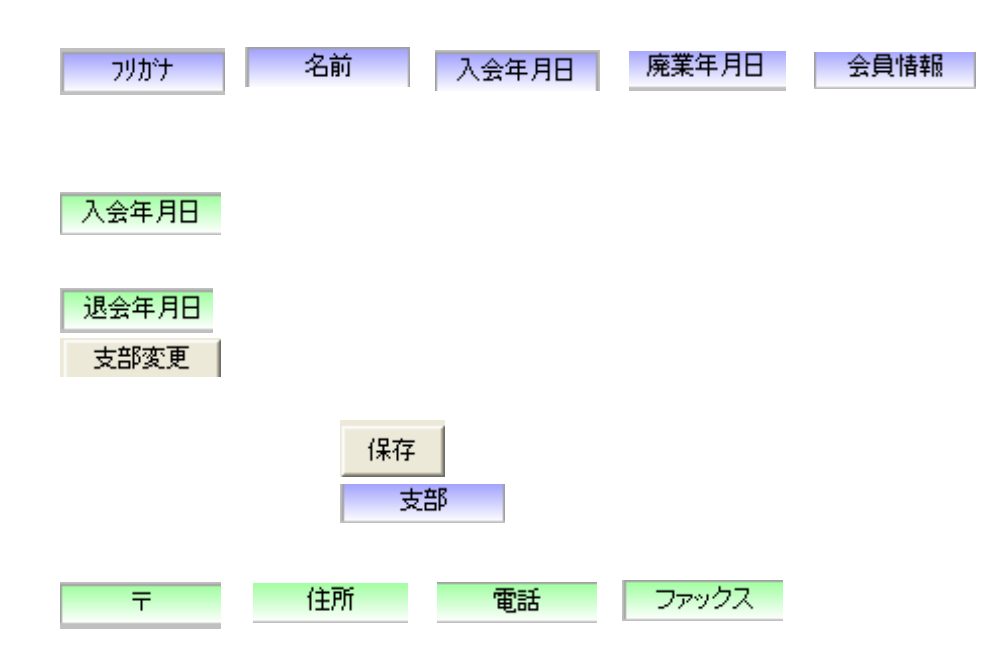

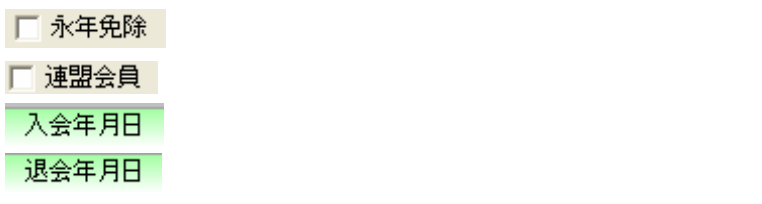

"h18" " 18"

削除(F2)

保存(F8)

明細表示(F10)

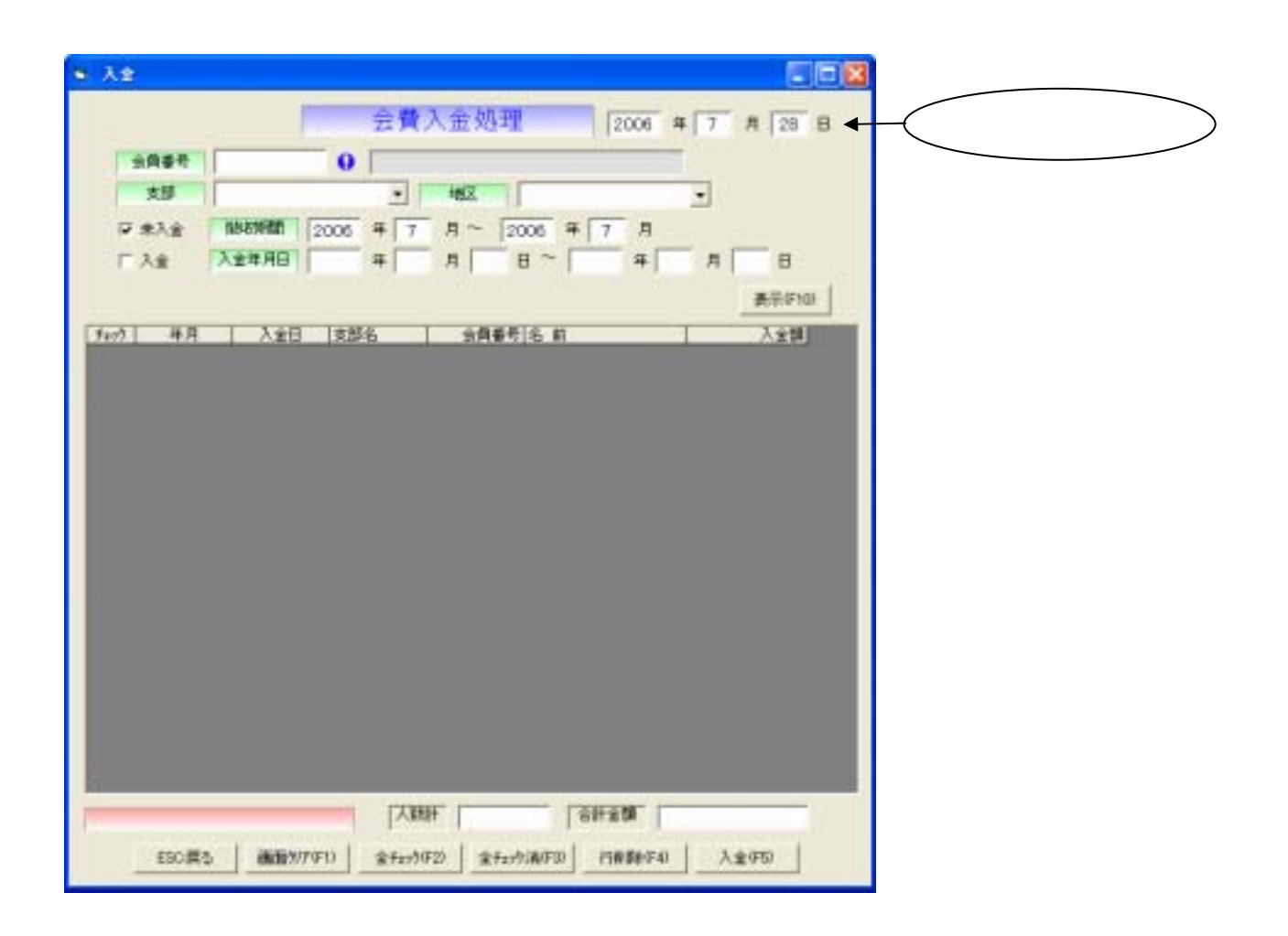

全員番号

 $\Theta$ 

→ 支部 → トラック → トラック → トラック → トラック → トラック → トラック → トラック ものは、地区で、大切りの場合は入力している場合は入力している場合は入力している場合は入力している場合は入力している場合は入力して

区未入金 ─ 後収期間 ~ 全費入分率 ~ 会費入力して下さい。 やくさい しょうかい しょうかい 表示(F10)

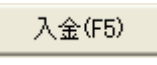

国入金

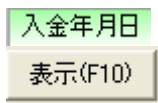

## 行削除(F4)

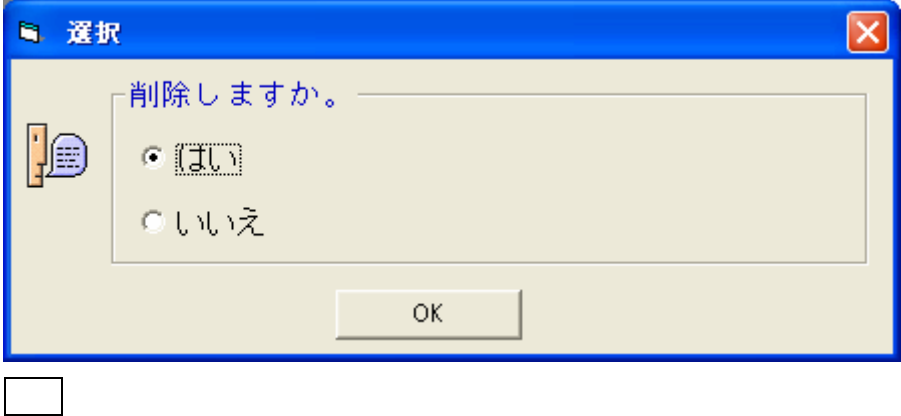

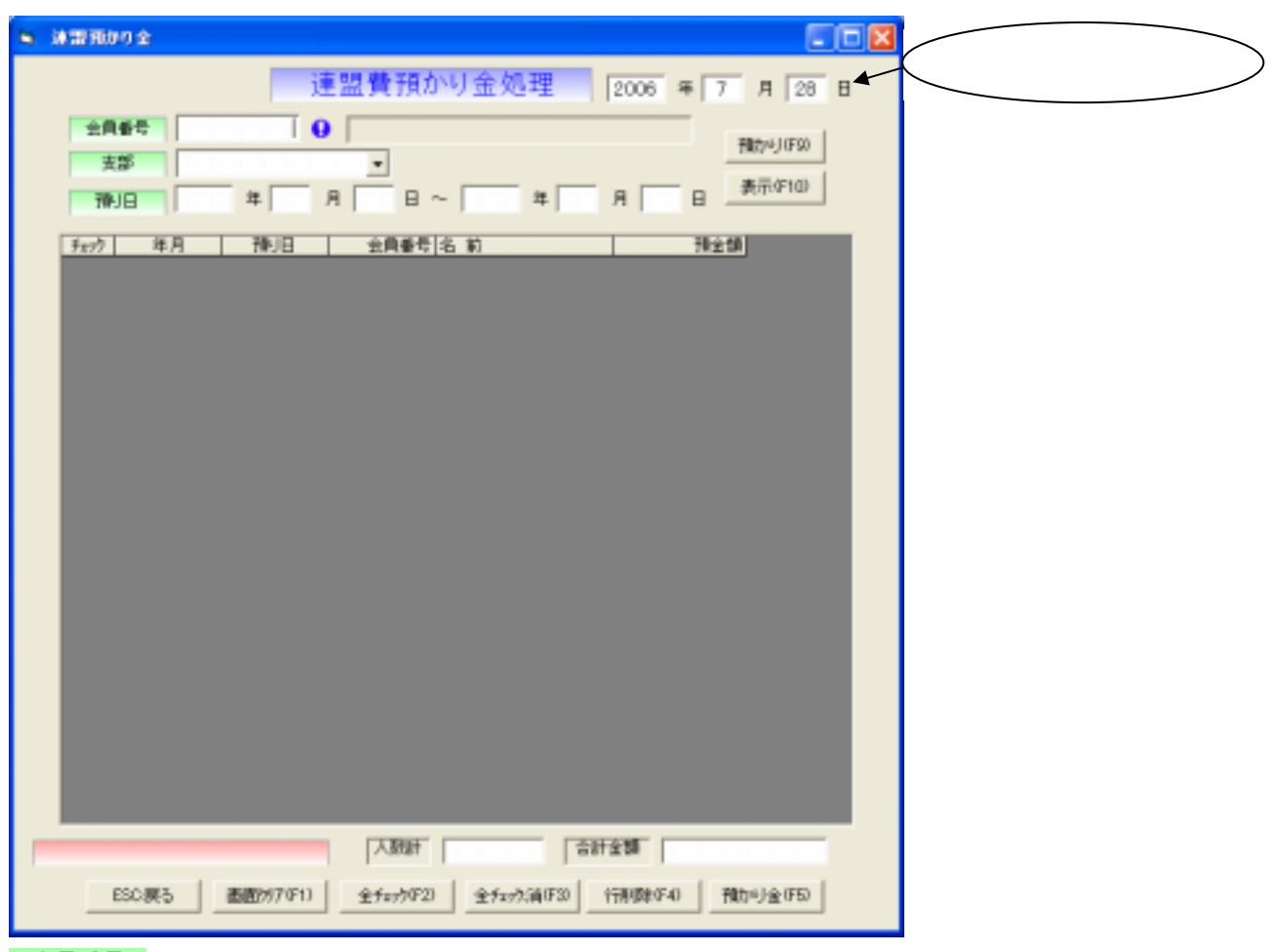

会員番号

 $\mathbf 0$ 

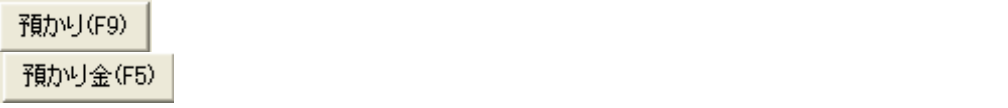

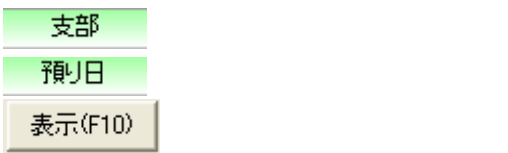

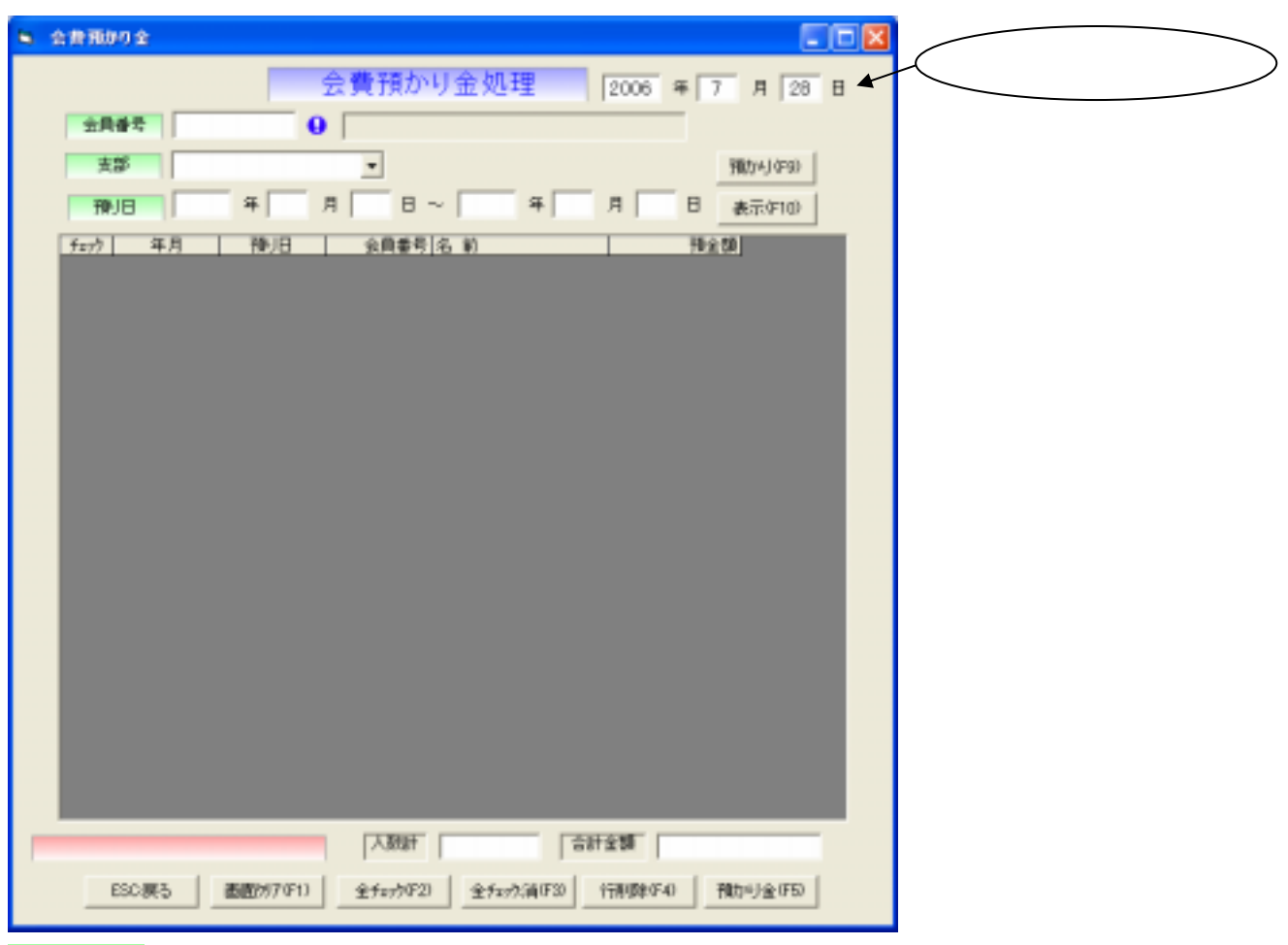

全員番号

 $\mathbf 0$ 

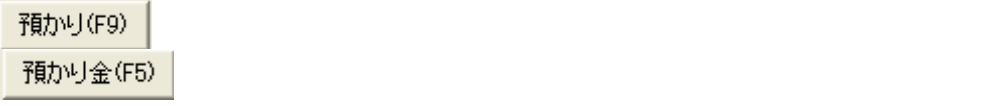

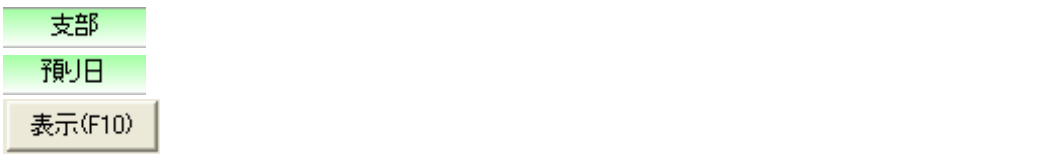

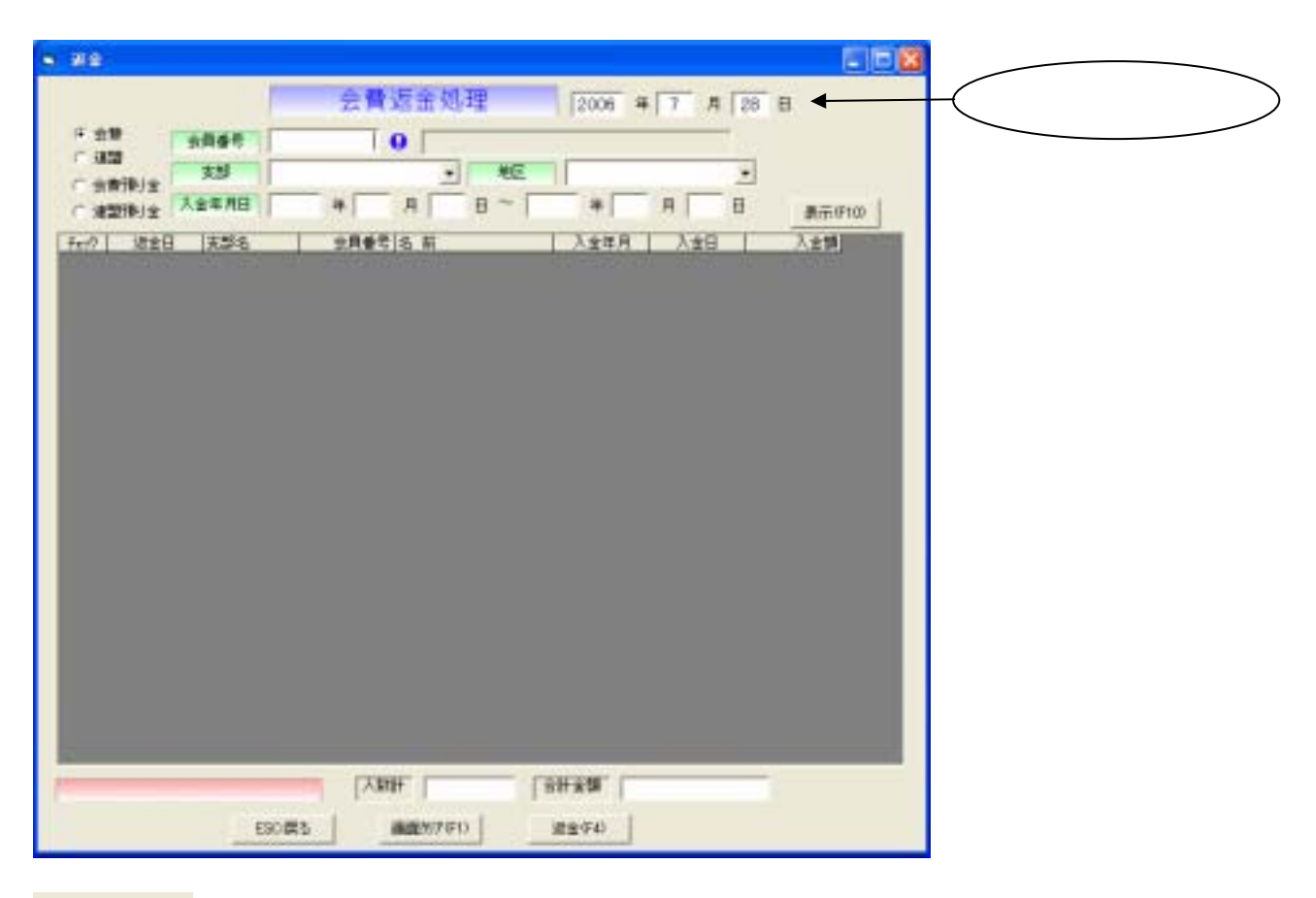

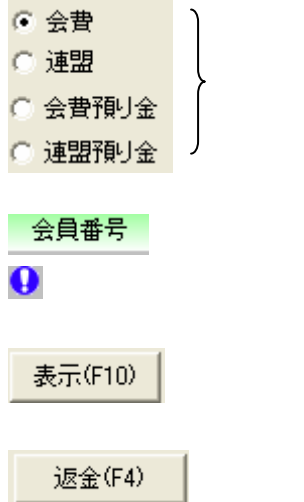

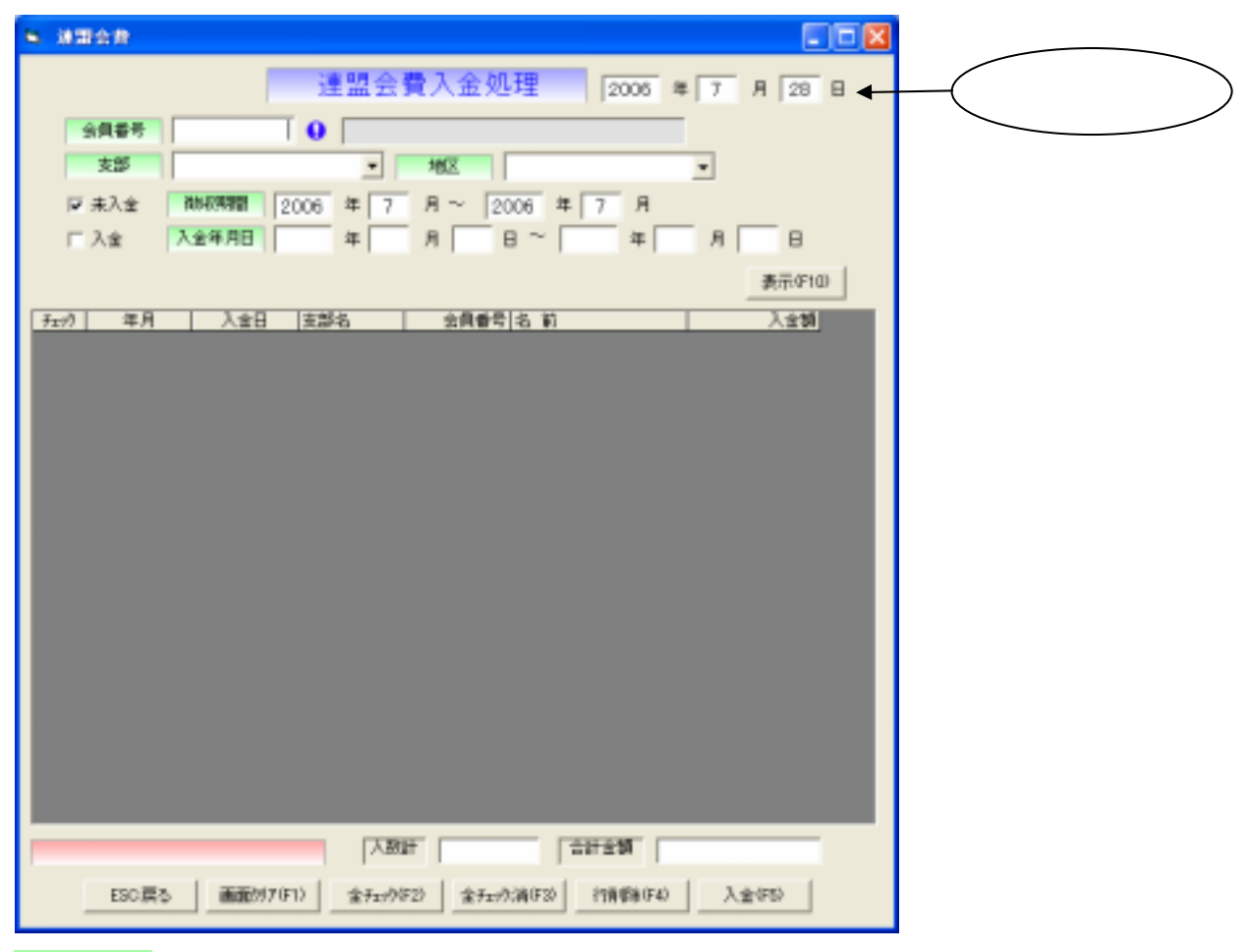

## 日会員番号

 $\Theta$ 

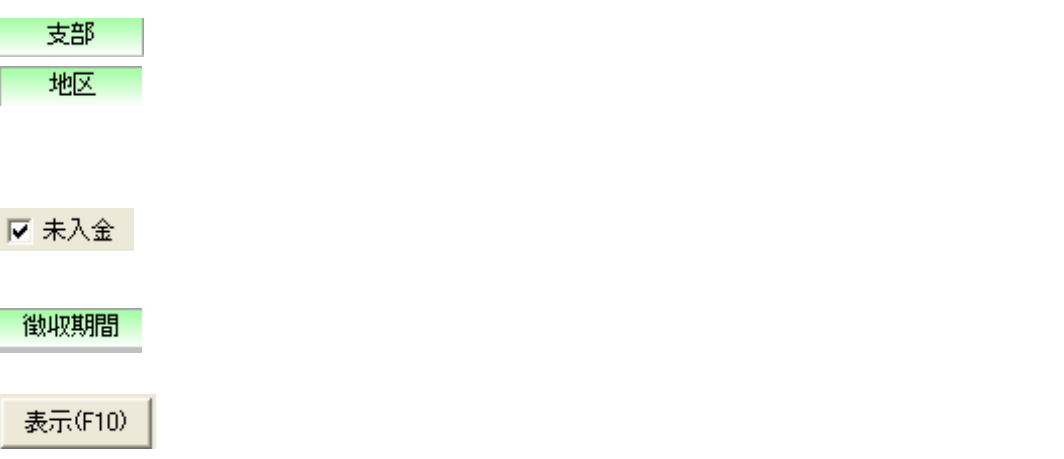

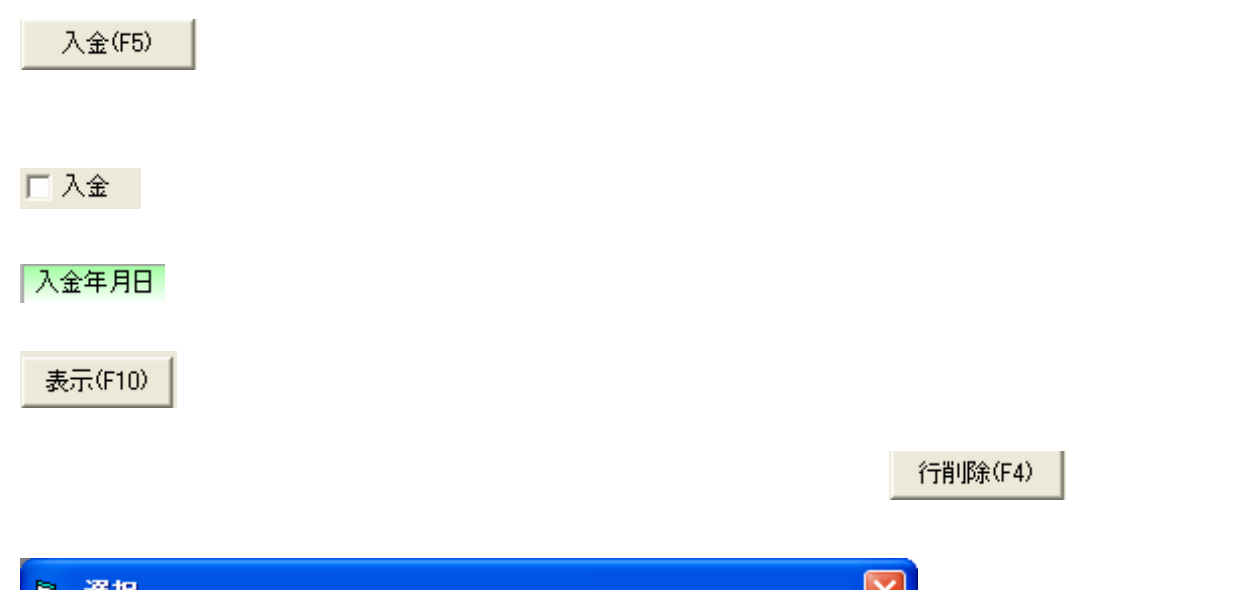

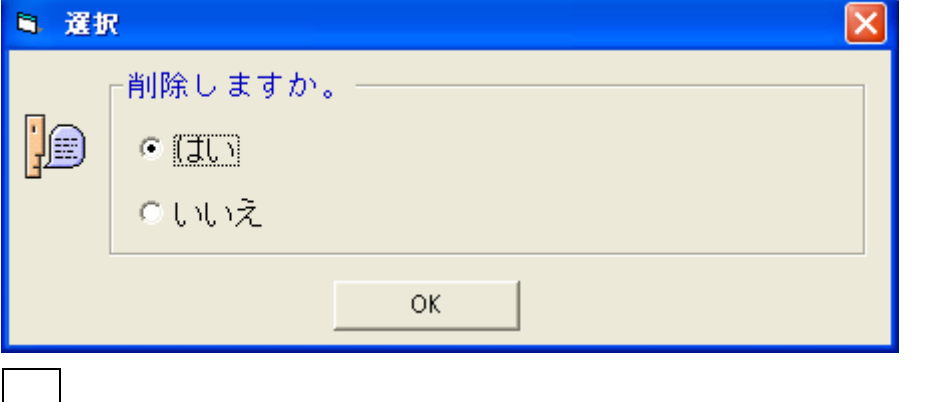

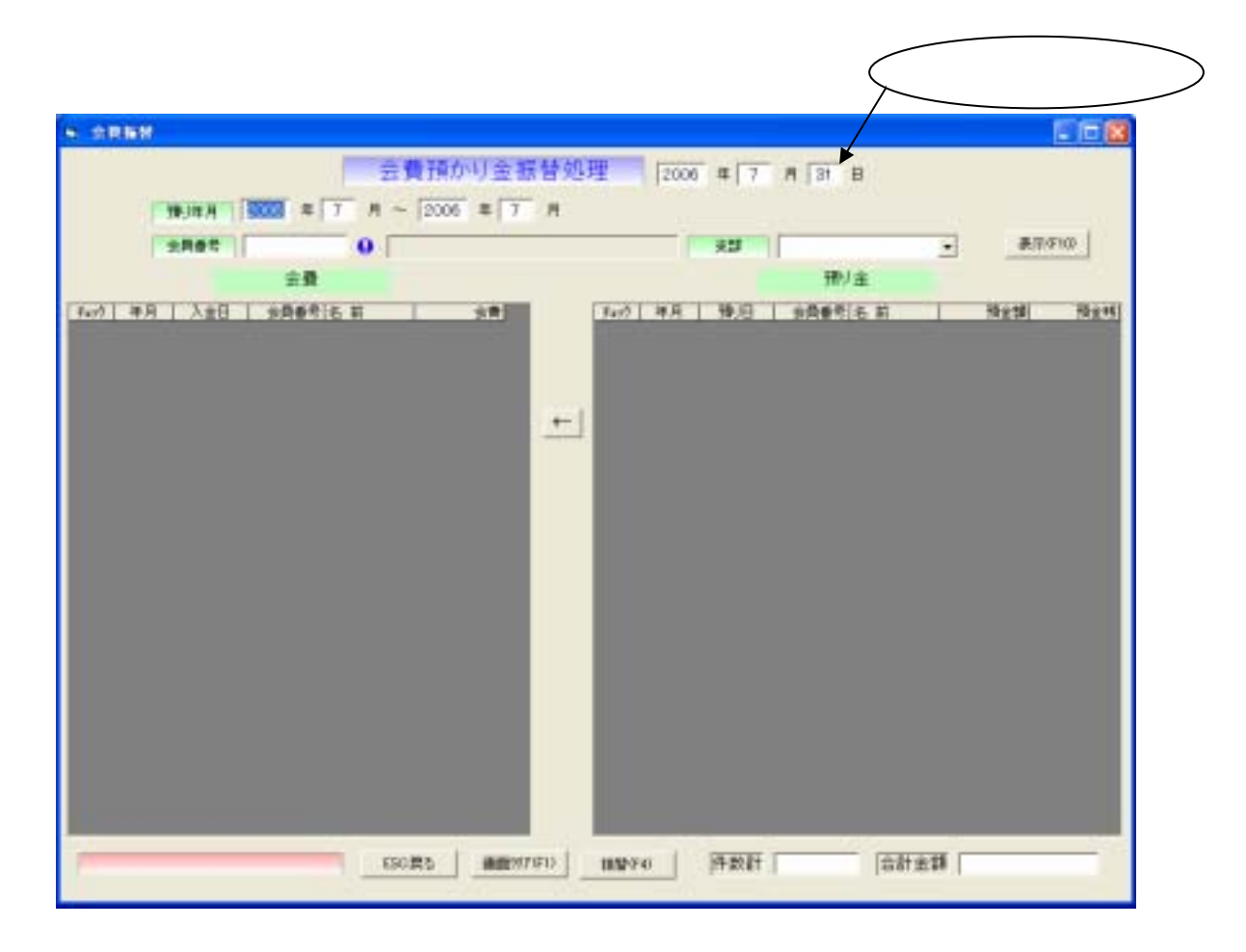

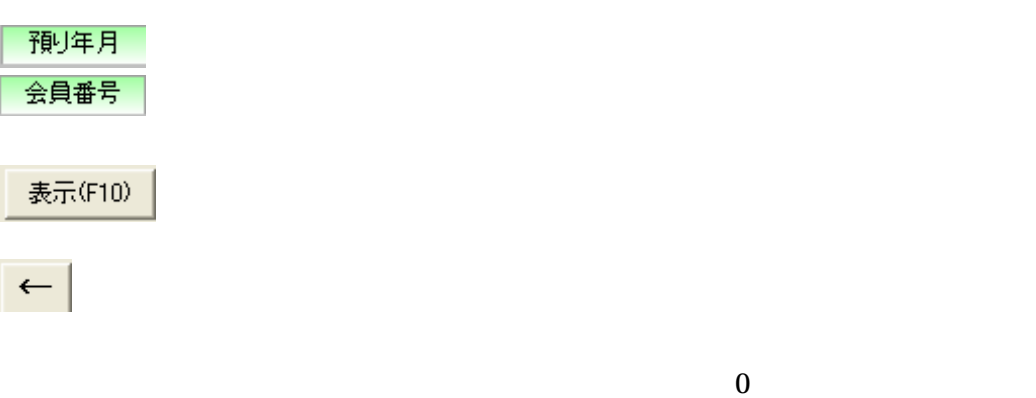

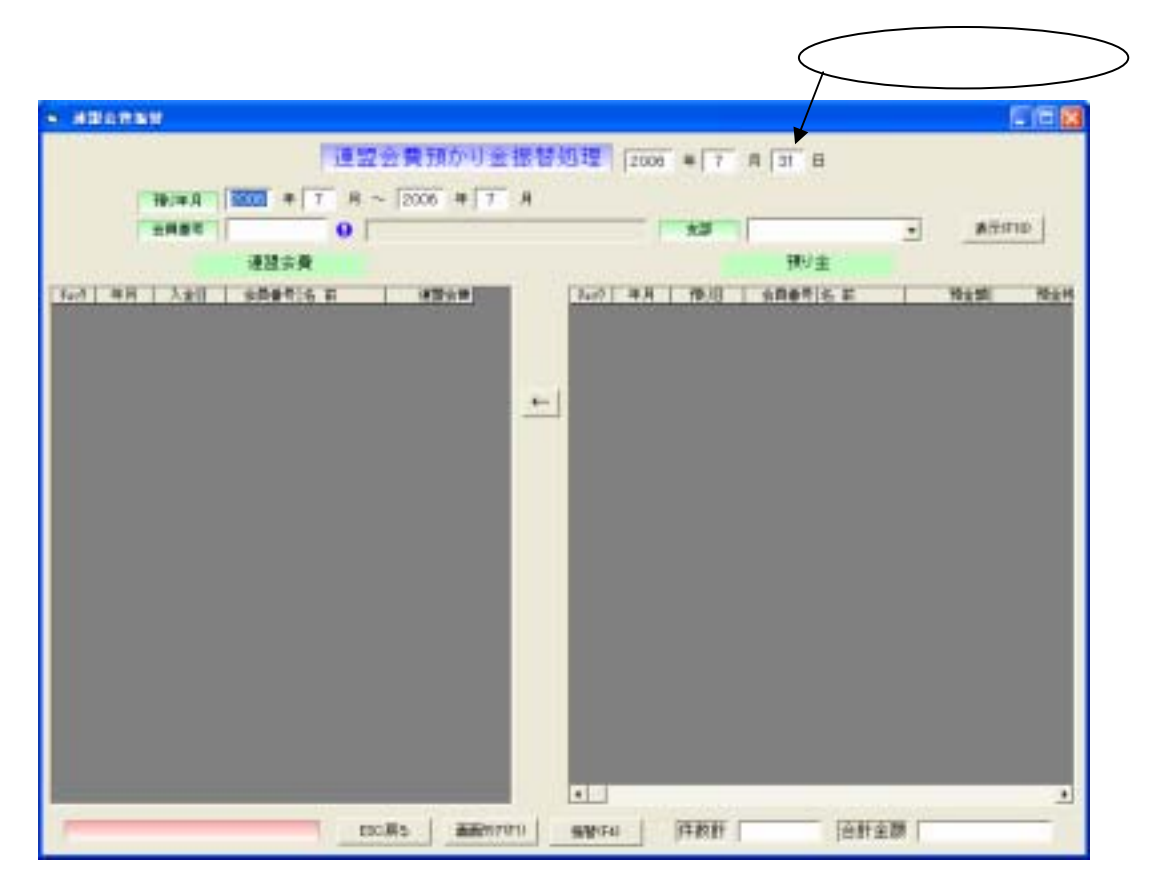

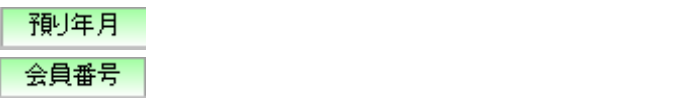

表示(F10)

 $\left| \cdot \right|$ 

 $\overline{0}$ 

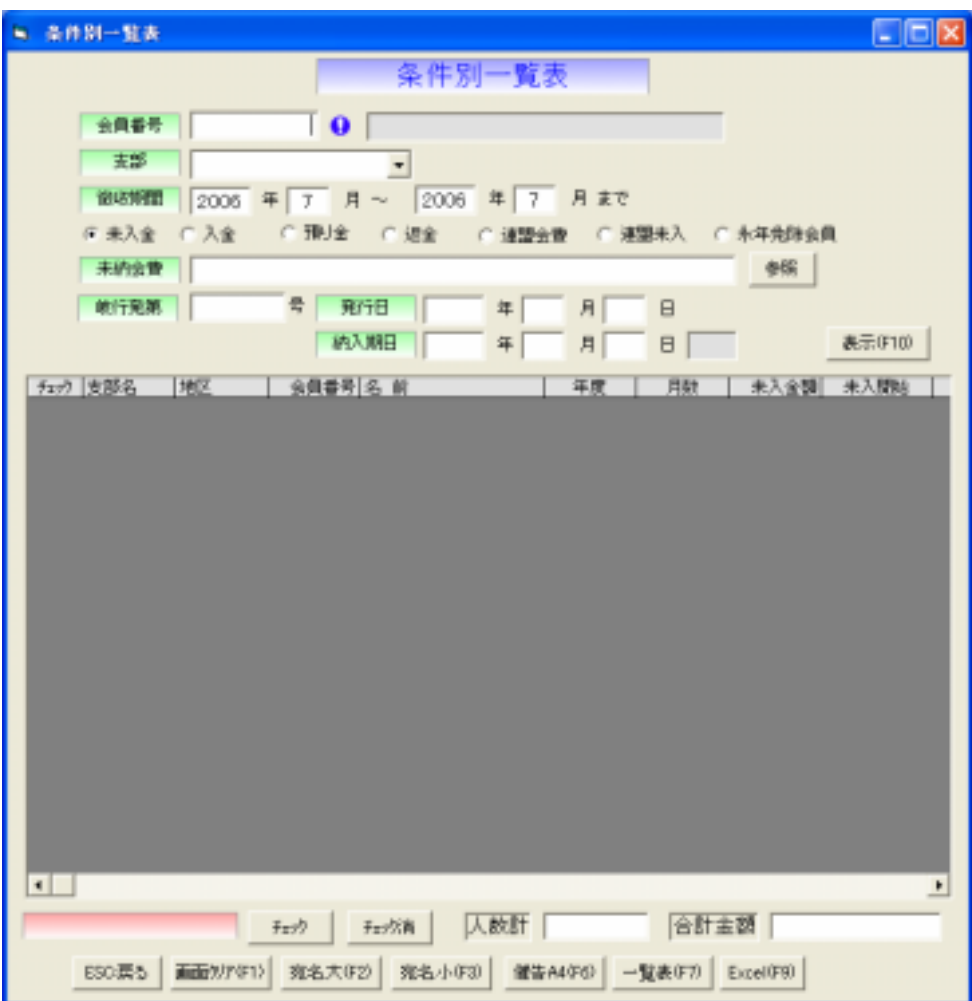

## 検索会員番号(指定がない場合は全会員が対象)を入力して下さい。

(編定) 支部(編集) ということ こうしょうしょう しょうしょうしょう しょうしょうしょう

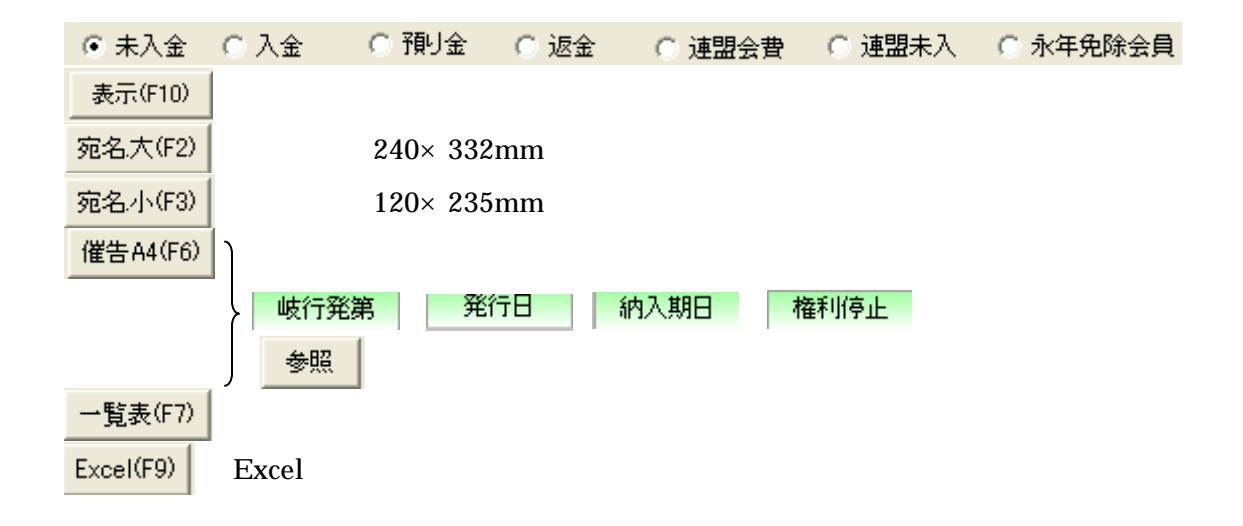

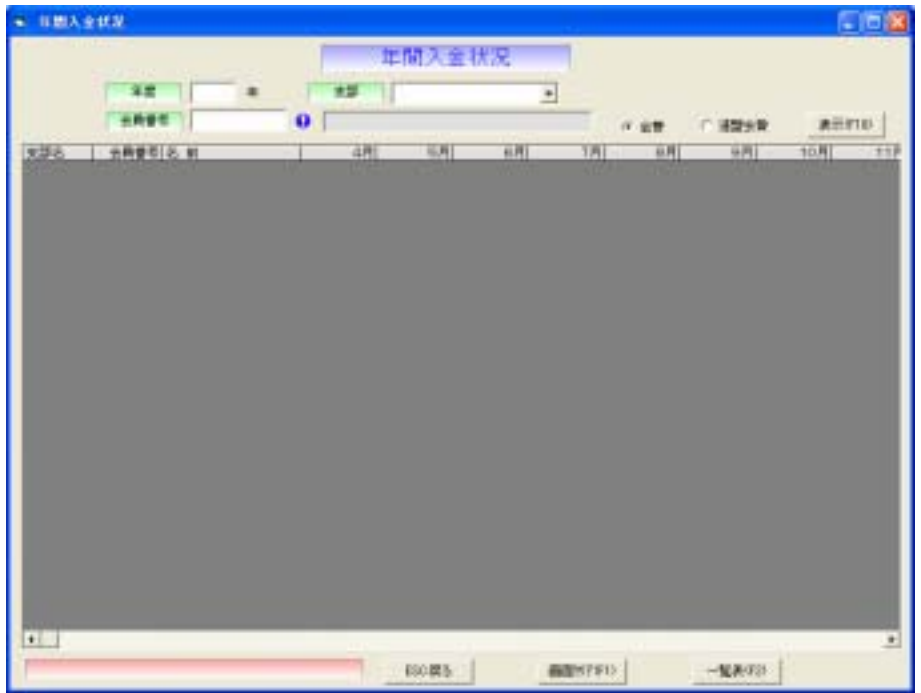

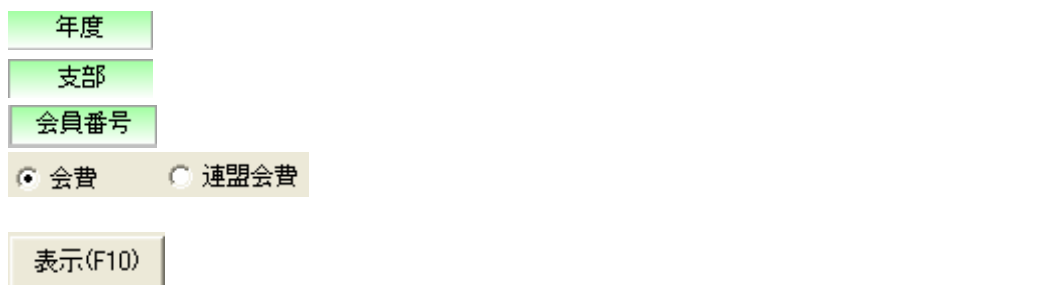

検索結果を印刷します。

一覧表(F2)

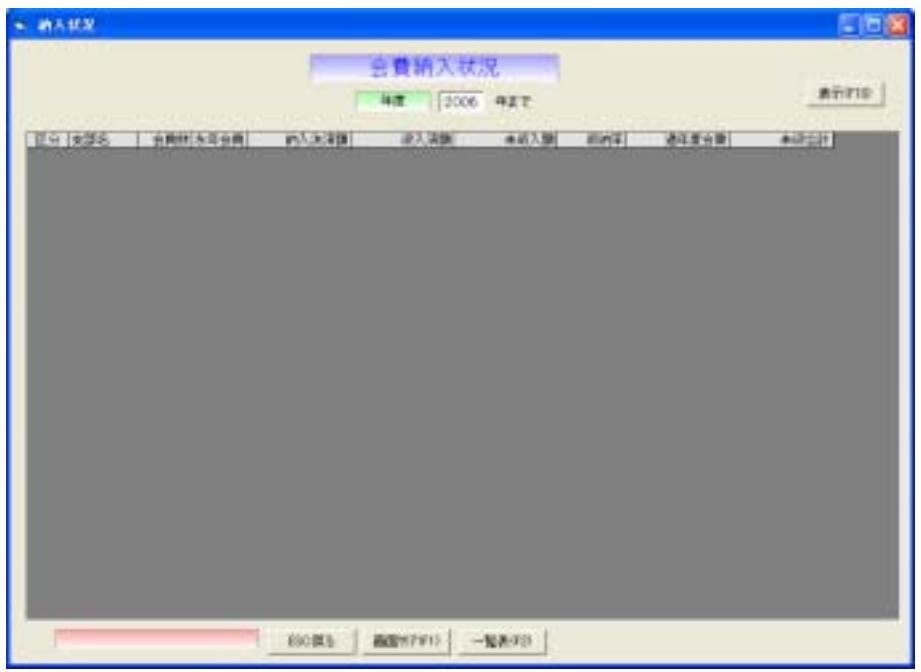

年度

表示(F10)

一覧表(F2) 集計結果を印刷します。

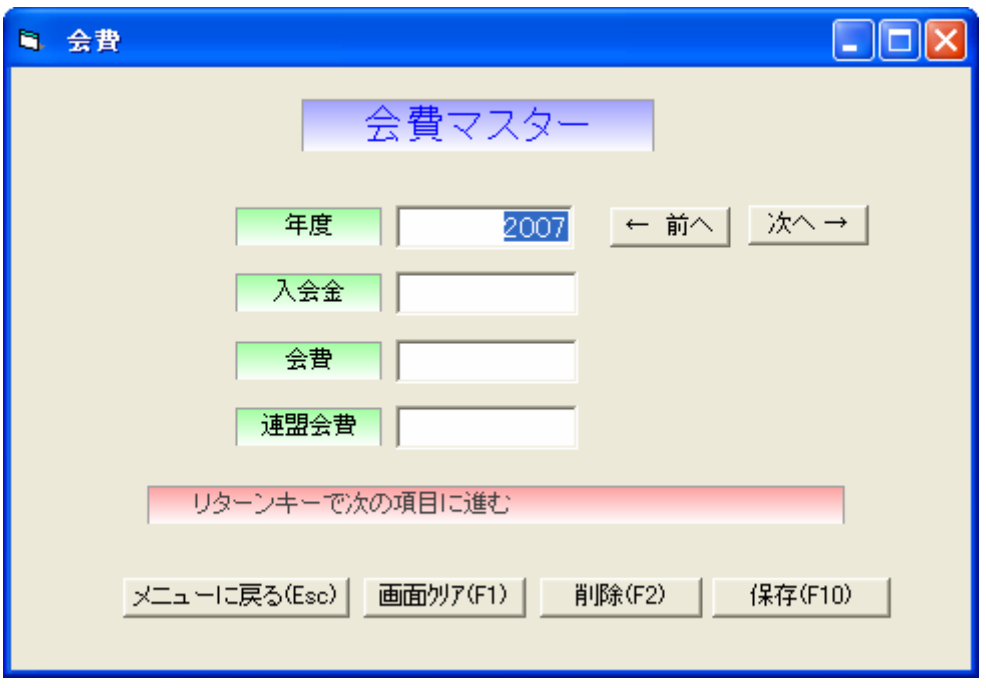

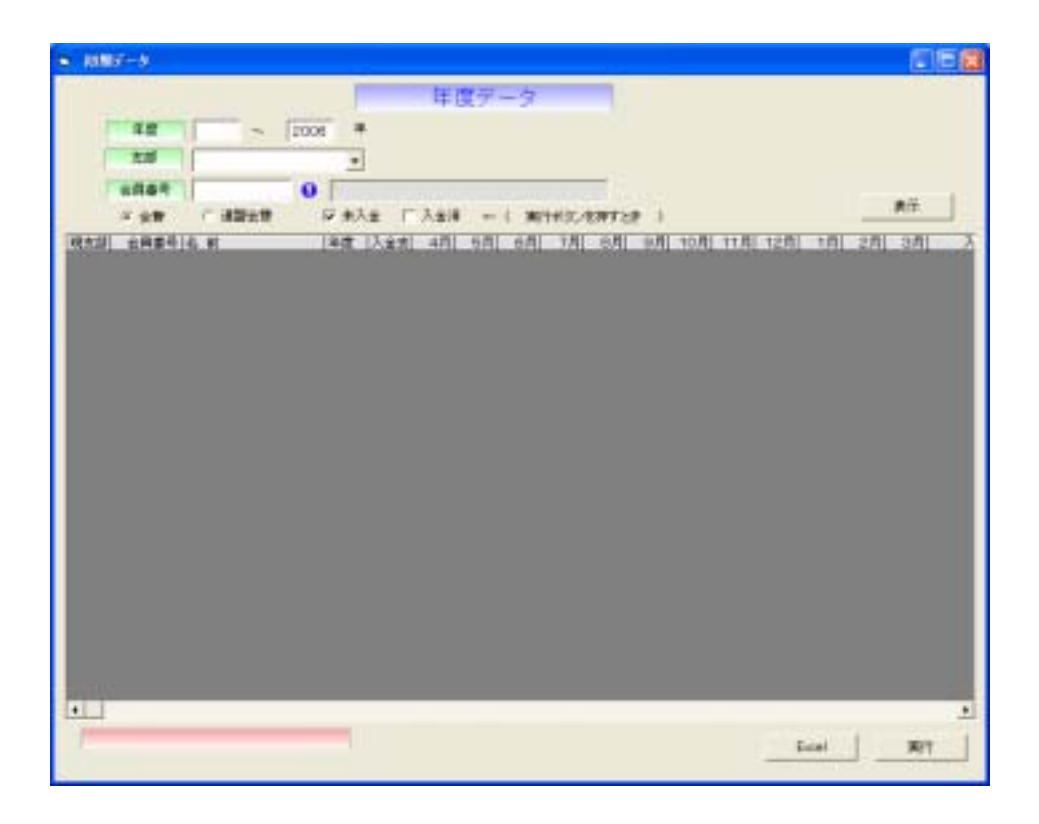

 $\text{Enter}$ 

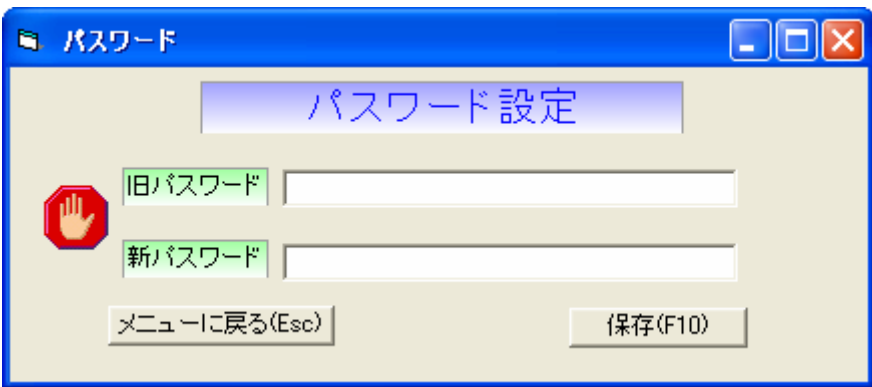

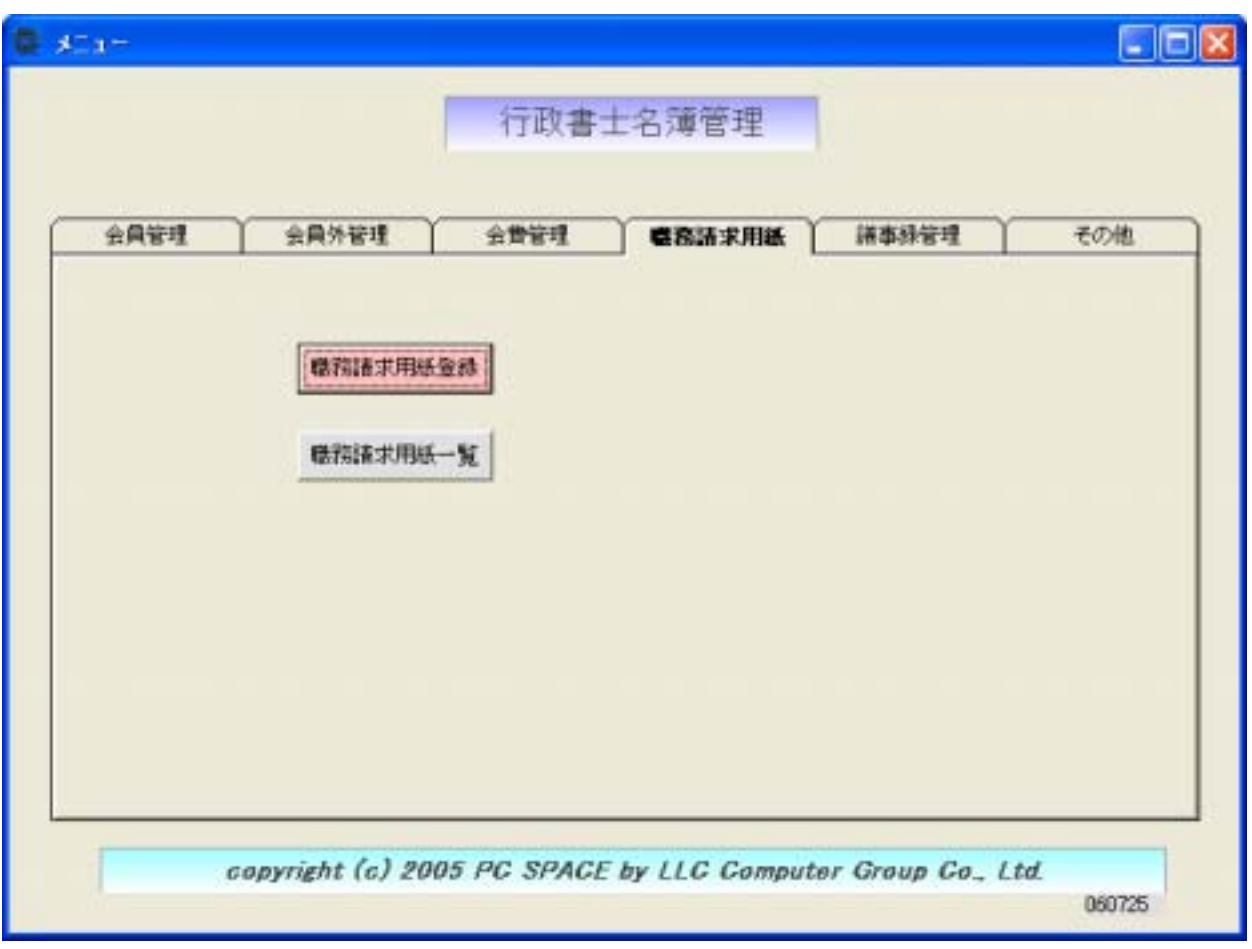

 $4.1$  $-188$ 同同区 職務請求用紙登録 10 - 略 ホー  $2 - F$ 会商务会  $\ddot{\mathbf{0}}$ 名解 年月日 年  $A \Box B$ **CRUNK** 纸一用纸hb  $\sim$   $\lceil$ 提/No: 纸一片纸Na  $\sim$  [ リターンキーで大の味噌に進む ESO課も MODERT OF 12 ###02 保存(F10)  $\Box \vdash^{\mathsf{F}}$  Enter

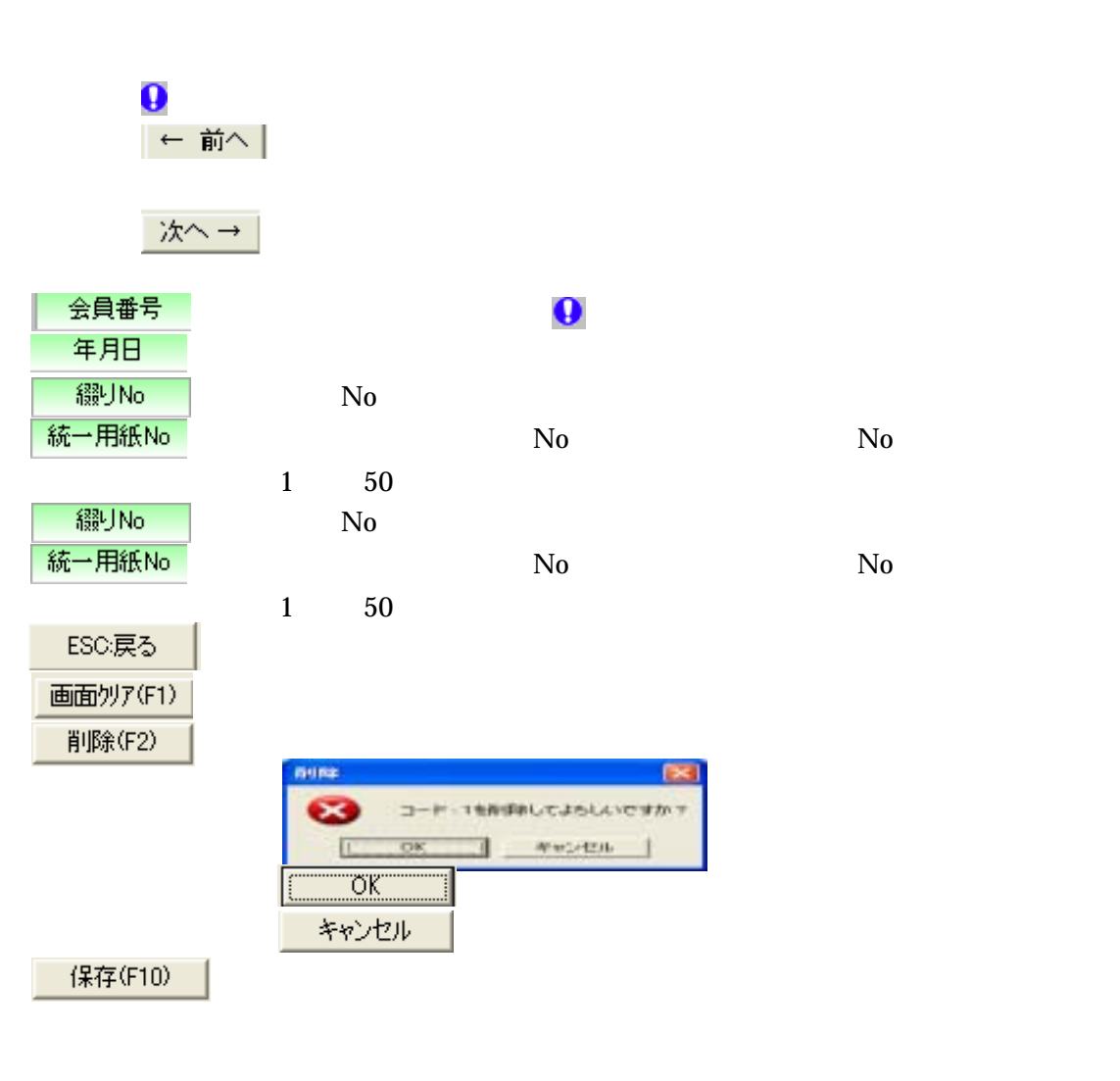

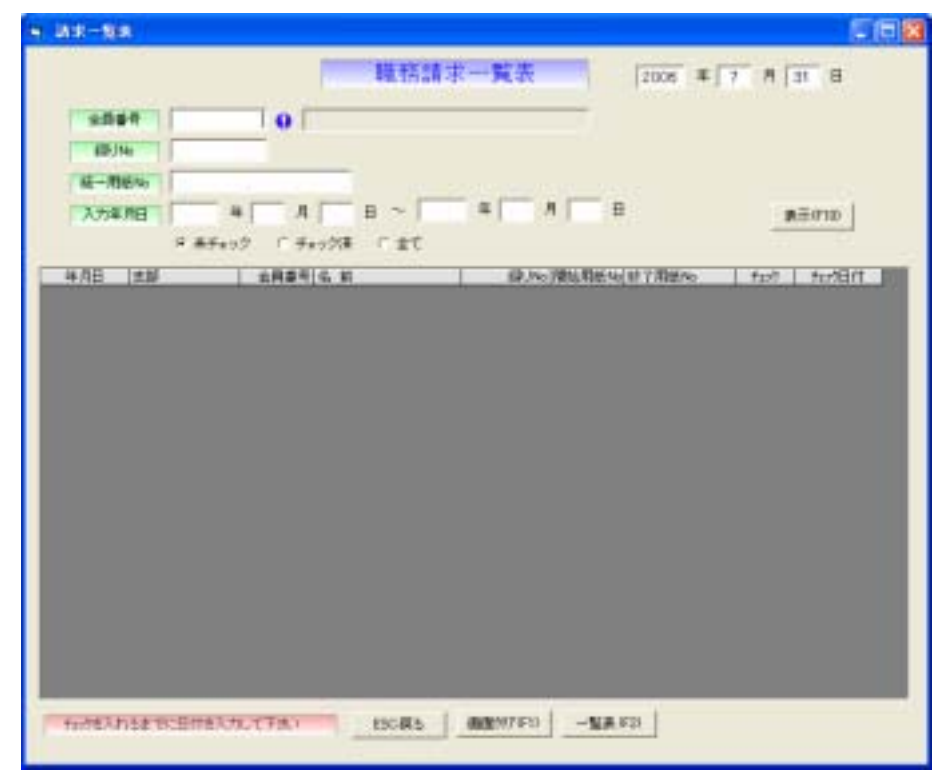

 $\rm No$  No  $\rm No$ 

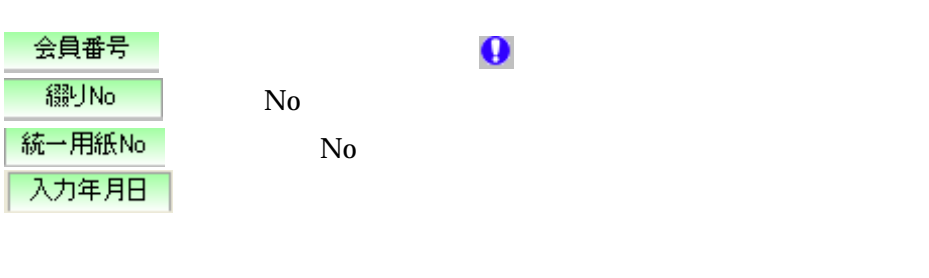

 $\mathbb{R}$ 

表示(F10)

画面クリア $(F1)$ 

ESC:戻る

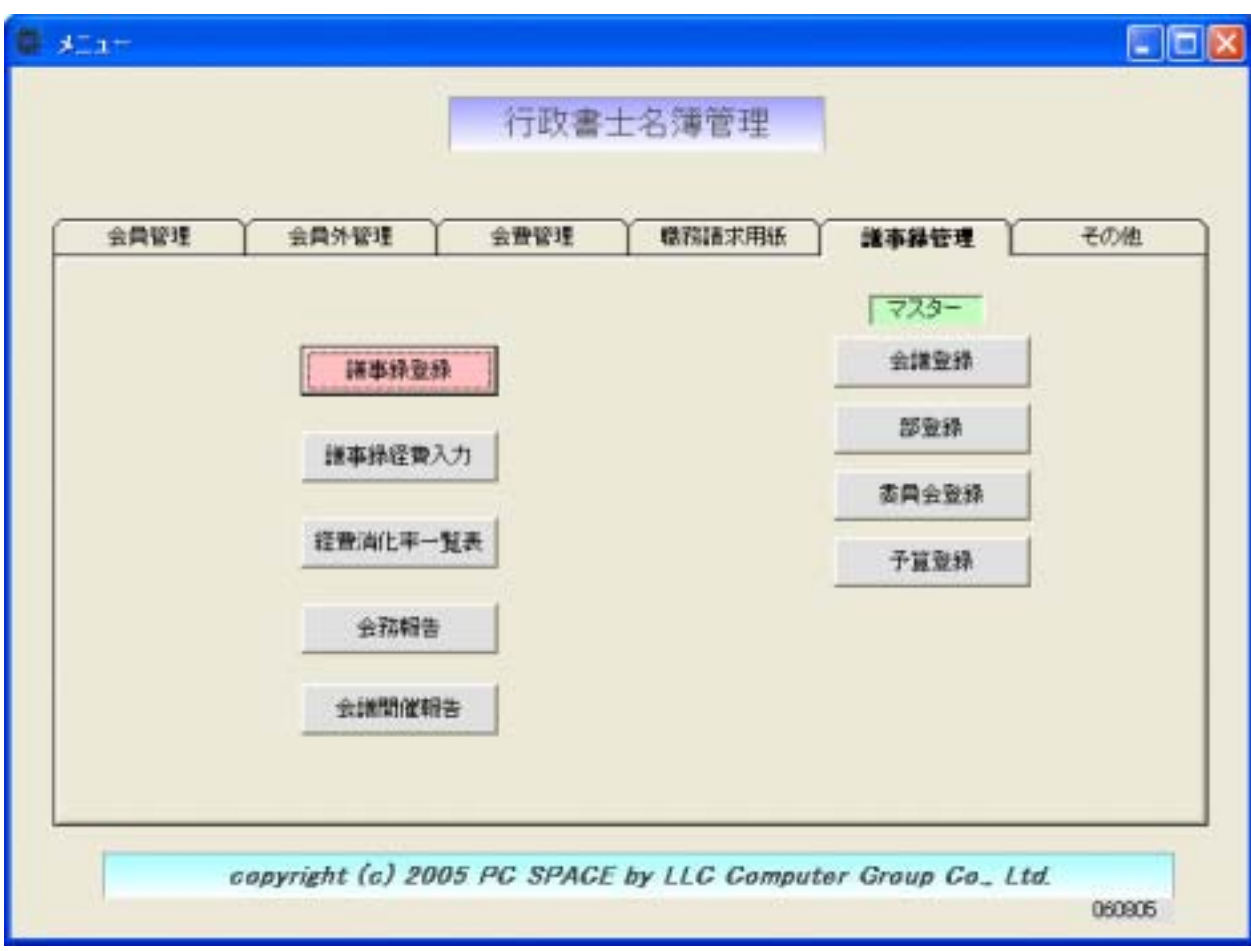

 $773-$ 

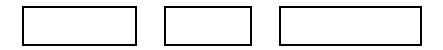

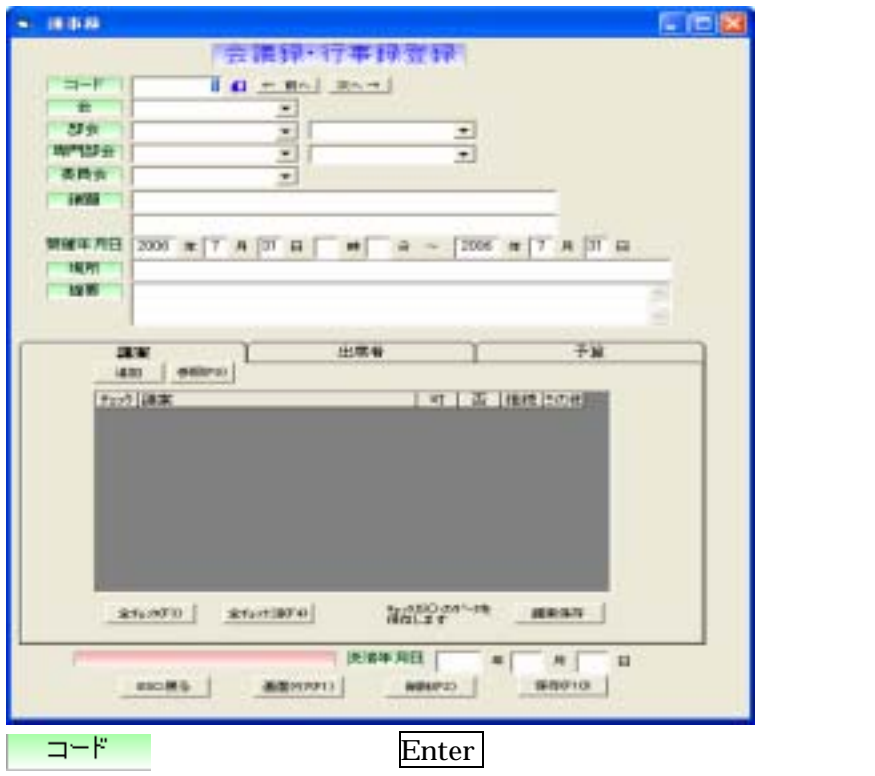

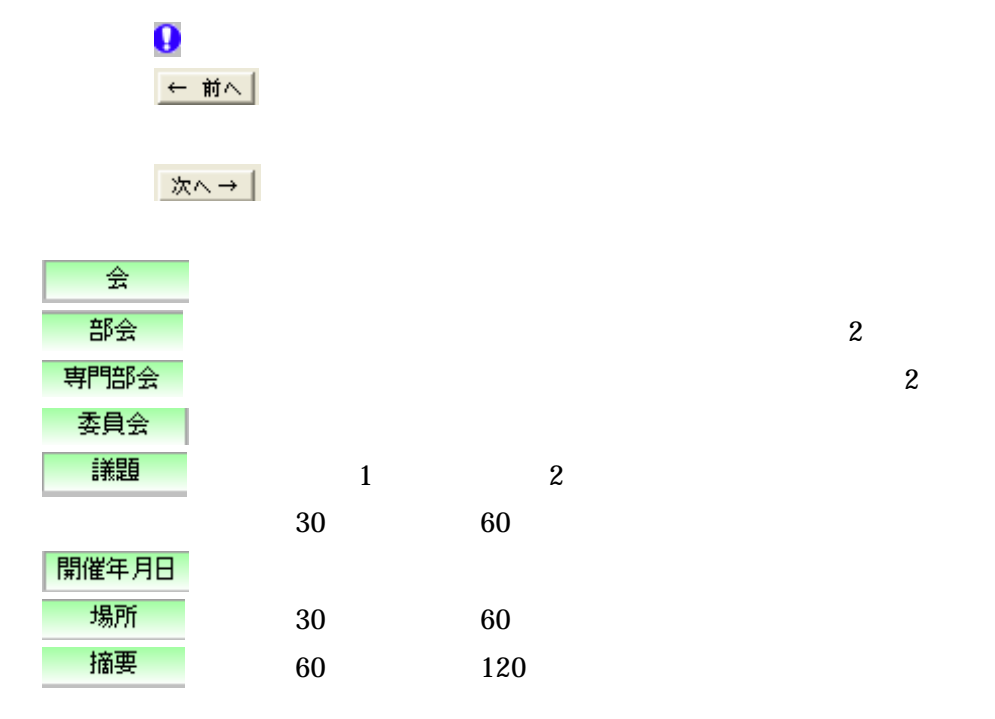

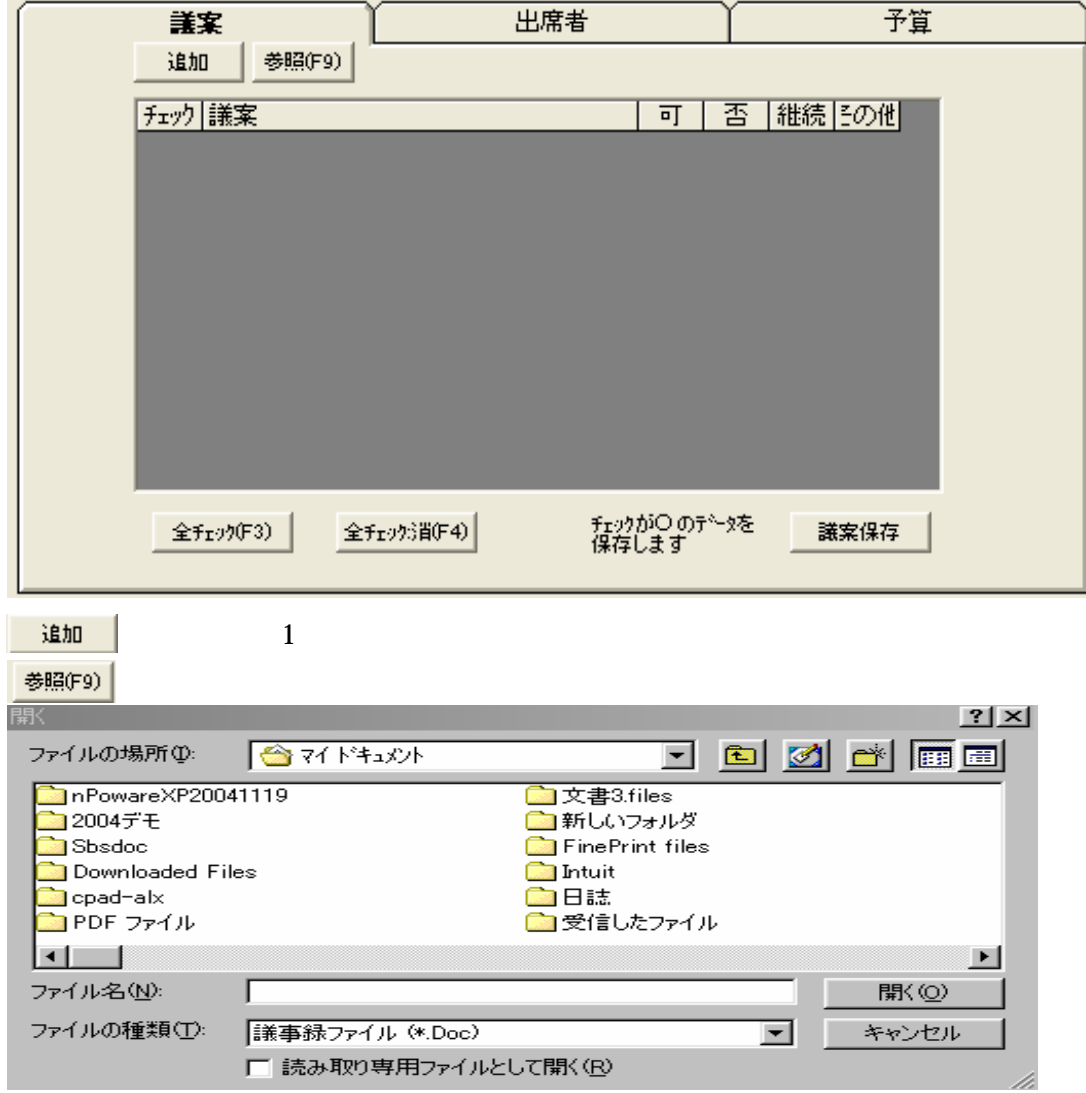

 $\blacksquare$ 

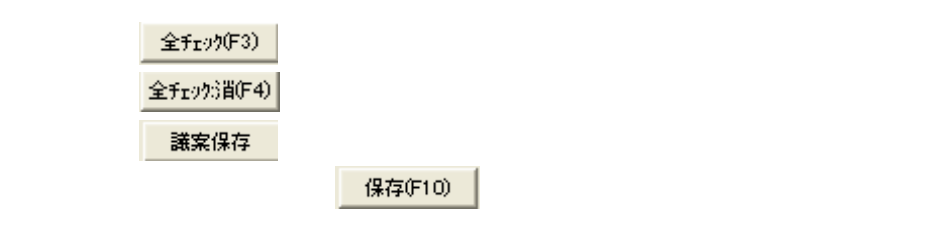

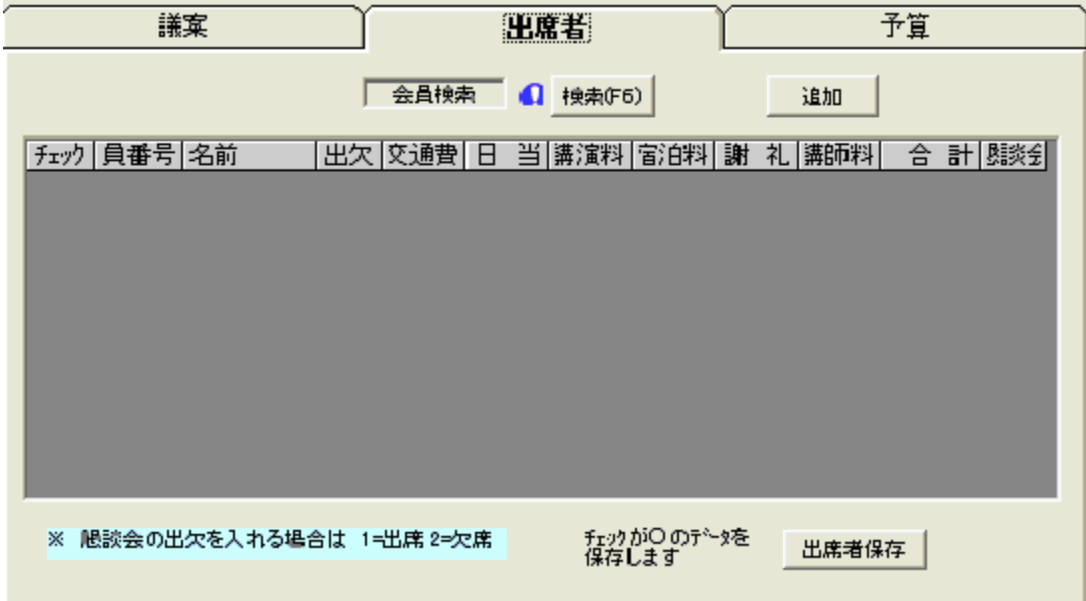

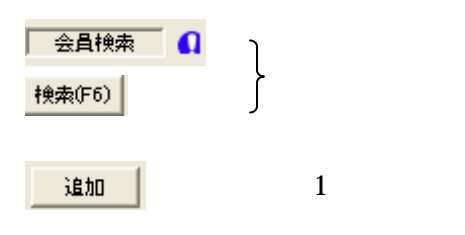

出席者保存 保存(F10)

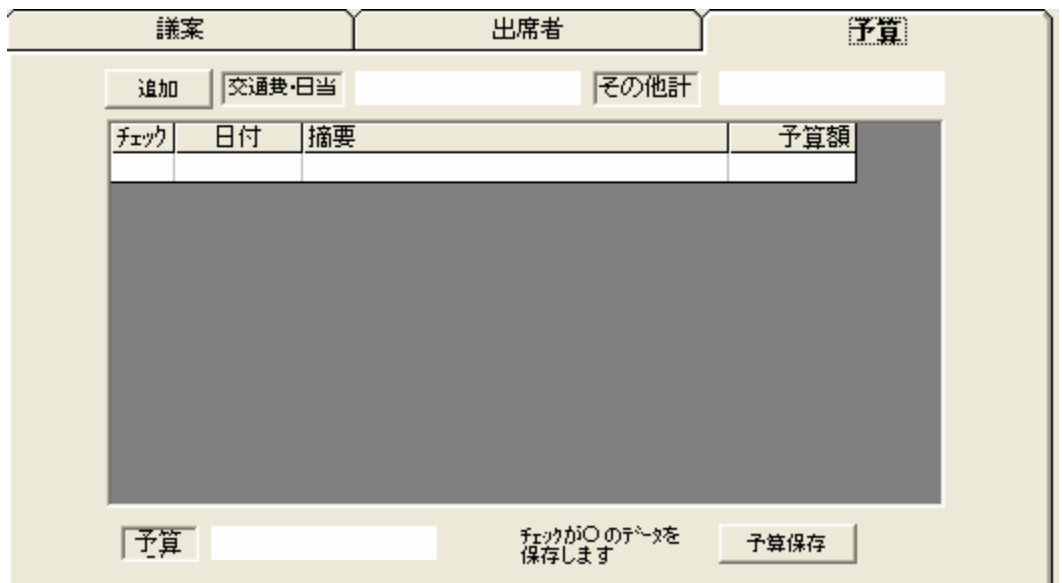

追加  $\begin{array}{|c|c|c|}\n\hline\n1\n\end{array}$ 予算保存 保存(F10) 法済年月日

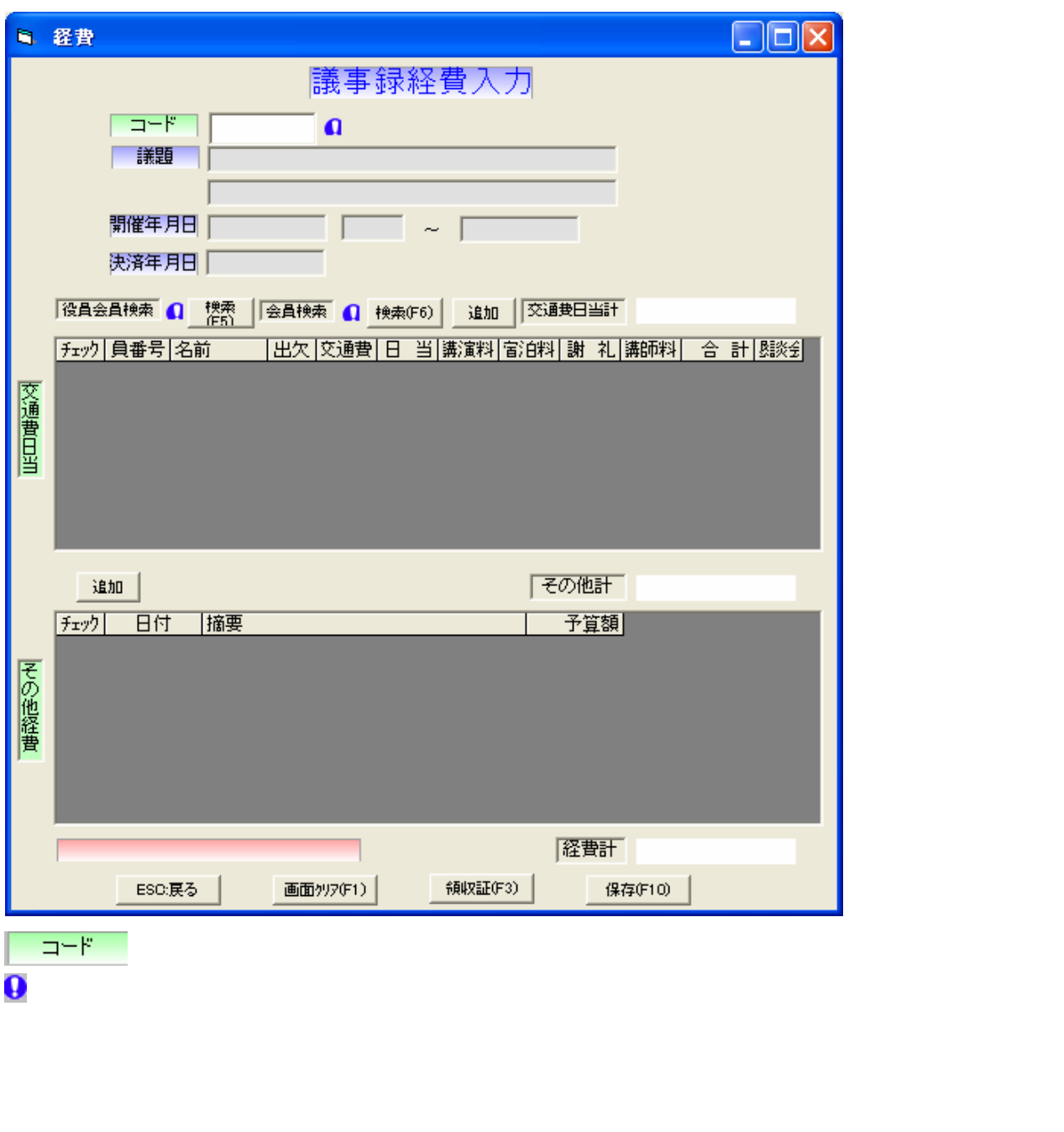

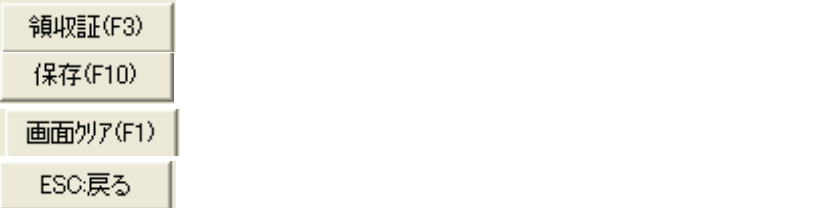

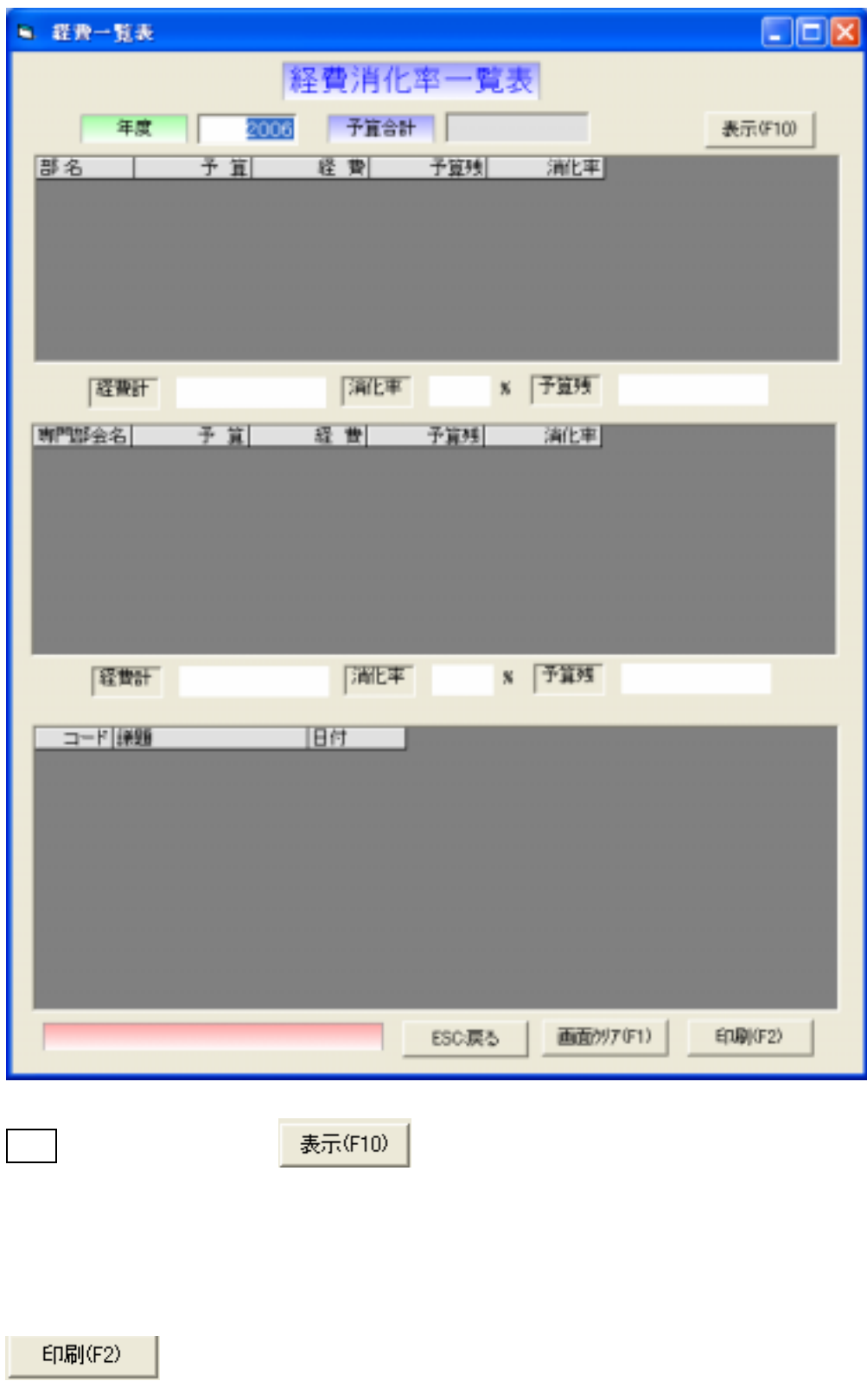

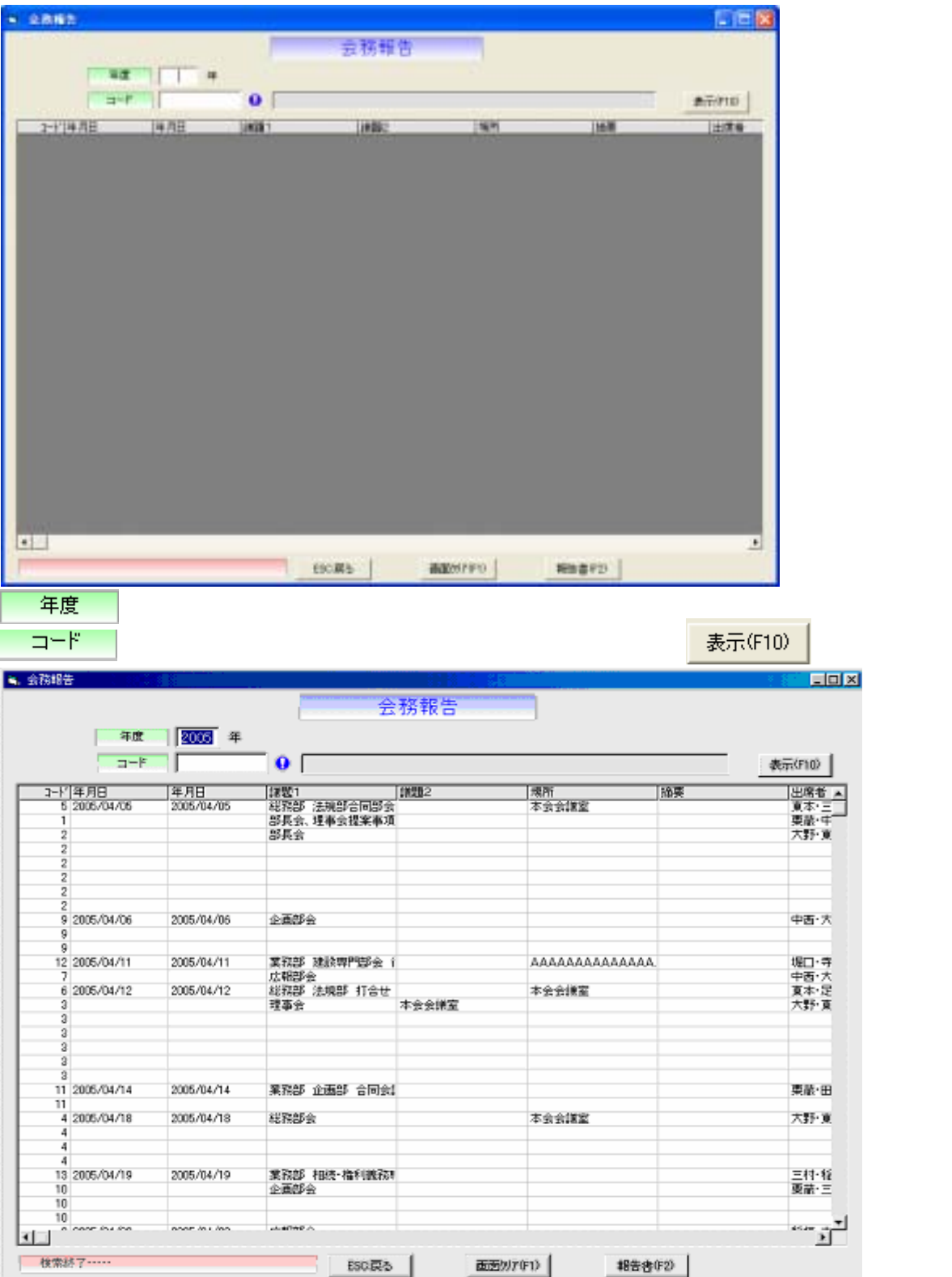

**報告書(F2)** 

印刷(F2)

会議

部会 専門部会 委員会

表示(F10)

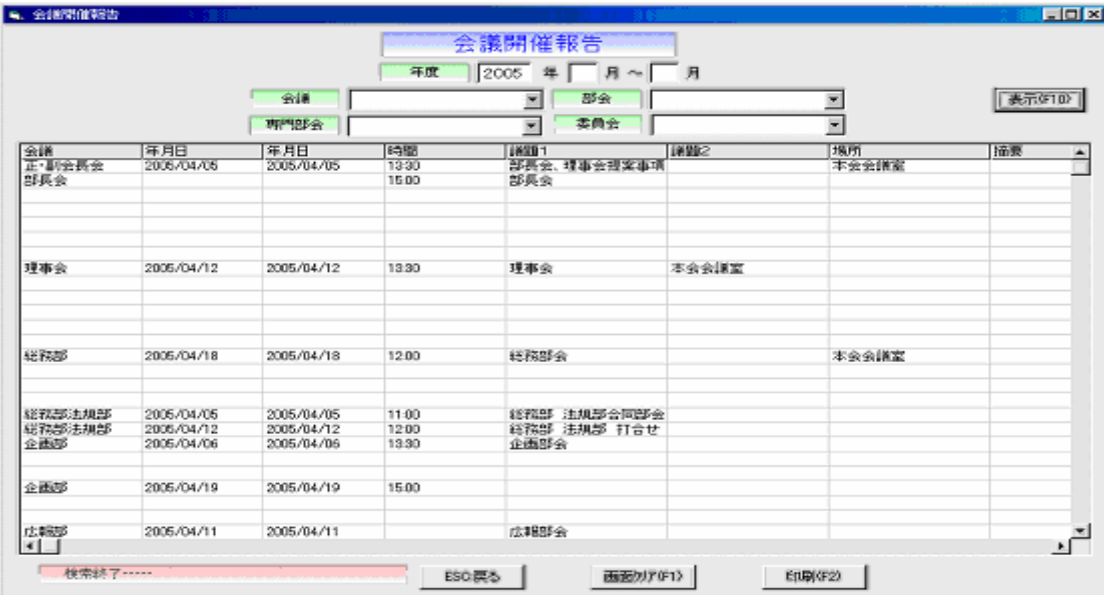

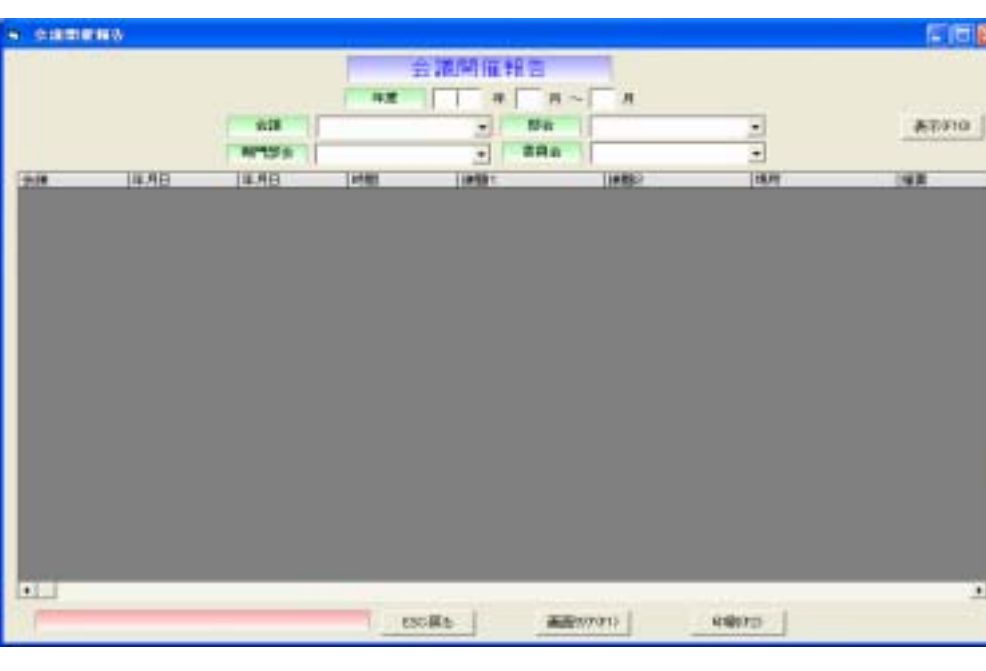

3

年度 年度 ようしょう しょうしょう しょうしょう

 $5.6\,$ 

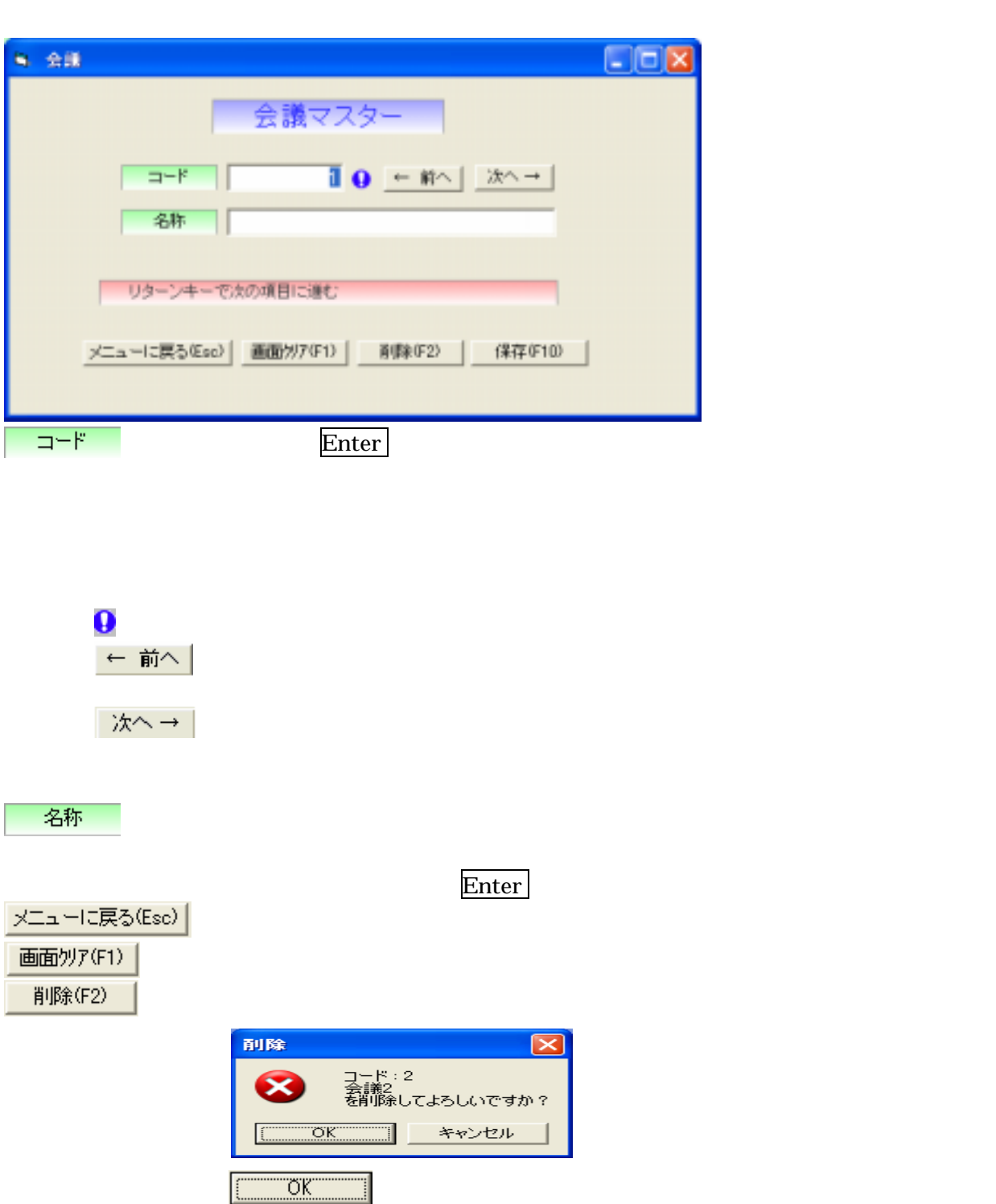

保存(F10)

Enter **Enter** 

キャンセル

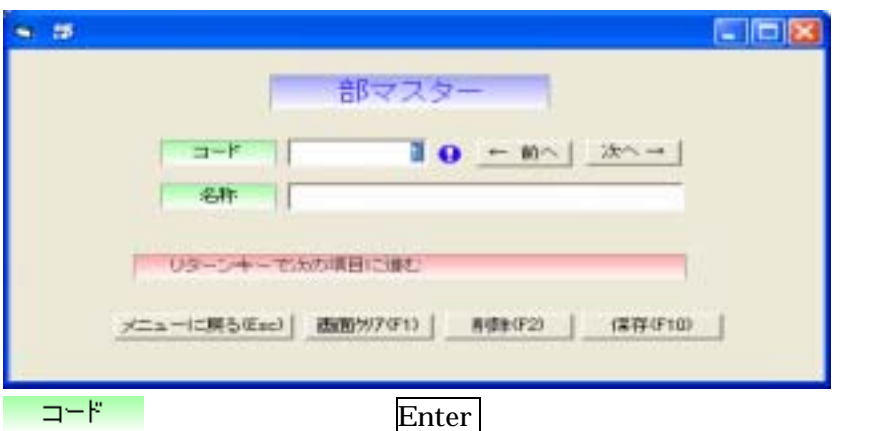

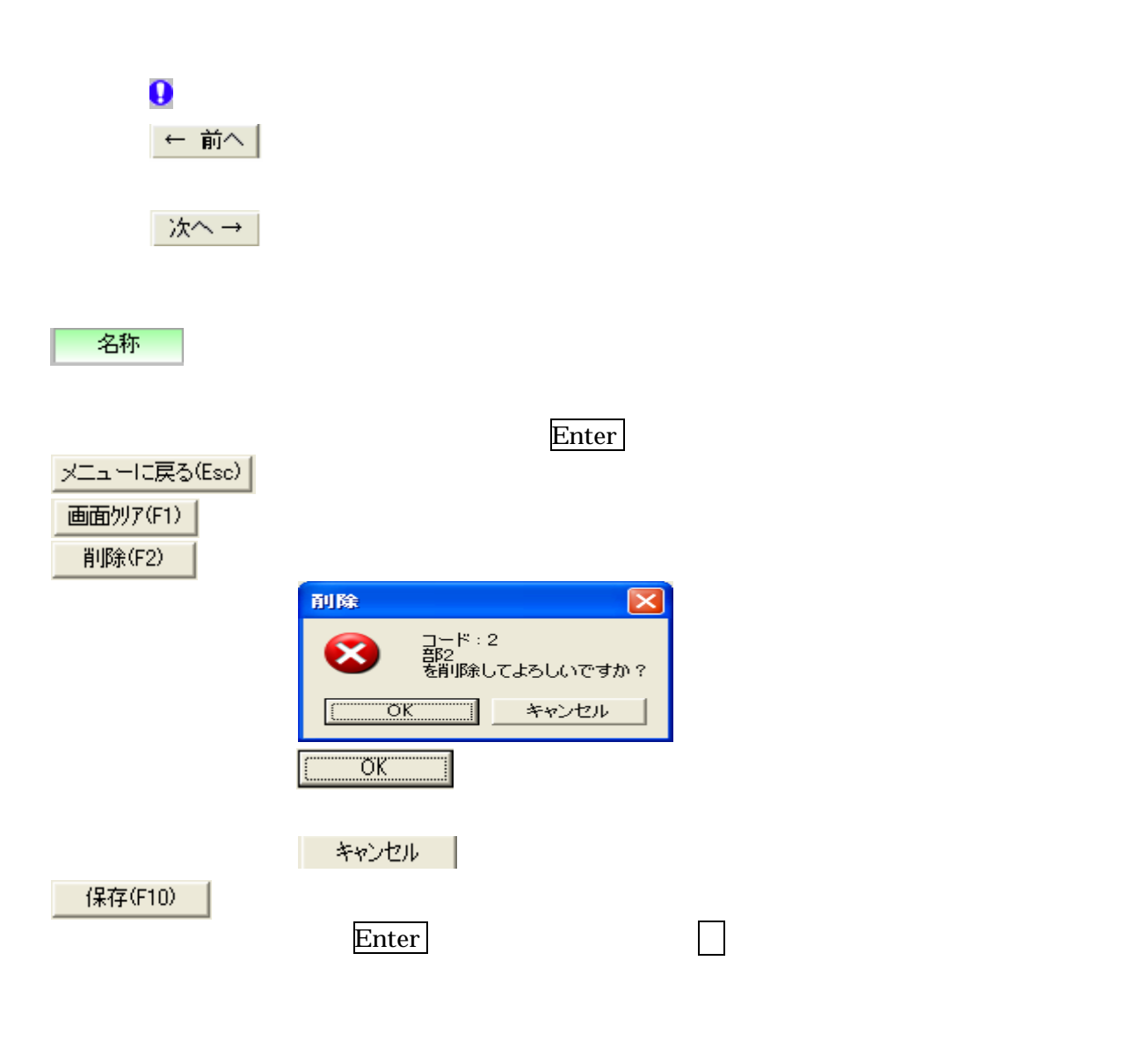

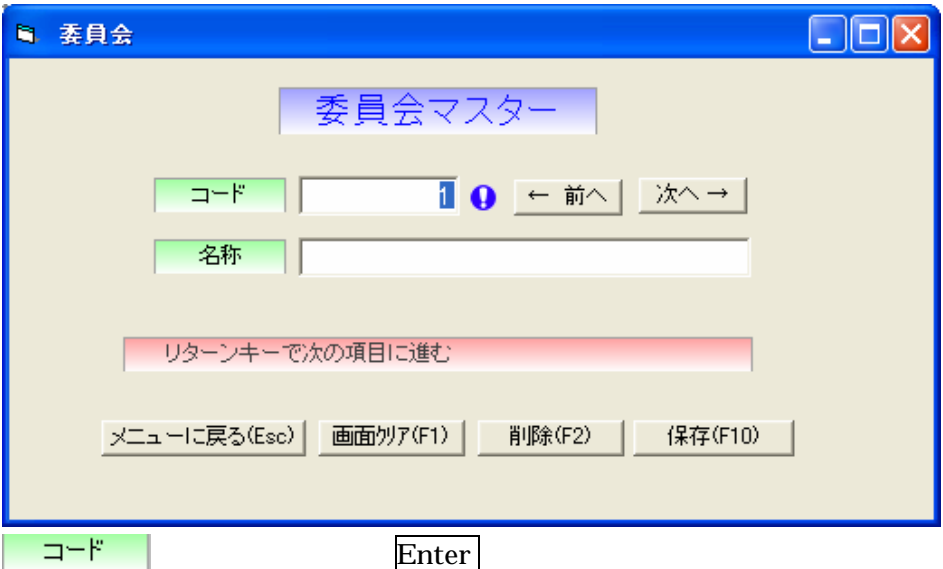

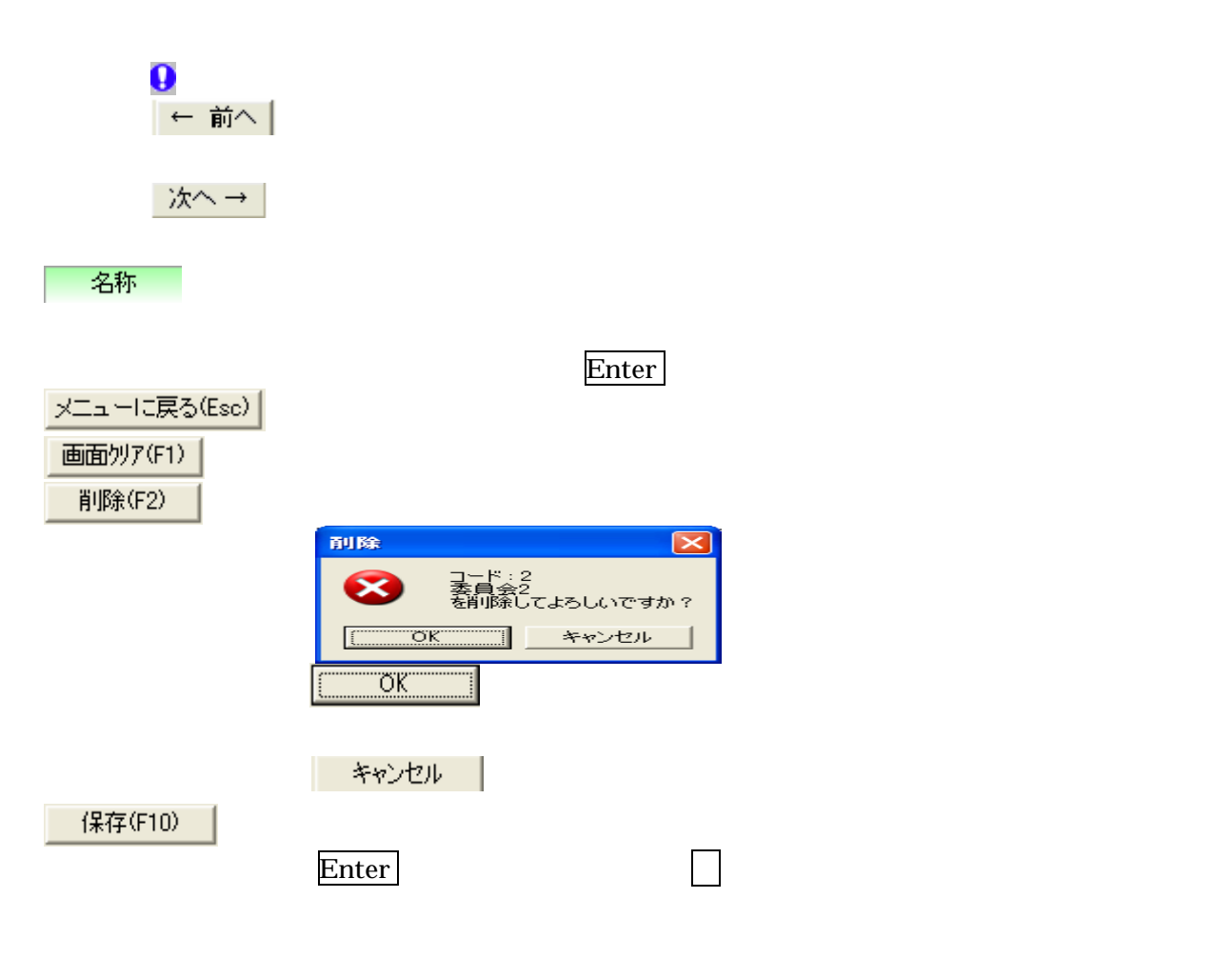

5.9 予算入力

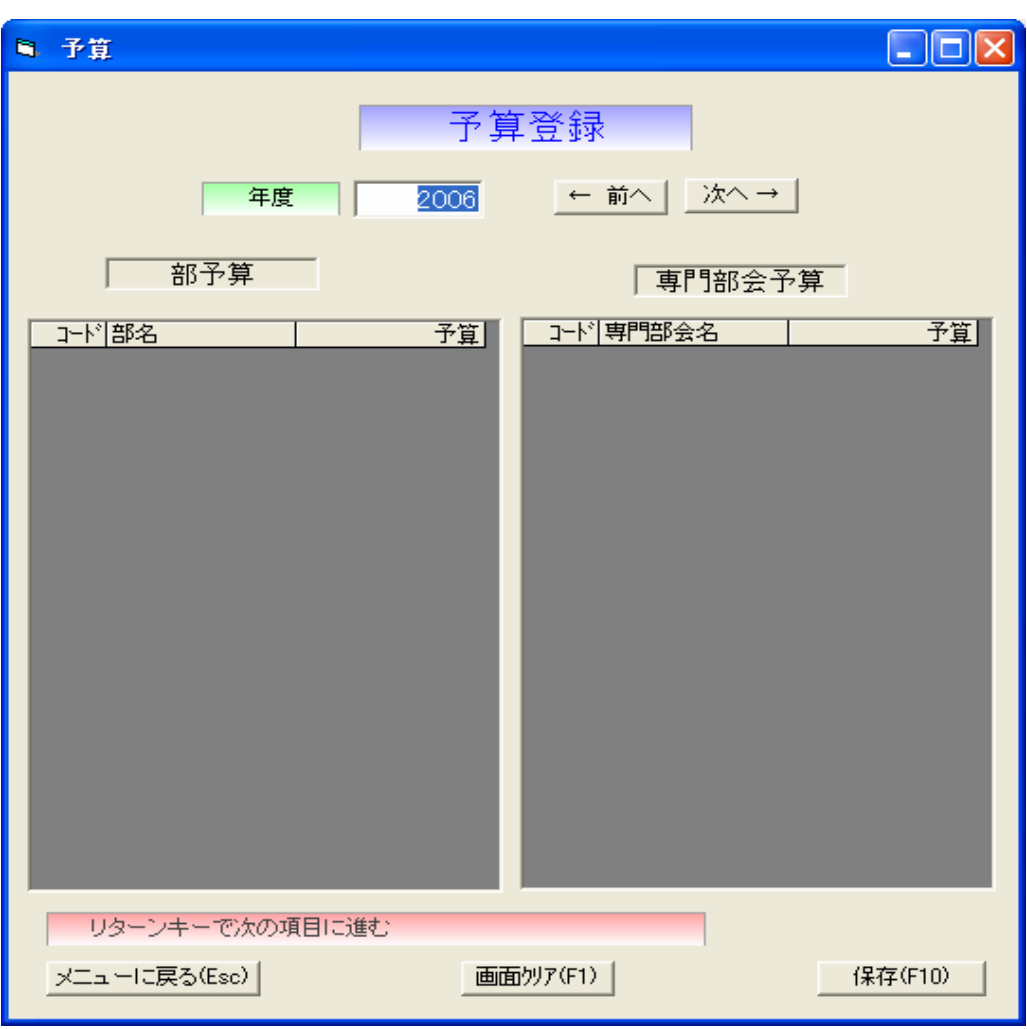

年度<br>トランス Enter

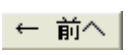

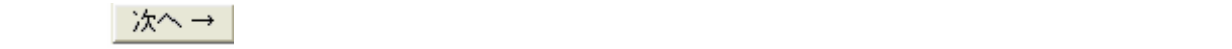

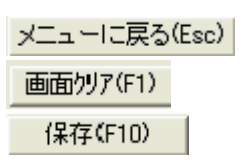

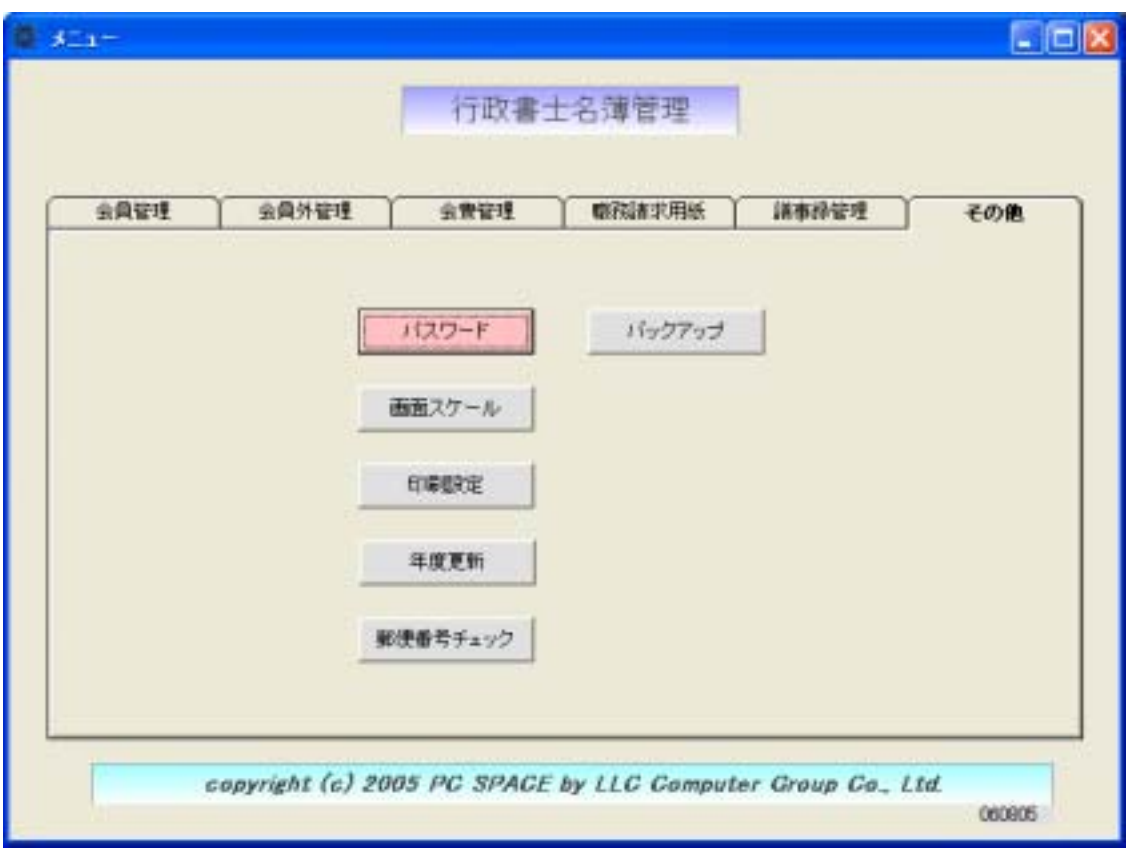

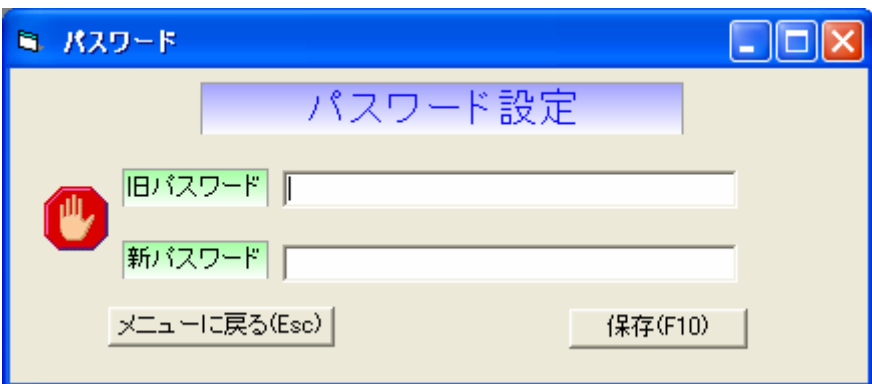

保存(F10) | メニューに戻る(Esc)

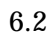

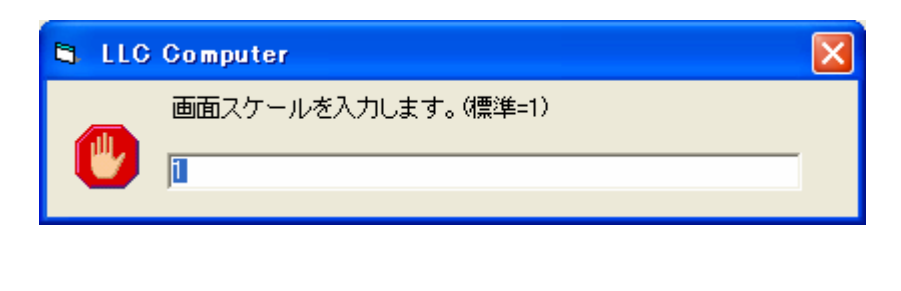

 $\blacksquare$
$6.3$ 

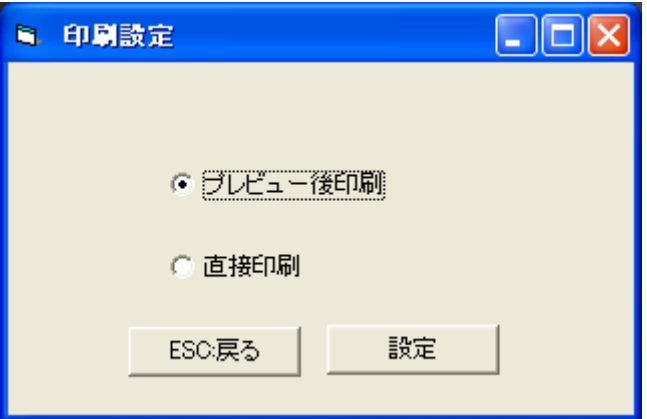

## ESC:戻る

している 設定 ストート しょうしょう しょうしょう しょうしょく

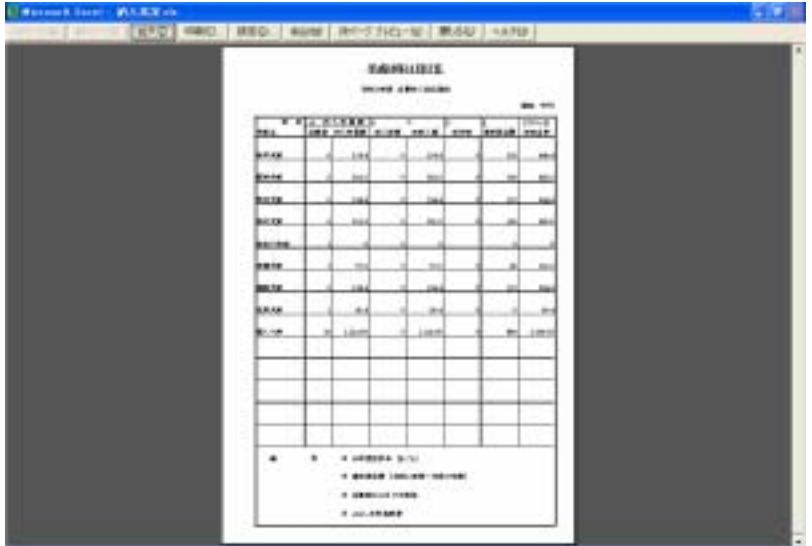

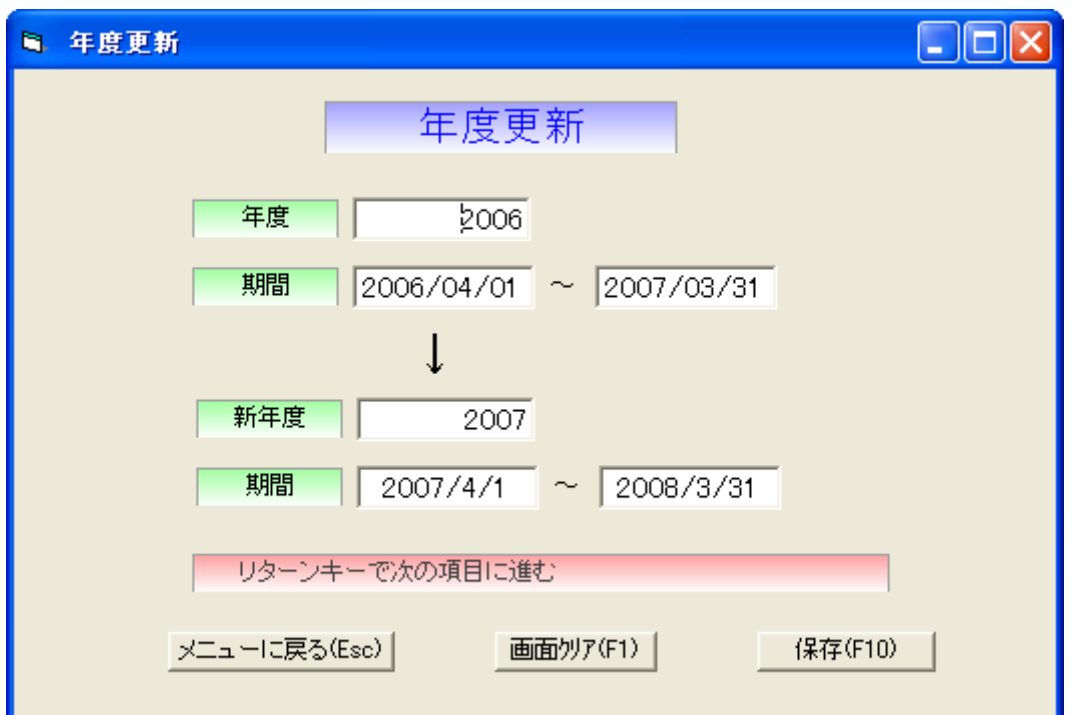

ч

 $1$ 

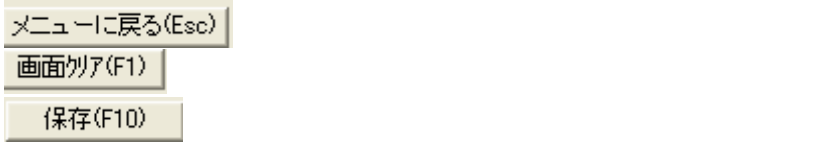

 $6.5$ 

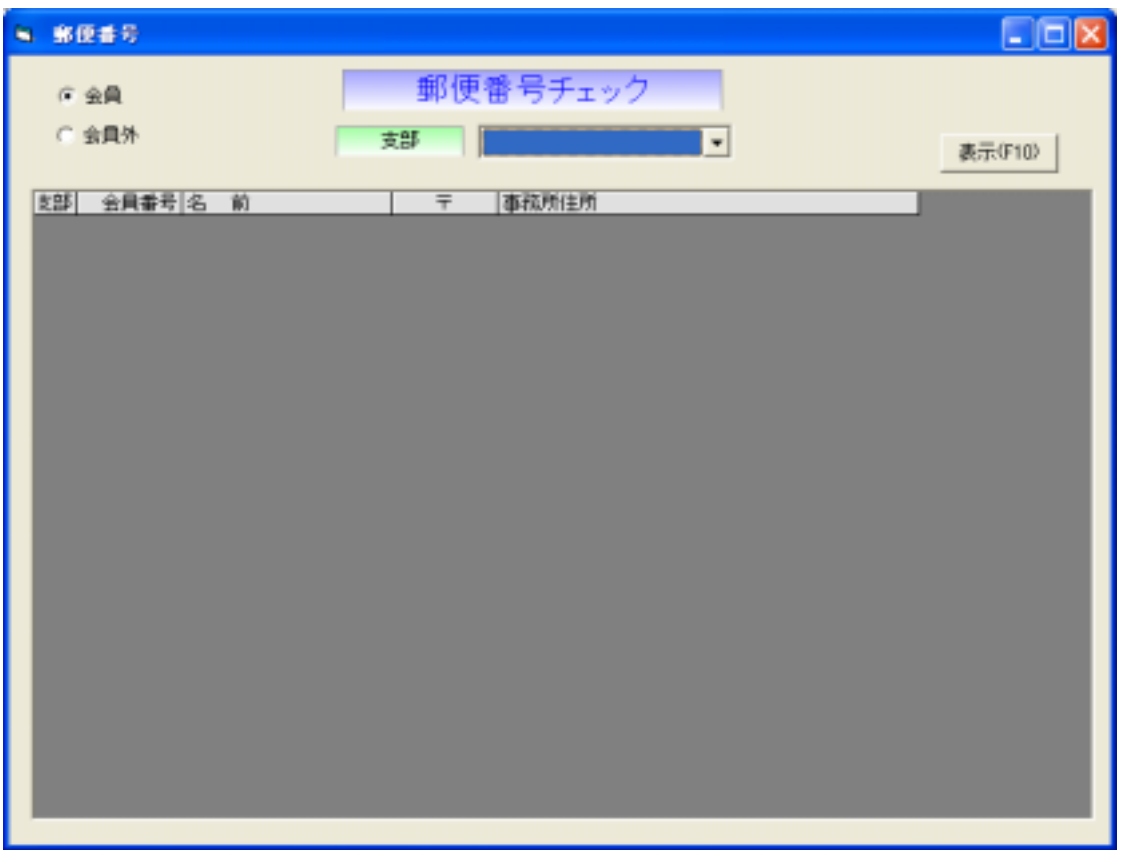

表示(F10)

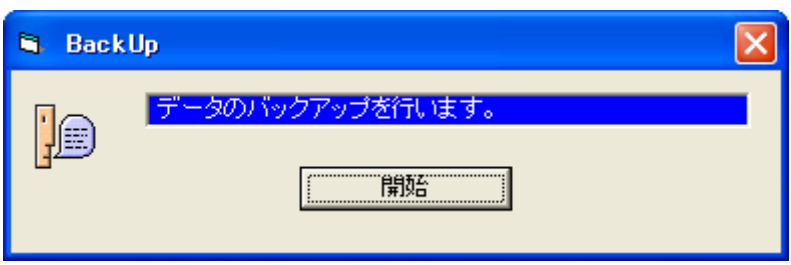

哺婚